### *Modelagem e Simulação ARENA*

**Graça Bressan LARC-PCS/EPUSP**

Copyright Graça Bressan/Larc 2001 - Todos os direitos são reservados

## *Tipos de Modelagem*

- ◆ Modelagem por Evento
	- z O comportamento do sistema é regido pela ocorrência de eventos que causam transição de estados.
- Modelagem por Processo
	- Os processos definem como as entidades fluem através de sistema.
	- Podem existir diferentes processos no sistema.
- Modelagem por atividade.
	- Ocorre um detalhamento das atividades realizadas peas entidades.

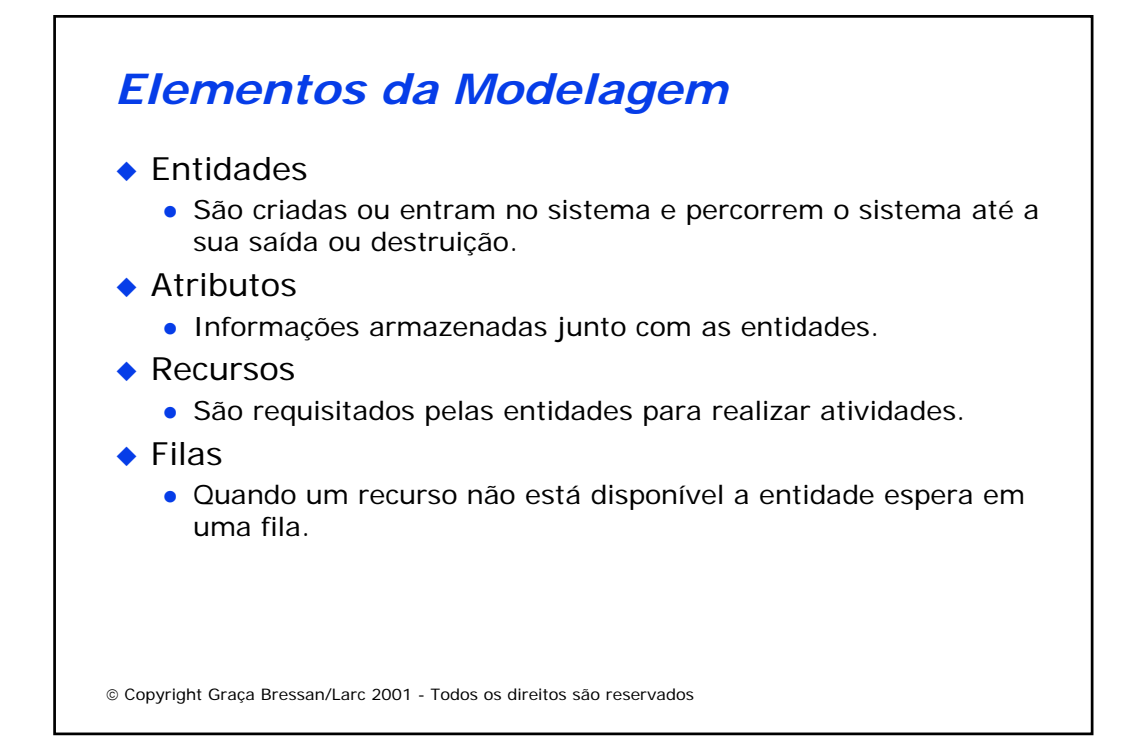

# *Elementos da Modelagem*

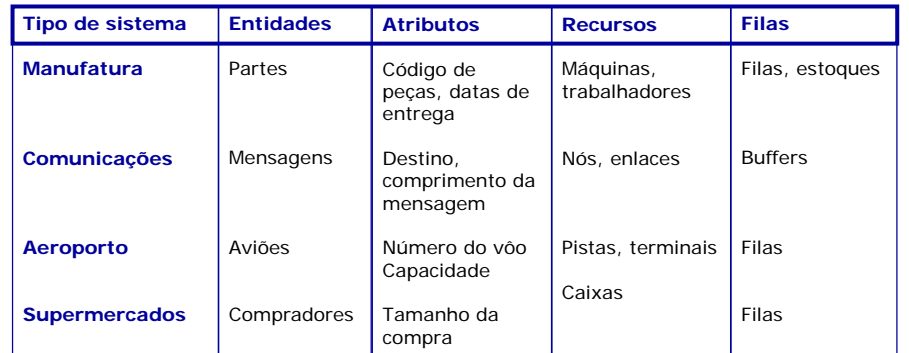

### *Arena*

- Lançado pela empresa Systems Modeling em 1993
- ◆ Sucessor do SIMAN, desenvolvido em 1982.
- ◆ Possui uma interface gráfica GUI que permite a modelagem do sistema através de módulos.
- ◆ Possui interface para Microsoft VBA permitindo integração com programas que suportam Active X.
- A versão Arena 3 Academic, disponível para uso livre de pagamento, e que será utilizada nos exemplos, possui limitações no número de entidades que podem ser criadas.

Copyright Graça Bressan/Larc 2001 - Todos os direitos são reservados

# *Ferramentas do Arena*

- **Arena**: A ferramenta de modelagem e simulação
- **Input Analyser**: Realiza a análise estatística dos dados de entrada do sistema permitindo determinar a distribuição que mais se ajusta aos dados para entrada no simulador.
- **Output Analyser**: Realiza a análise estatística dos resultados da simulação.
- **Arena Viewer**:Visualizador da simulação.

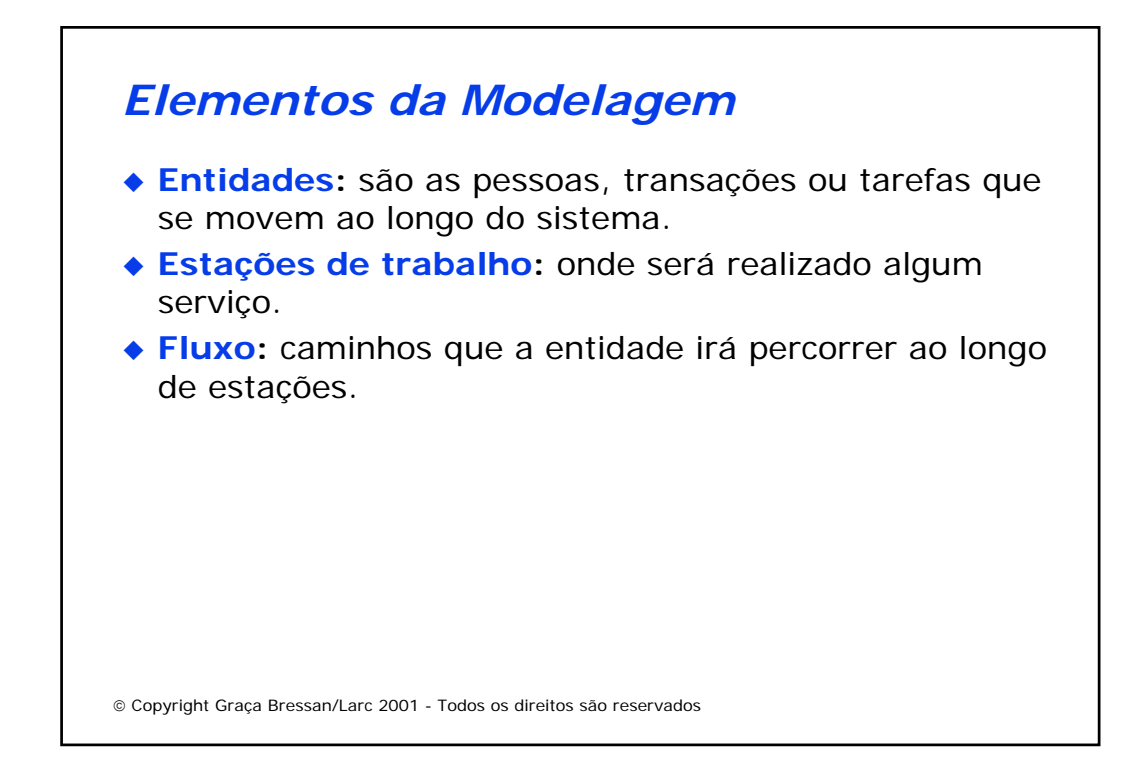

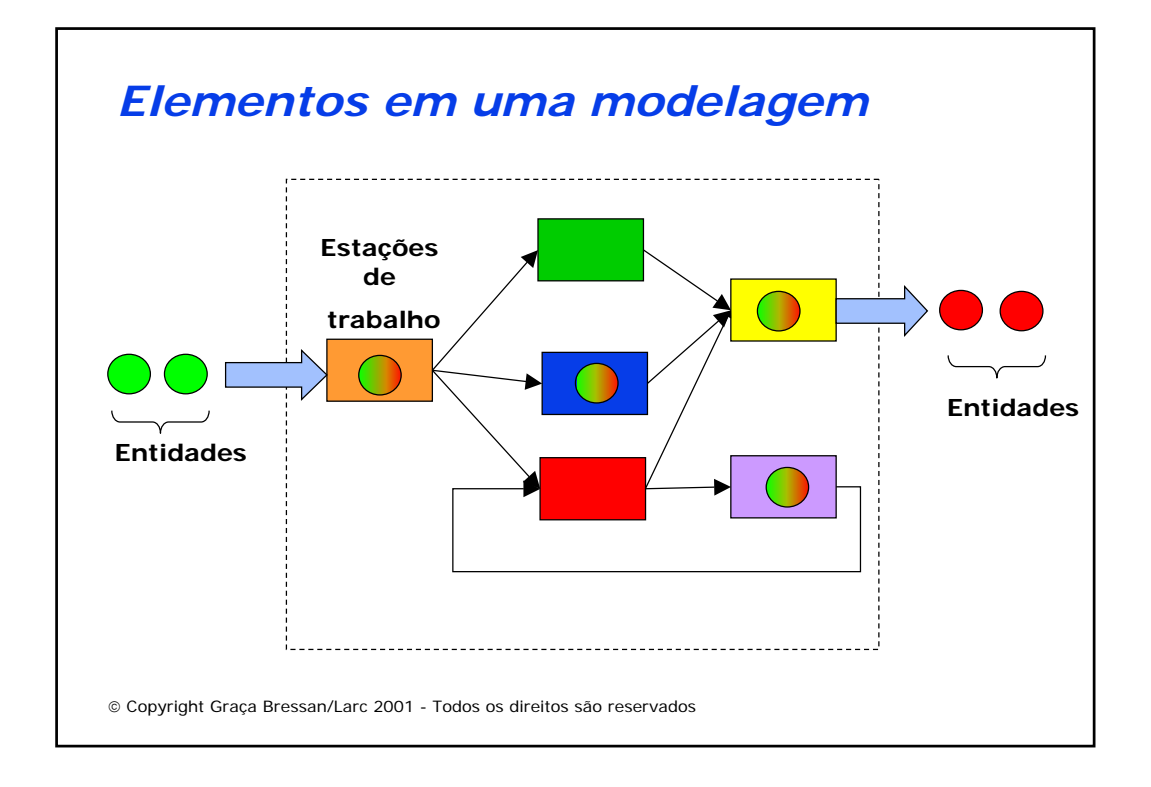

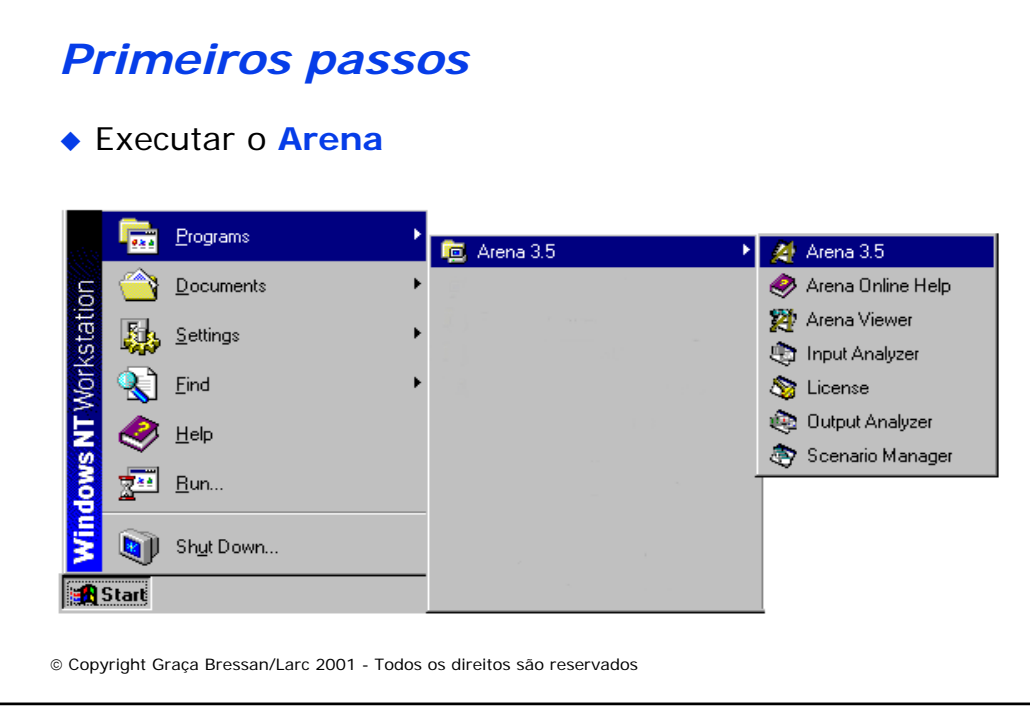

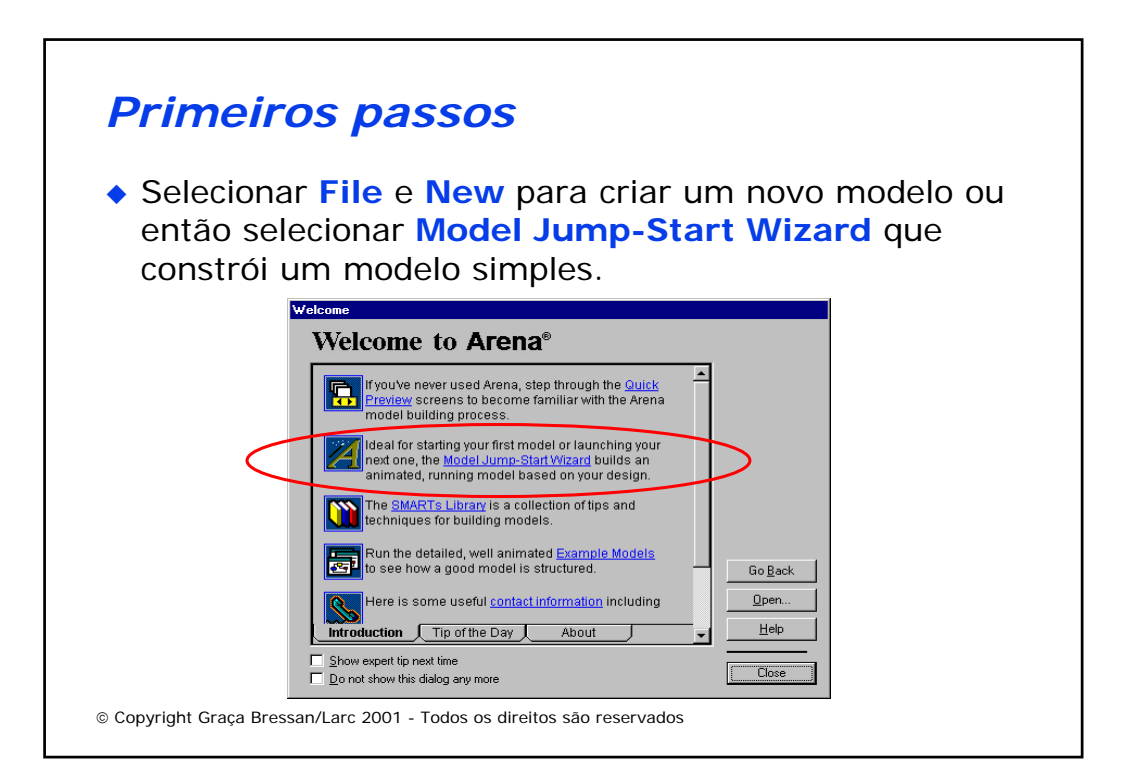

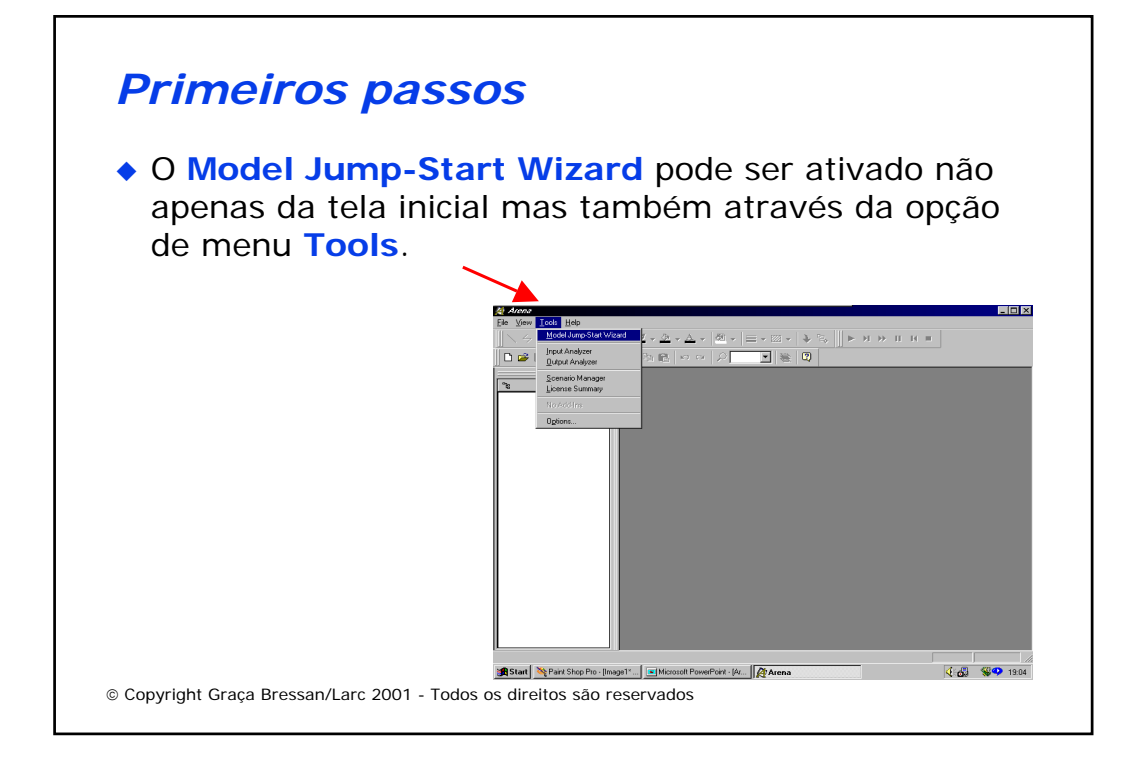

## *Primeiros passos*

- O **Model Jump-Start Wizard** permite a criação de modelos com uma ou mais estações de trabalho encadeadas.
- ◆ Pode-se escolher se a entidade será uma pessoa, documento, parte ou geral e neste caso serão representadas por símbolos diferentes.
- A estação de trabalho também pode ser uma pessoa, máquina ou geral.
- ◆ Note que o Arena não aceita acentuação da língua portuguesa.

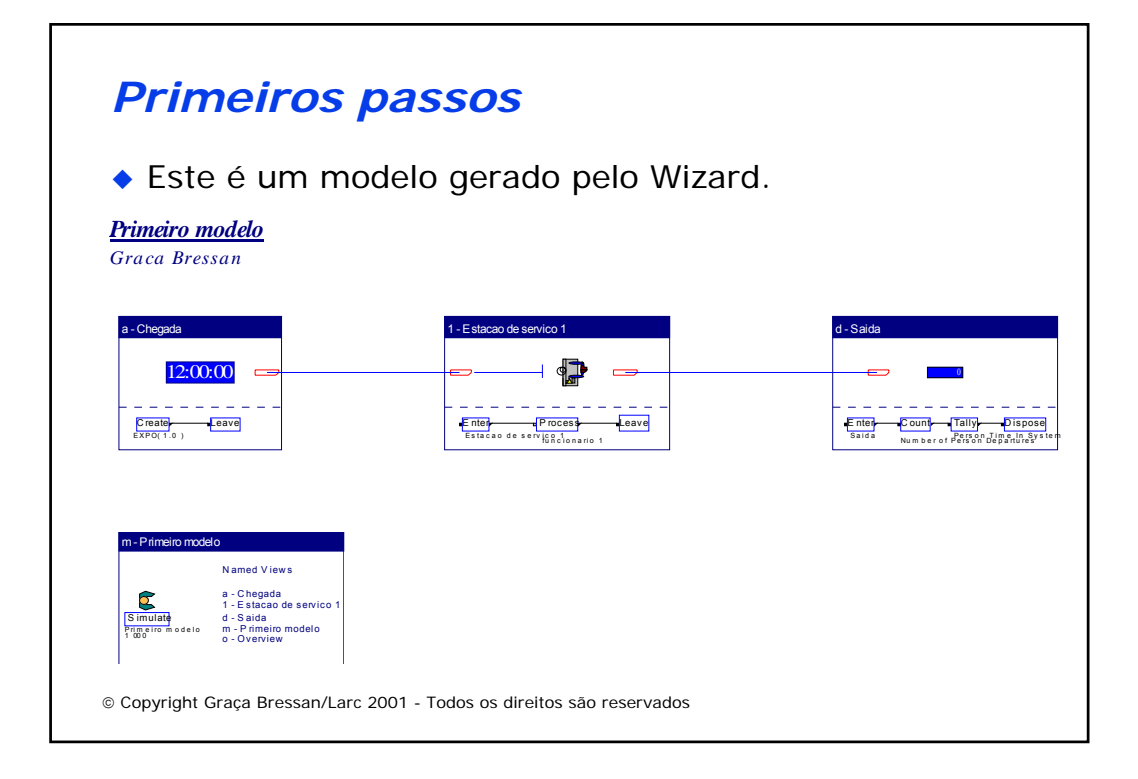

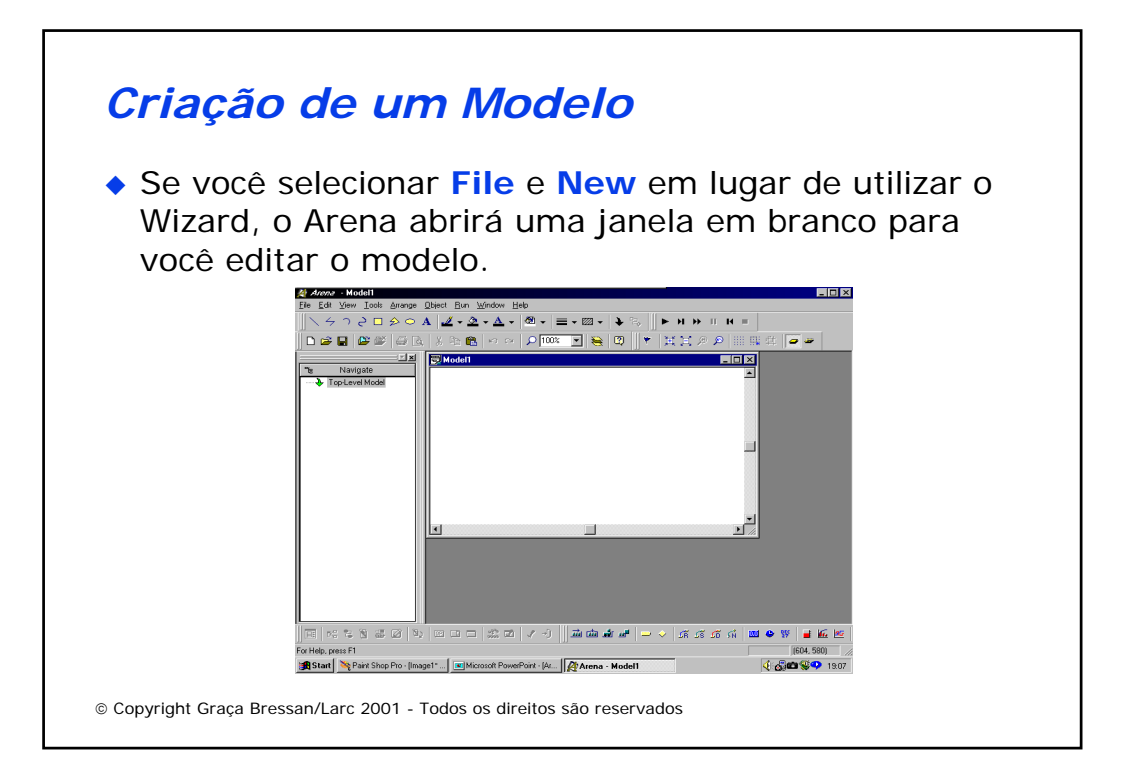

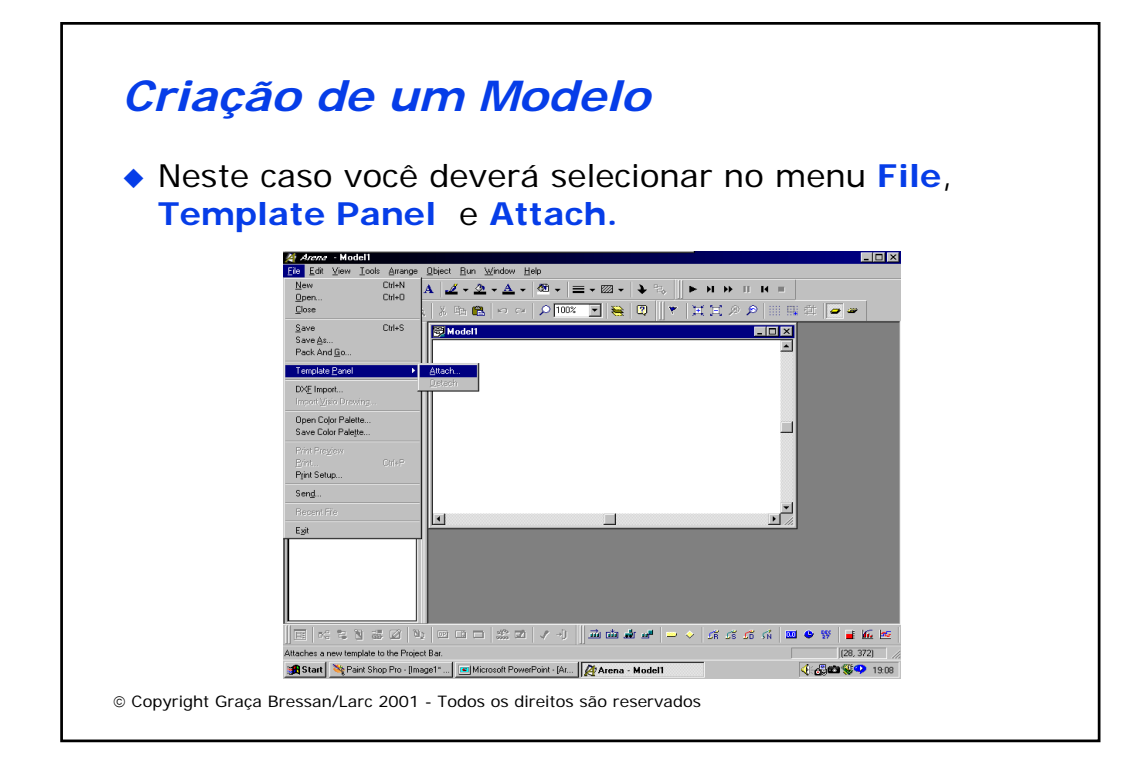

# *Criação de um Modelo*

 Após selecionar **Attach** será aberta uma janela para selecionar um arquivo de template. Estes arquivos estarão no diretório C:/Arena/Templates, supondo que o arena está instalado em C:/Arena. Selecione o arquivo **common.tpo** que contém um painel de módulos básicos **(templates)** a serem utilizados.

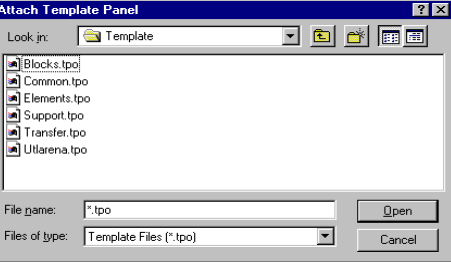

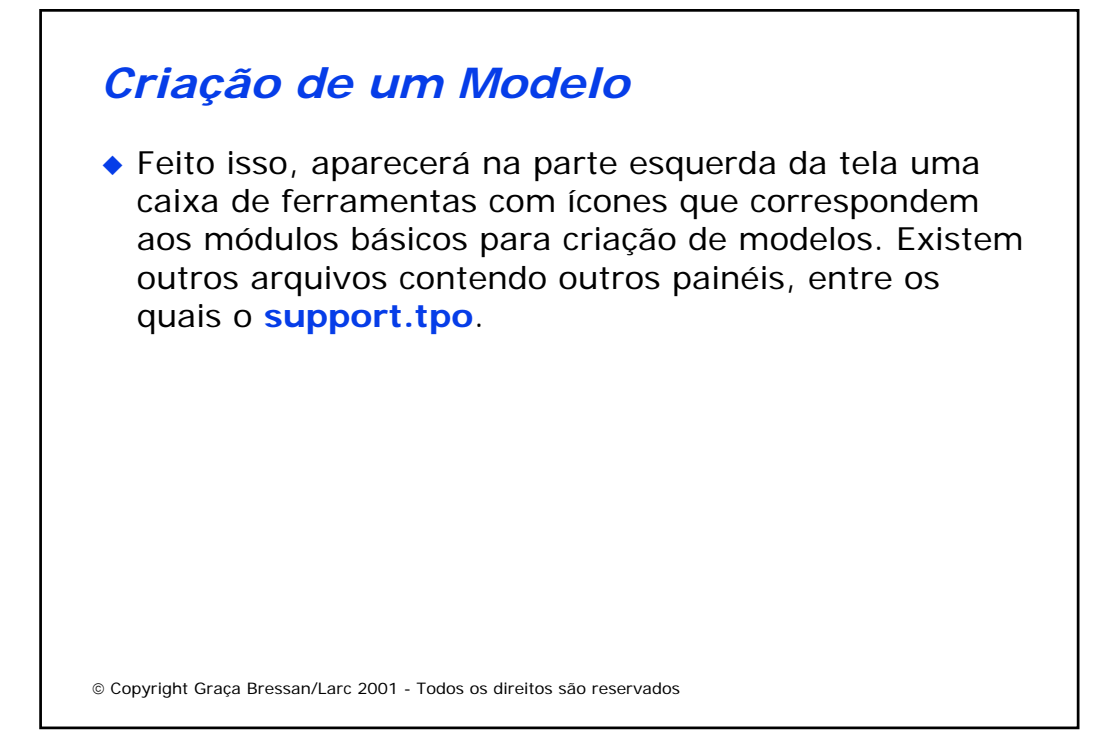

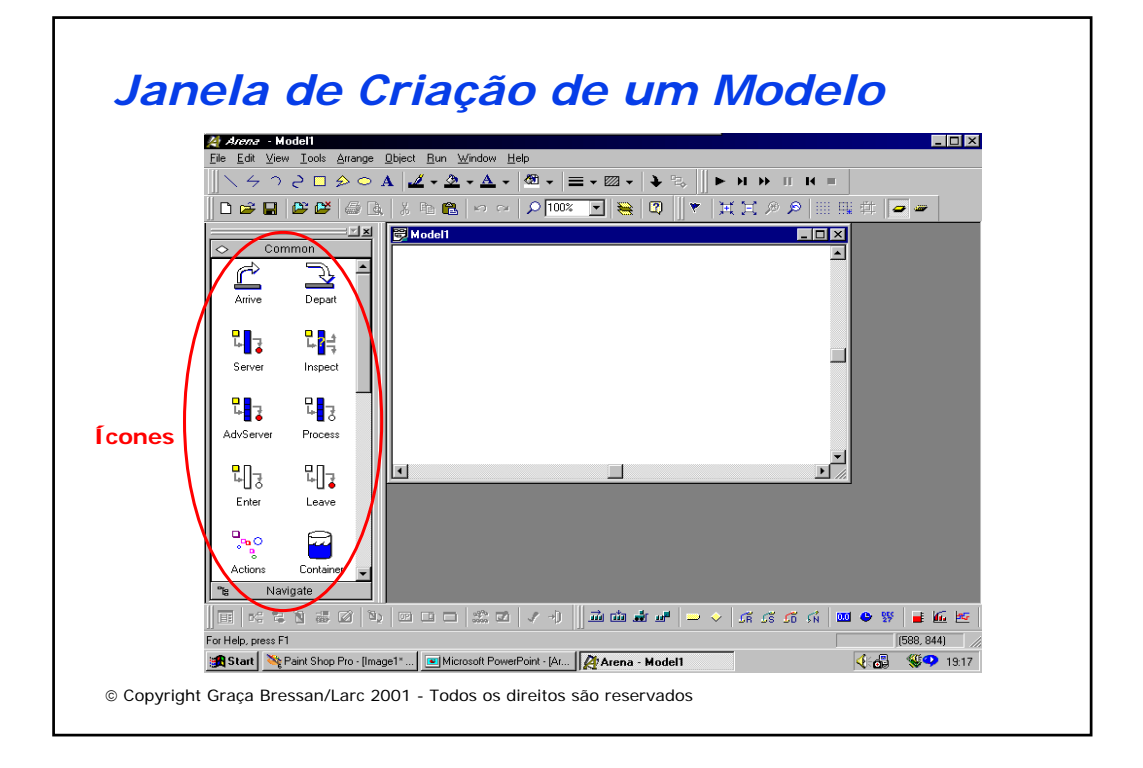

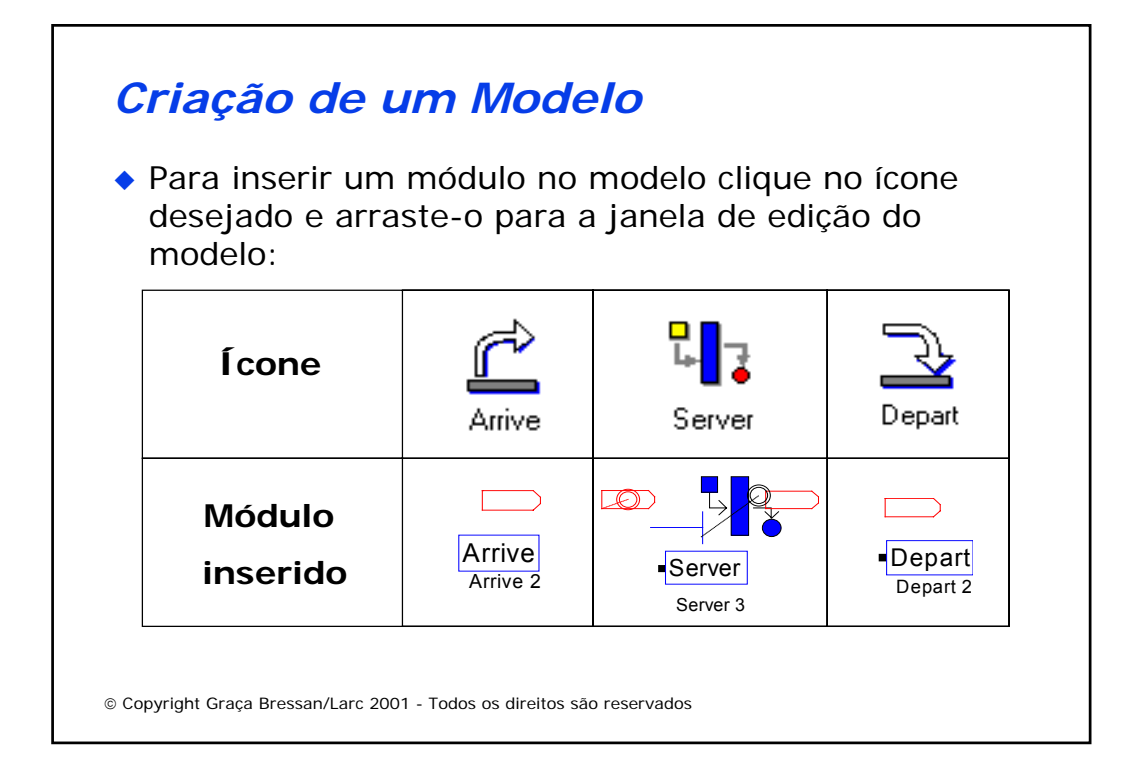

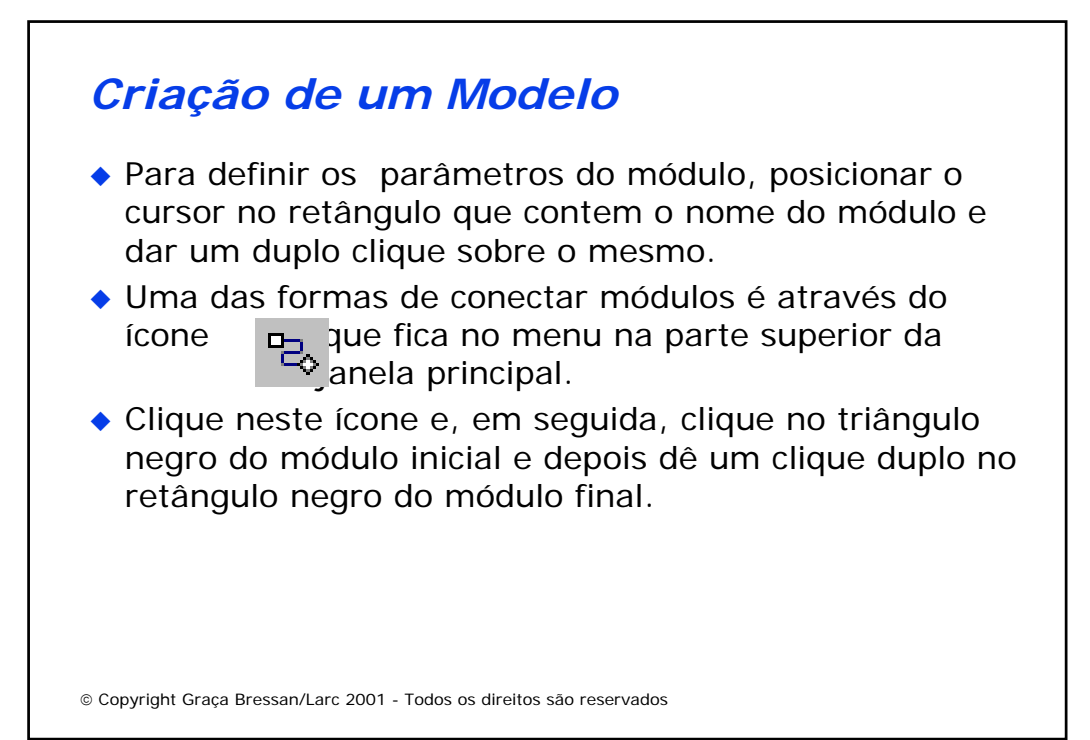

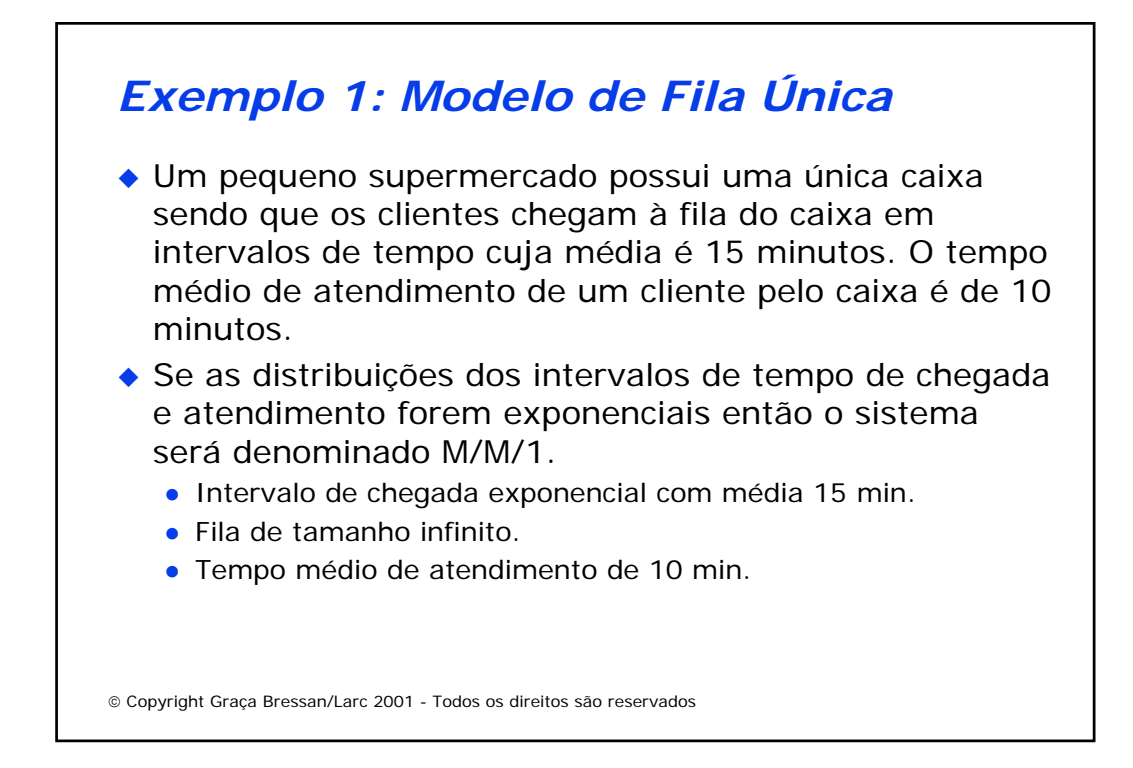

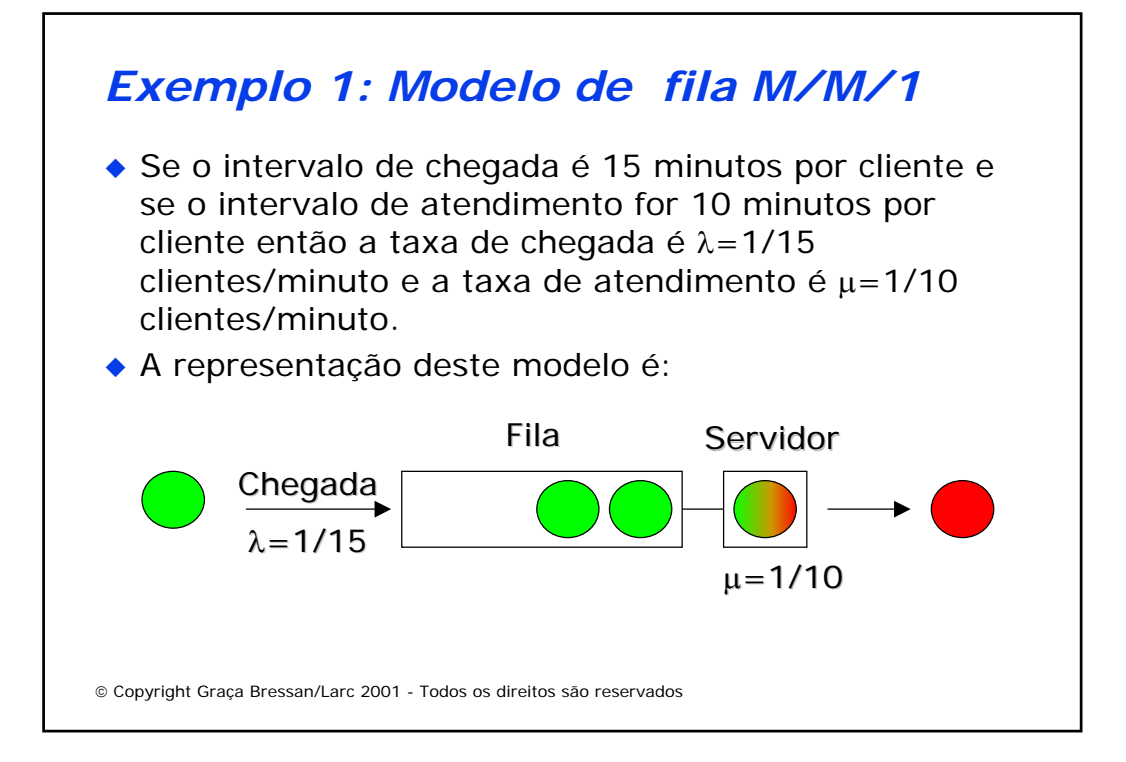

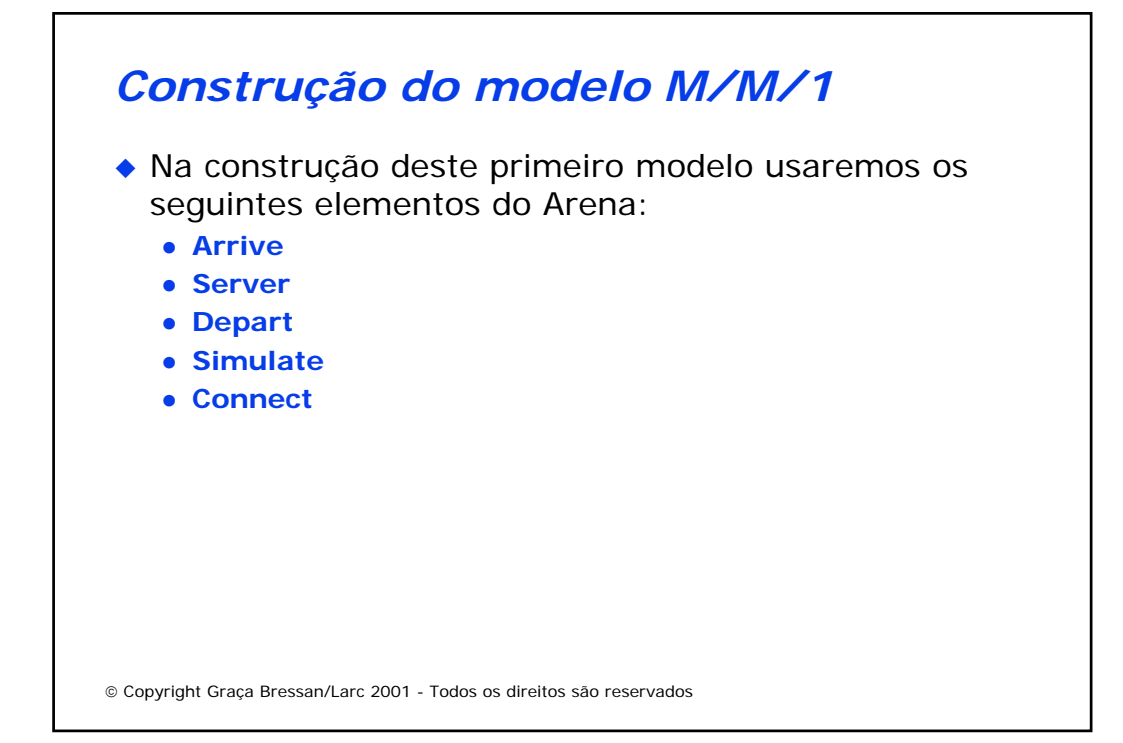

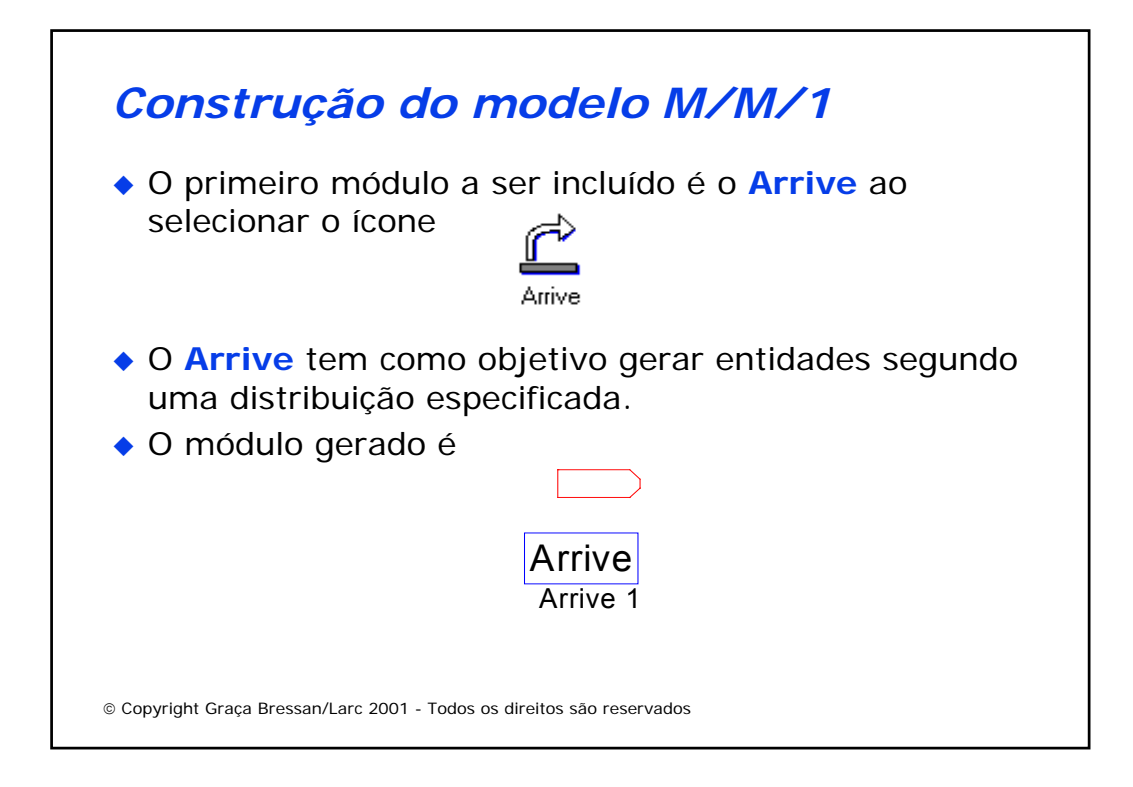

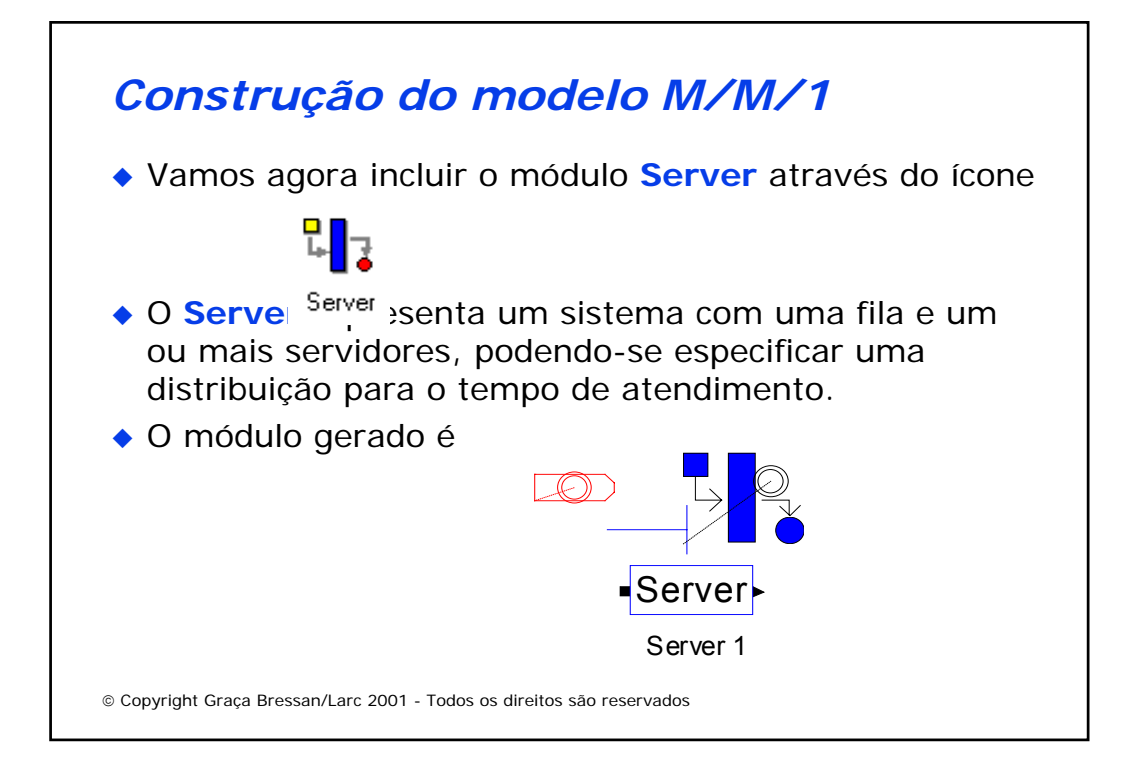

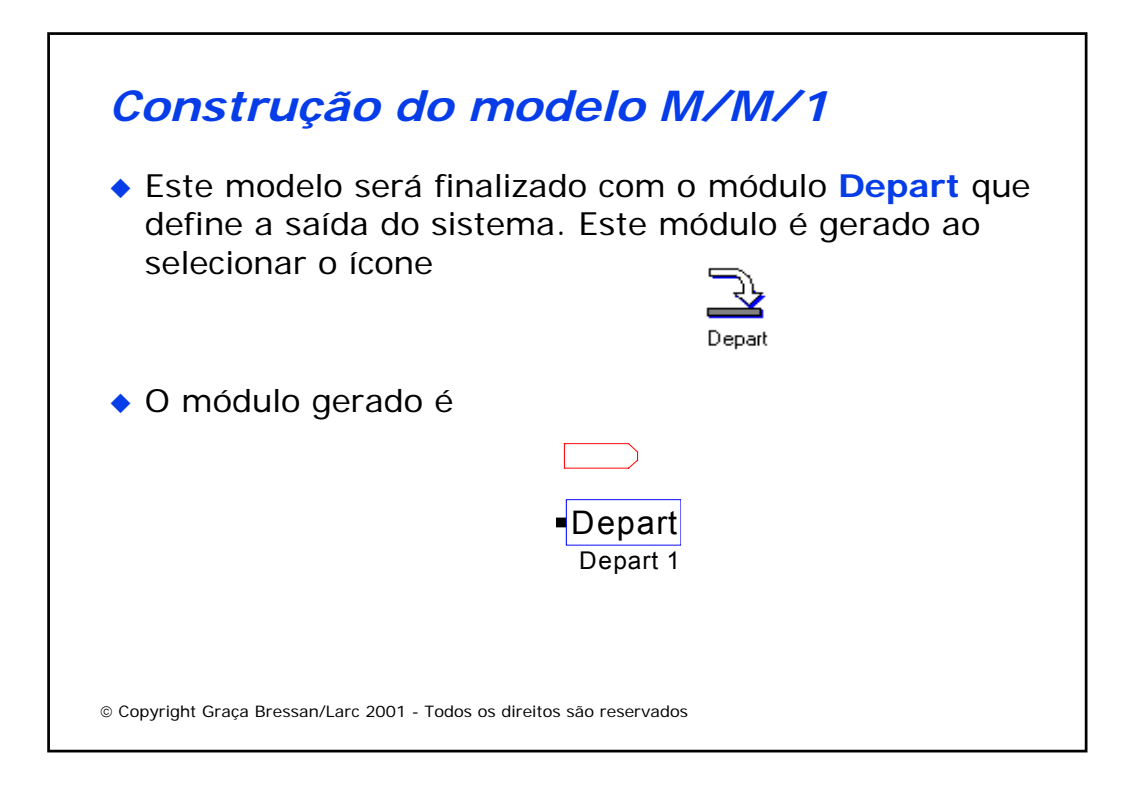

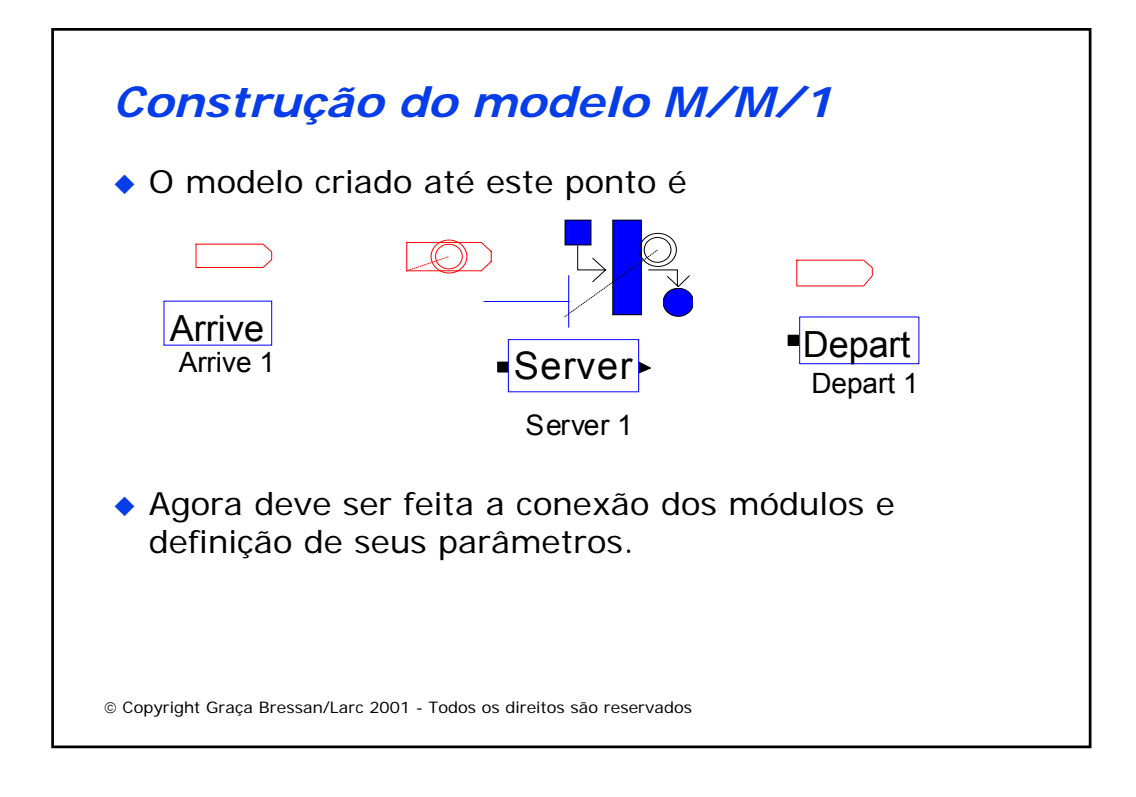

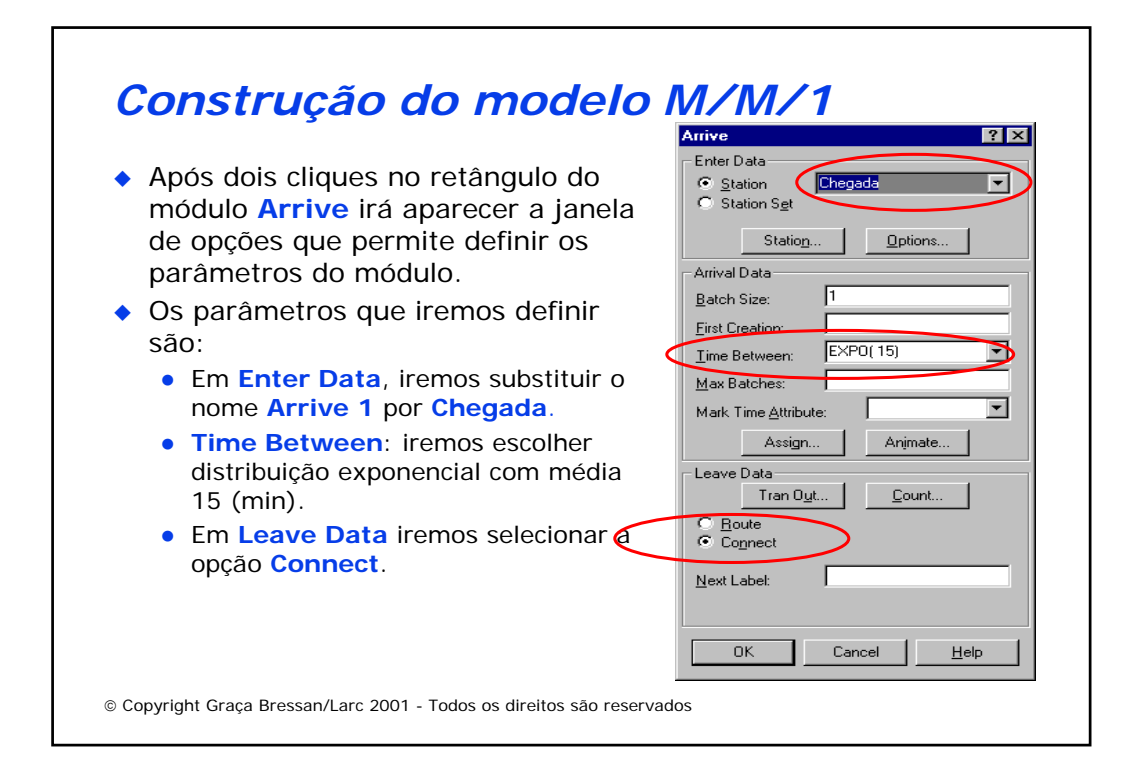

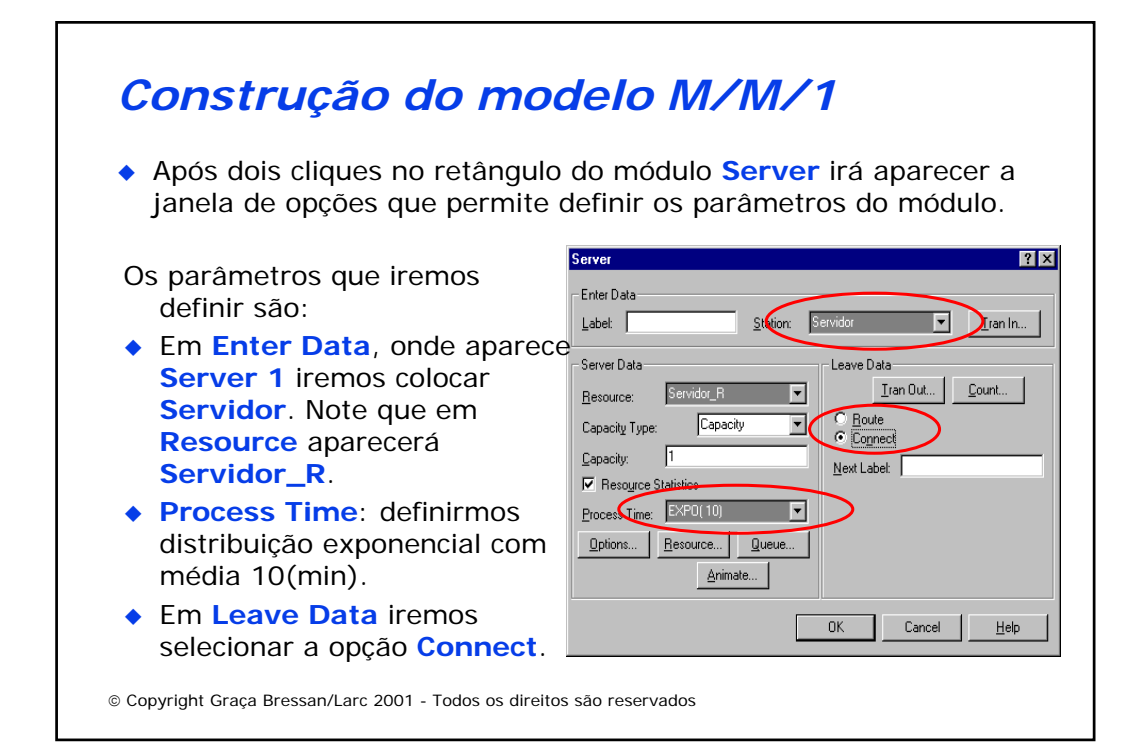

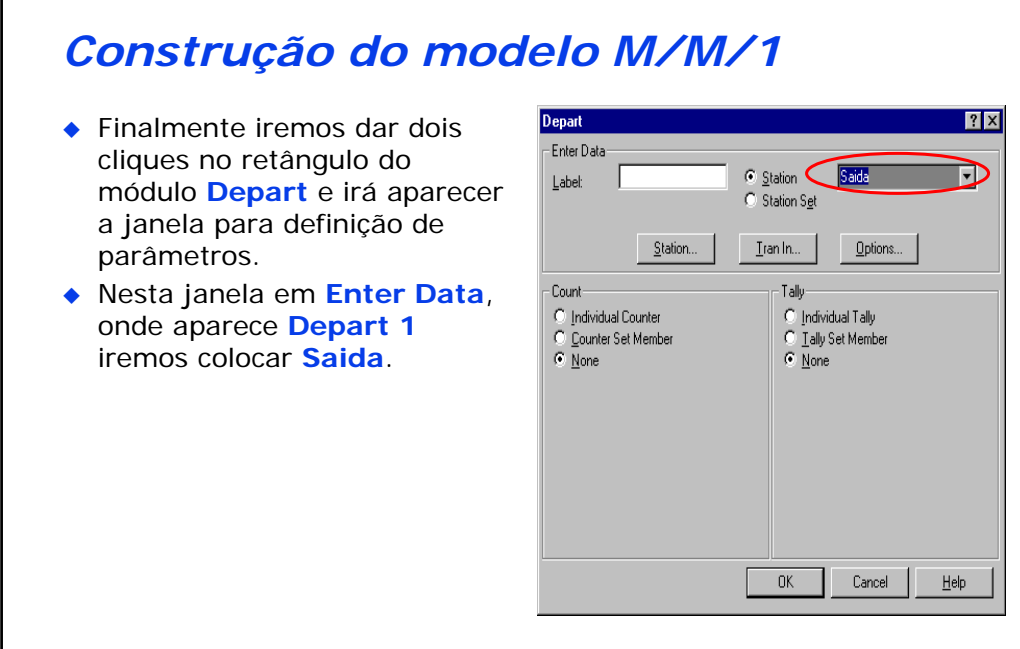

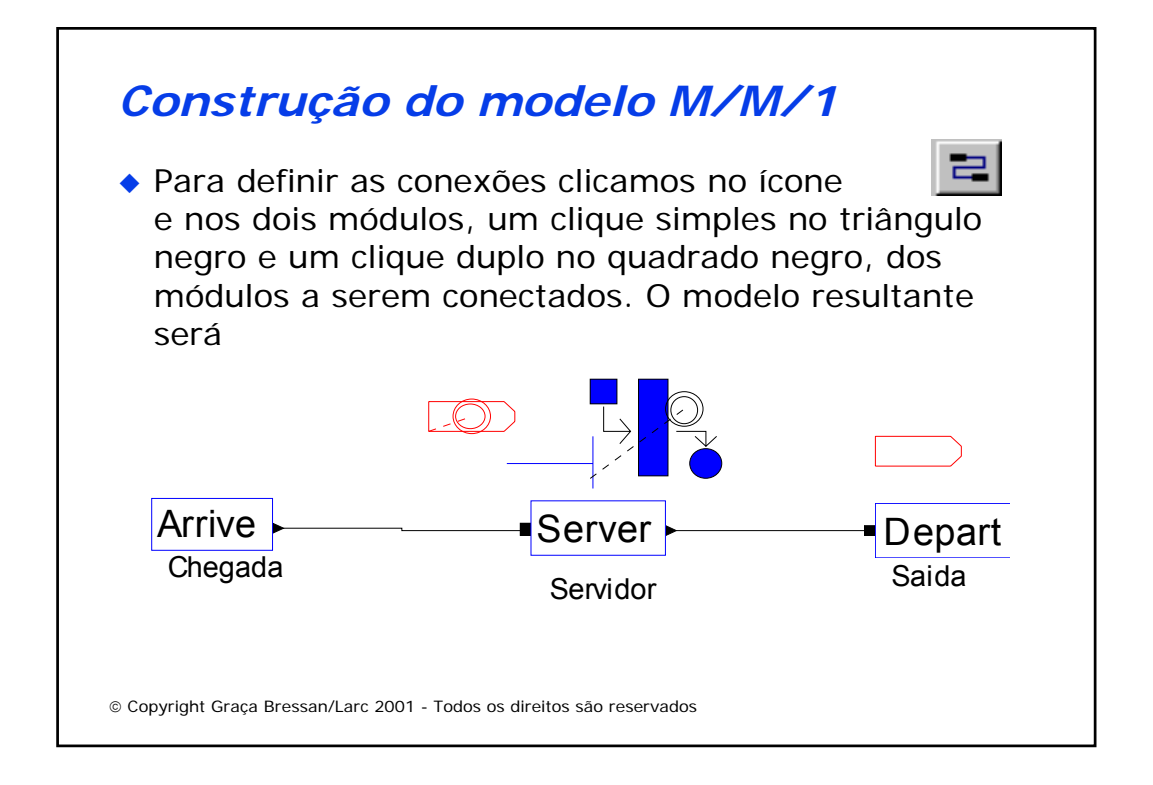

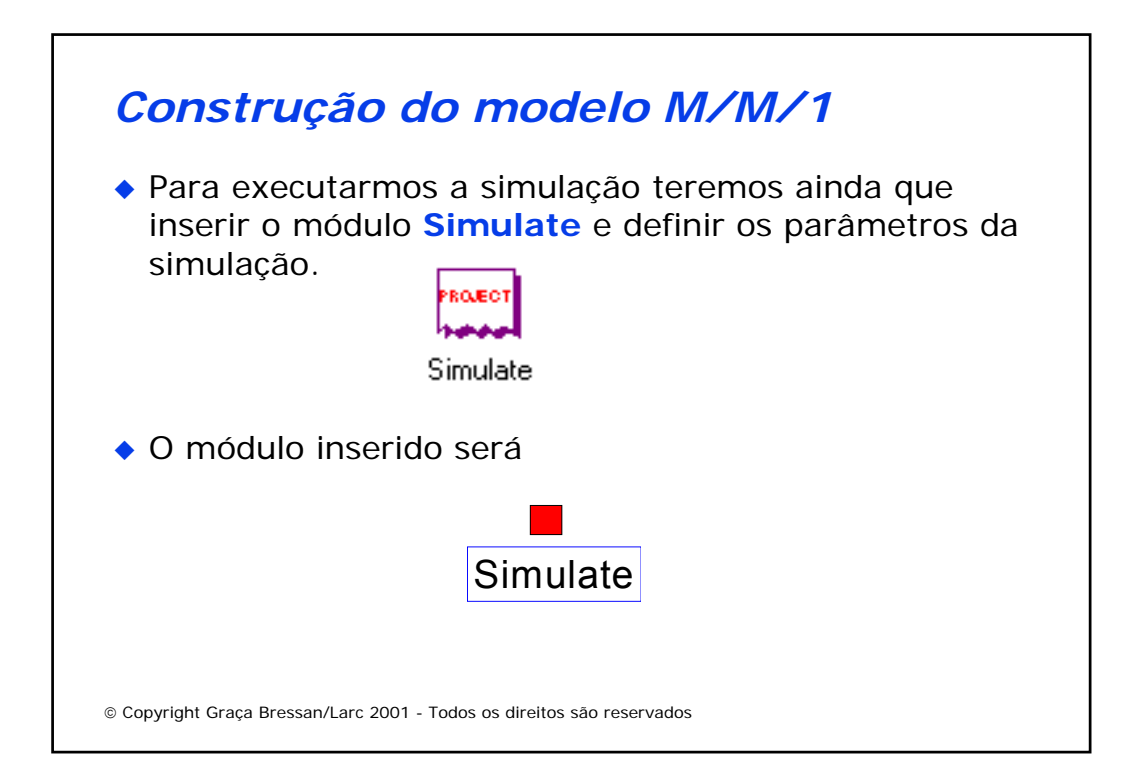

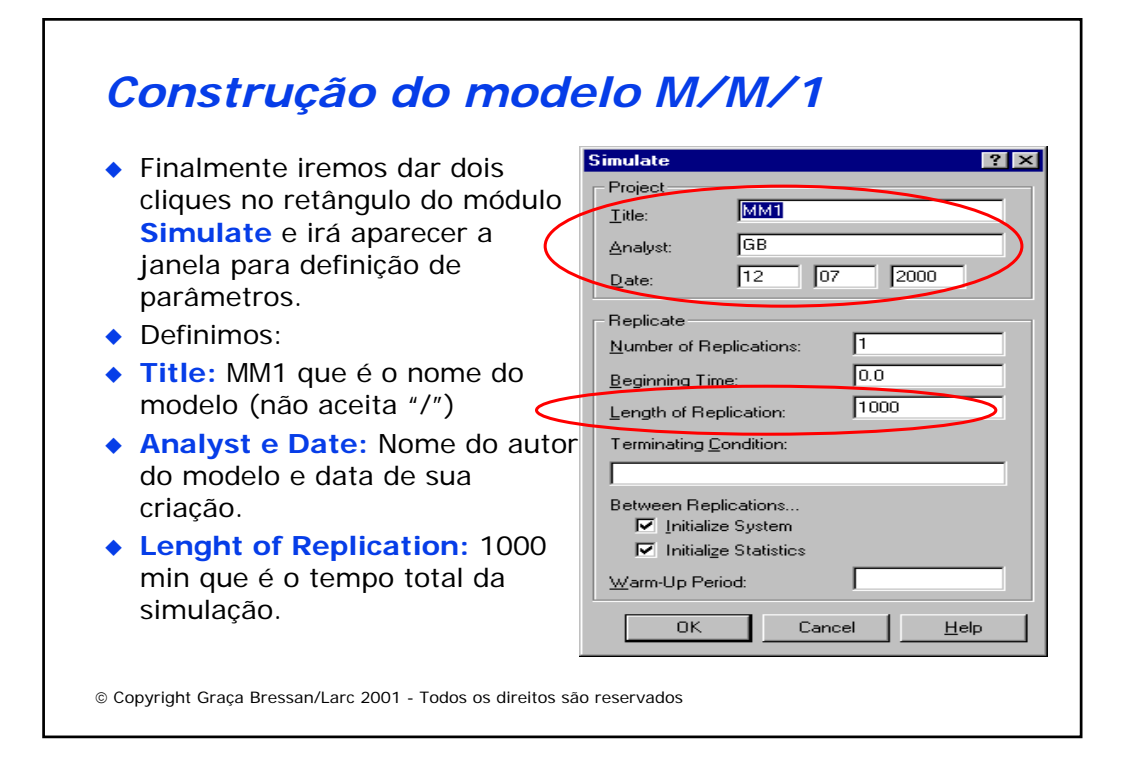

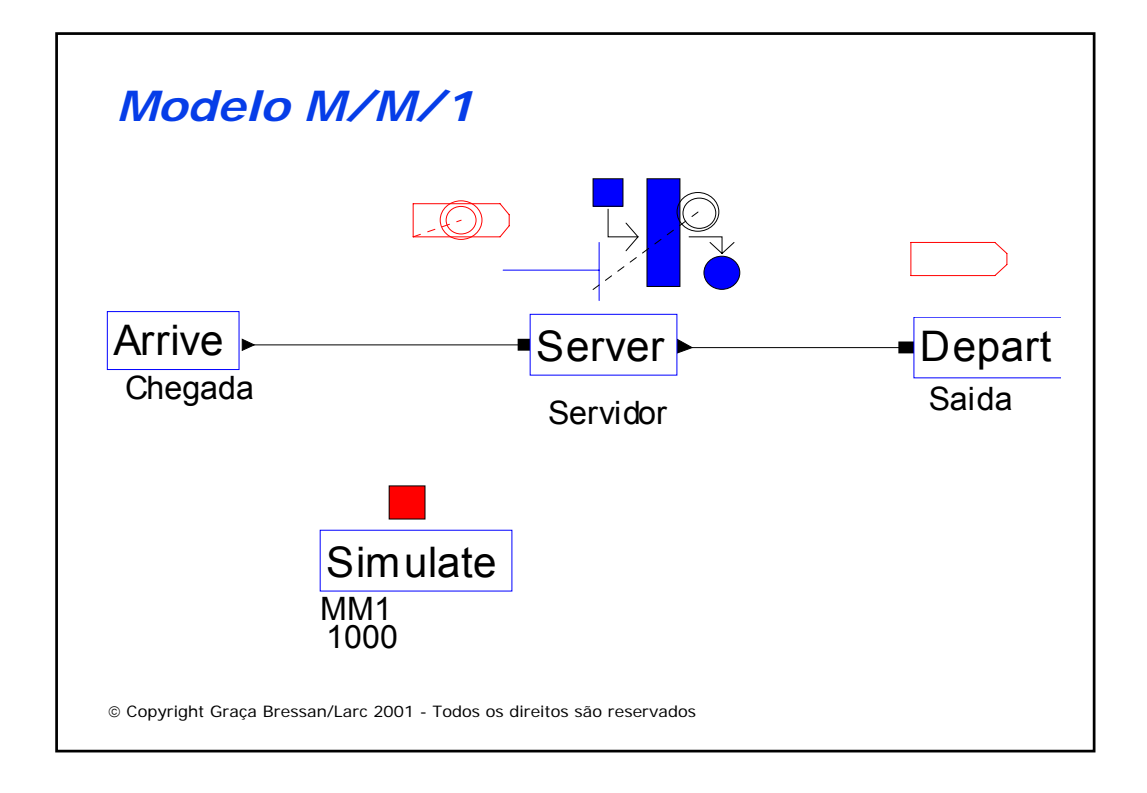

# *Execução da Simulação do Modelo M/M/1*

 Para executar a simulação basta clicar nas opções do menu **Run** e **Go** e ao final da simulação será emitido um relatório.

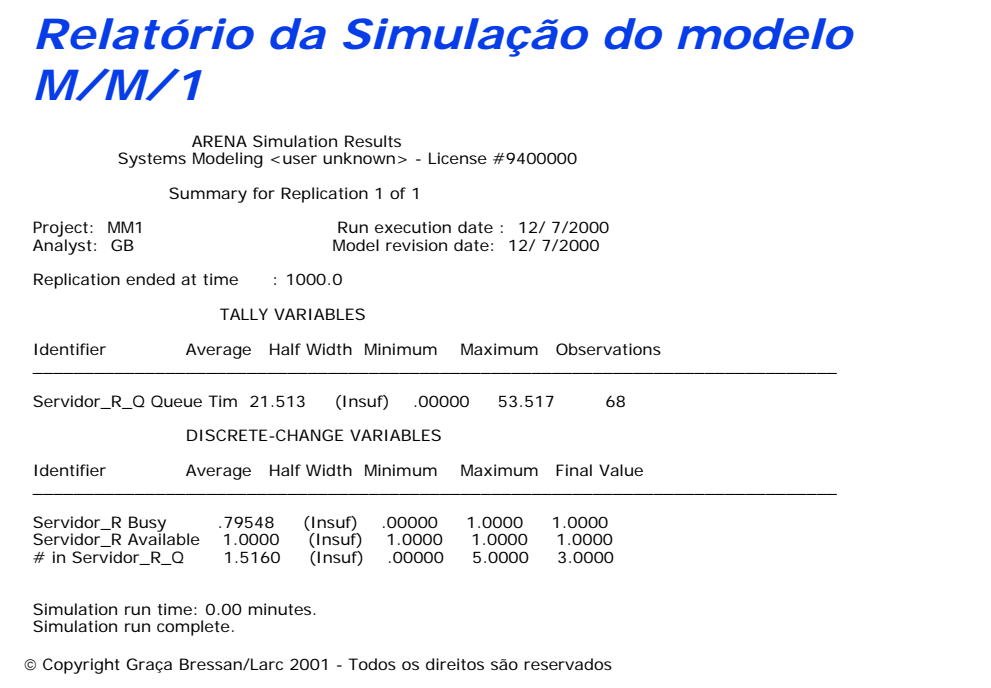

## *Relatório da Simulação do modelo M/M/1*

◆ Podemos extrair desse relatório os seguintes resultados que podem ser comparados os resultados analíticos do sistema M/M/1.

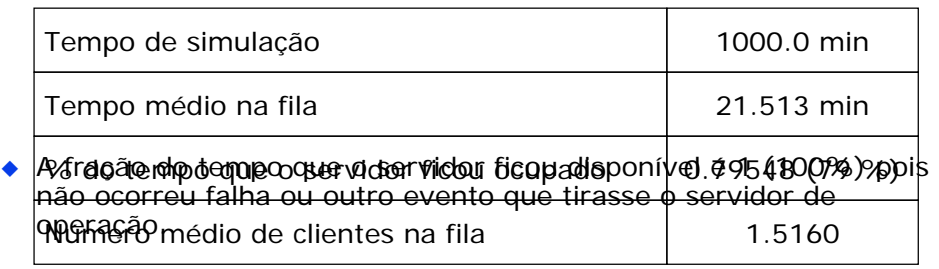

Copyright Graça Bressan/Larc 2001 - Todos os direitos são reservados

## *Exercícios com o Simulador do Sistema M/M/1*

- 1.Verifique os resultados da simulação por tempos maiores, tais como 5.000, 10.000, etc. Compare os resultados com os valores obtidos através das fórmulas analíticas do sistema M/M/1. Verifique como os valores da simulação se aproximam dos valores teóricos (faça um gráfico da aproximação).
- 2.Utilize outras distribuições e analise os resultados obtidos. Note que se não for possível obter uma distribuição que se ajuste bem aos dados reais, é possível entrar o vetor de freqüências através da escolha da distribuição CONT.

## *Exercícios com o Simulador do Sistema M/M/1*

- 3. Para construir o modelo do sistema M/M/m (uma fila e m servidores) basta uma mudança muito simples. Na janela de parâmetros do servidor alterar o parâmetro **capacity** que está definido como 1 para o valor m escolhido. Considerando m=3, altere o modelo e execute novamente o simulador. Agora, através de execuções do simulador, você pode responder o que é melhor:
	- Uma única fila com taxa de chegada  $\lambda$  e 3 servidores com taxa de atendimento  $\mu$  cada um ou,
	- 3 filas independentes sendo cada fila com um servidor com taxa de atendimento  $\mu$ , e que cada fila recebe 1/3 dos clientes, isto é, a taxa de chegada de cada fila é λ/3.

Copyright Graça Bressan/Larc 2001 - Todos os direitos são reservados

## *Exemplo 2: Linha de Montagem*

- Em uma empresa montadora de computadores um computador passa, de forma simplificada, pelas etapas (a unidade de tempo é minutos) :
	- 1. Chegada de um pedido (distr. Exponencial, média=100);
	- 2. Montagem de módulos (distr. Triangular, mínimo=60, moda=80 min, máximo=100);
	- 3. Instalação do sistema operacional (distr. Triangular, mínimo=80, moda=100 min, máximo=120);
	- 4. Testes de funcionamento (distr. Triangular, mínimo=50, moda=60, máximo=70) com índice de falhas=30% e liberação da máquina se for aprovada nos testes, caso contrário volta à etapa 2.

Obs.: Considerar que o tempo de deslocamento entre uma estação e a seguinte é de 2 minutos em todas etapas.

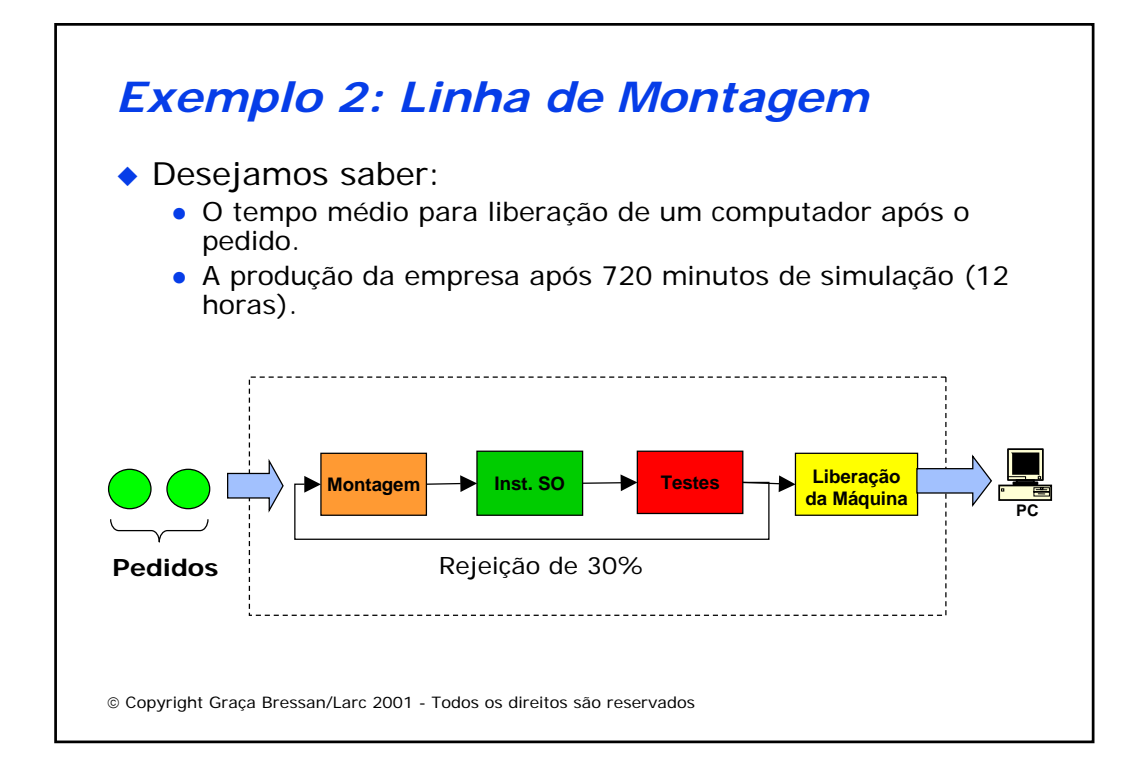

# *Construção do Modelo da Linha de Montagem*

- Na construção deste modelo serão utilizados os seguintes elementos do Arena alem de outros já apresentados:
	- $\bullet$  **Inspect**
	- z **Route**
	- z **Atributos de Entidades**
	- z **Animação de Estações**

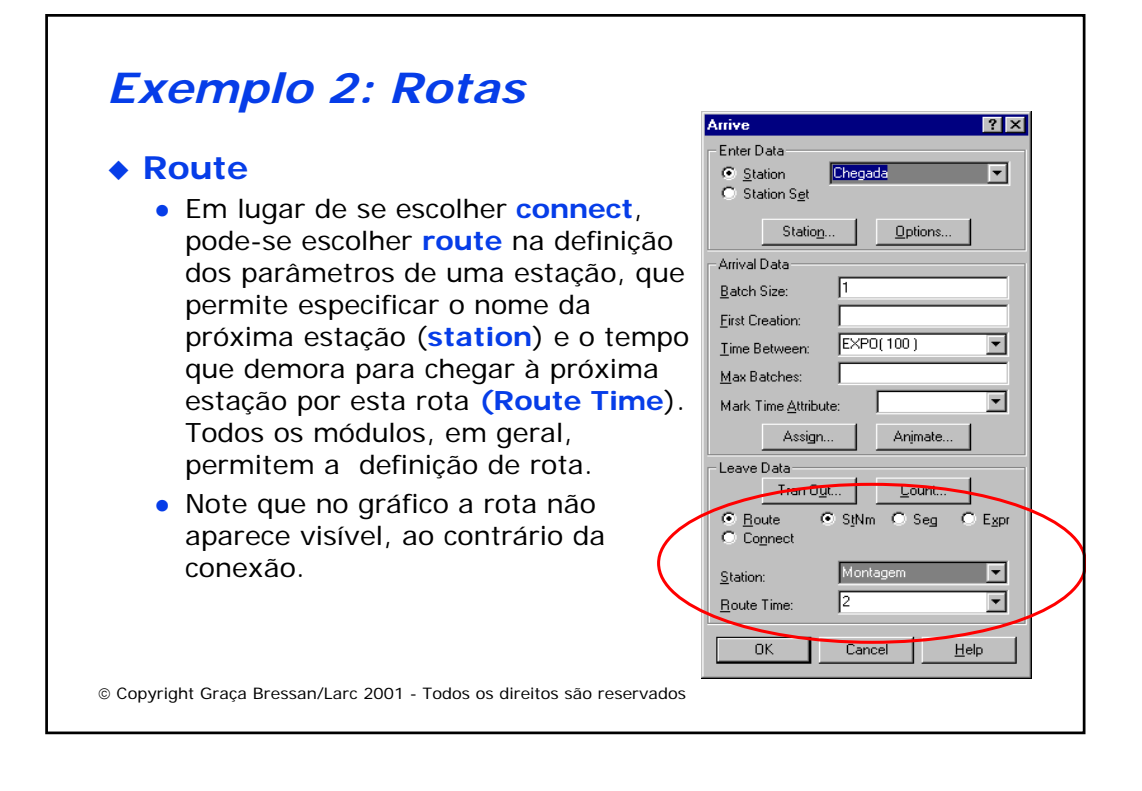

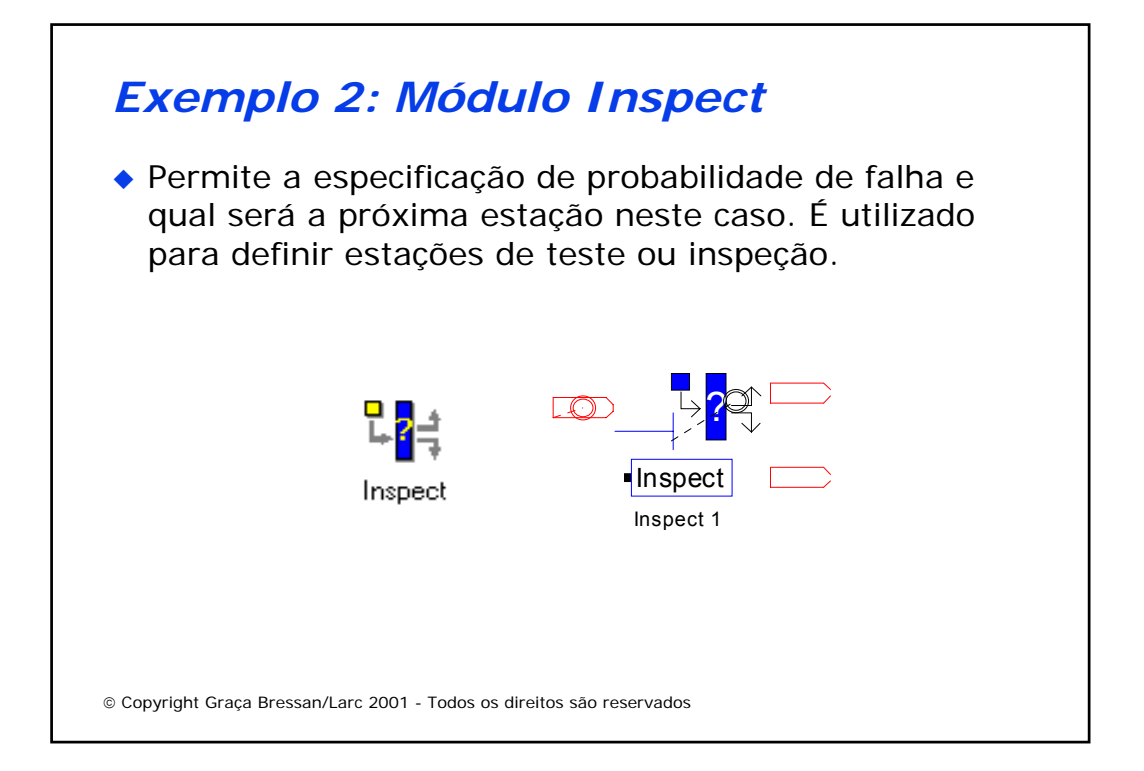

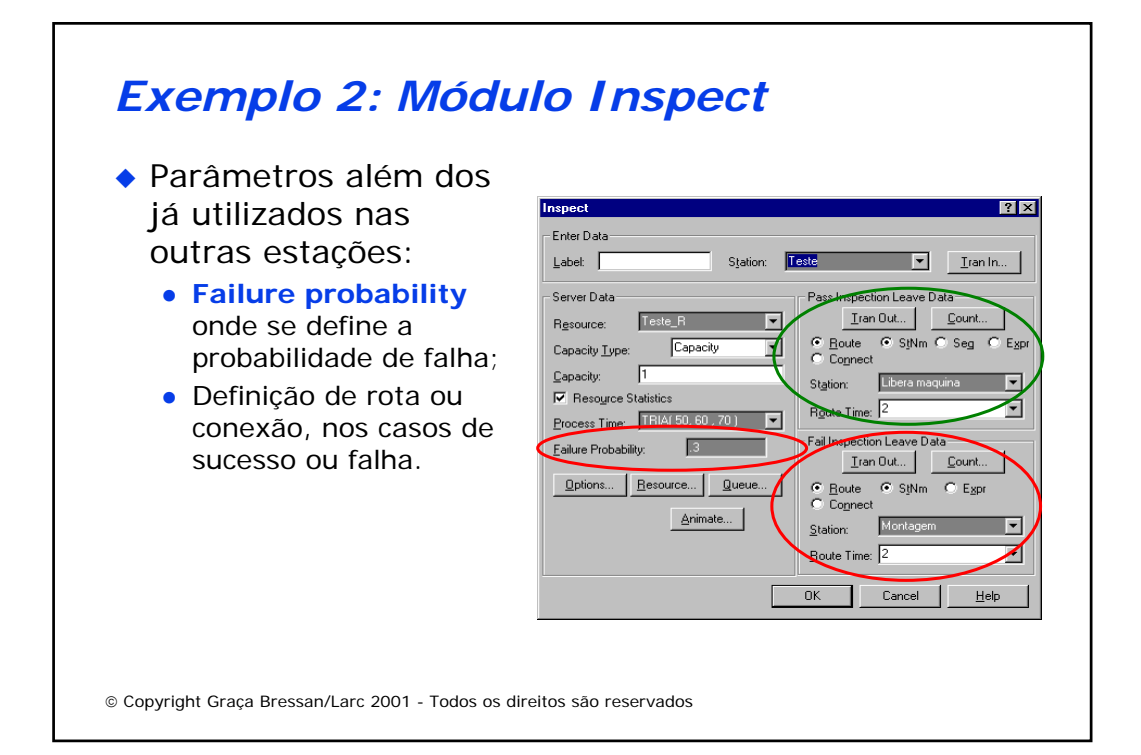

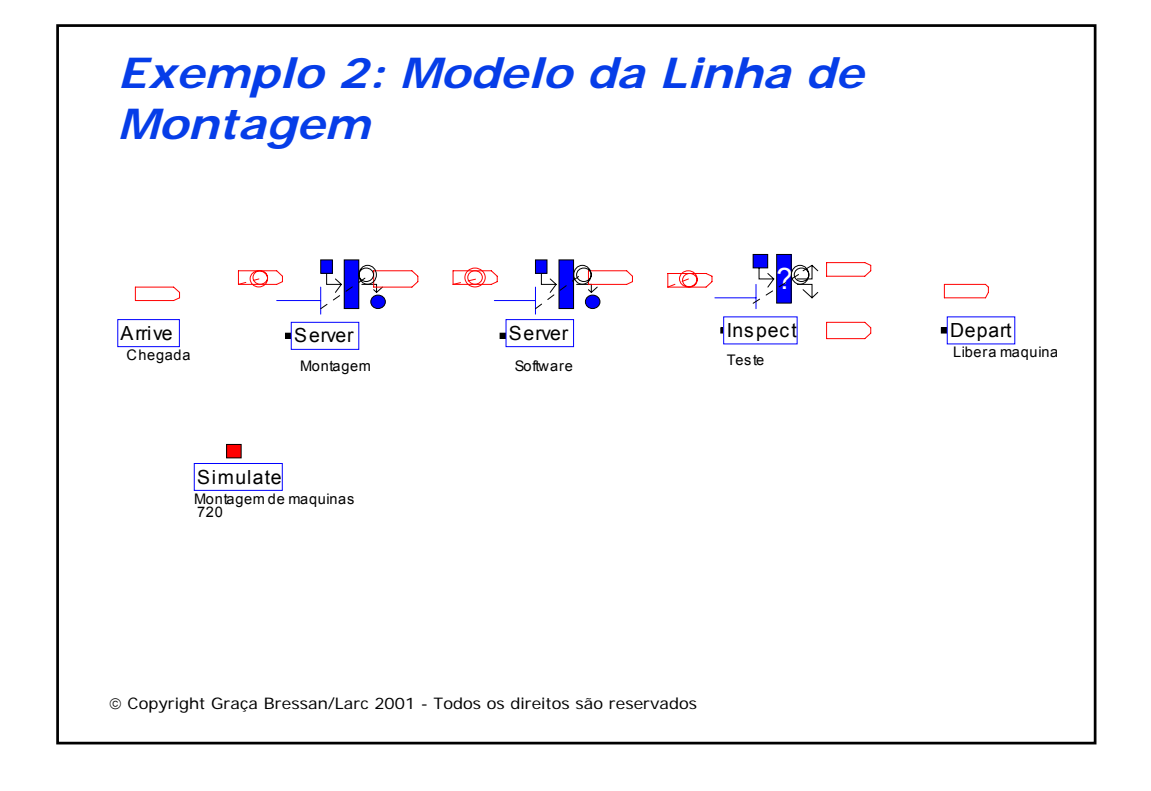

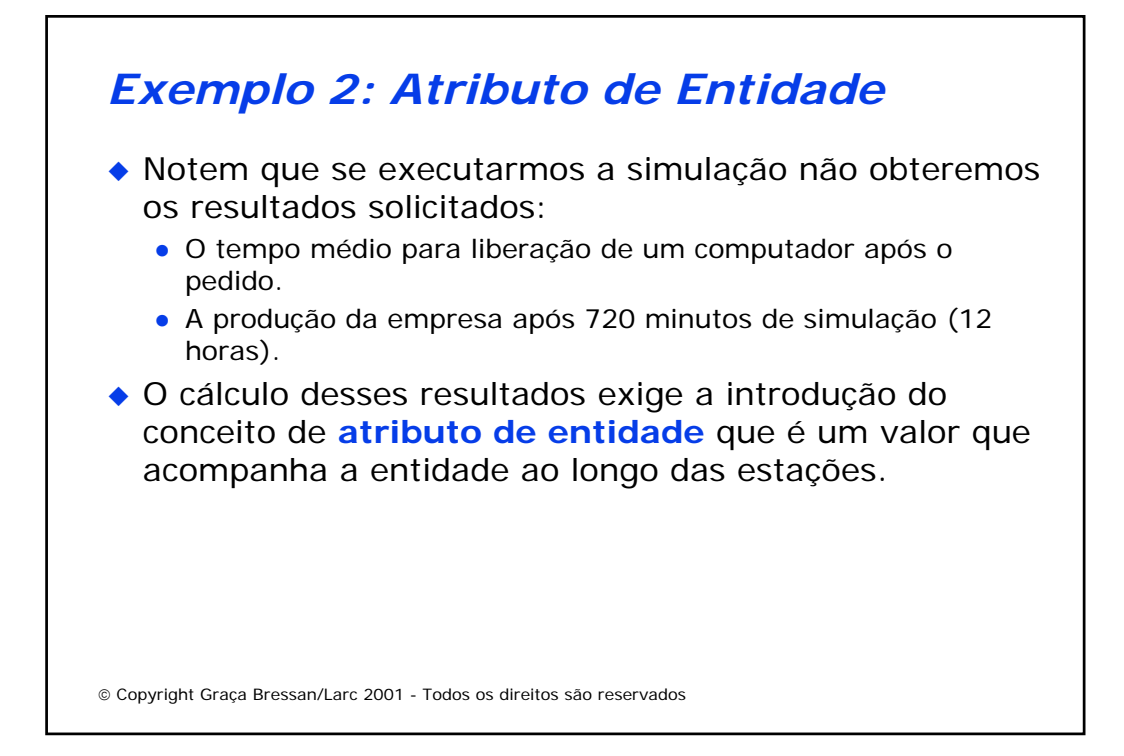

## *Exemplo 2: Atributo de Entidade*

◆ Para calcular o tempo entre a chegada do pedido e entrega do produto, primeiramente inserimos no módulo **Arrive**, o atributo **Tempo de chegada** (um nome de nossa escolha) no campo **Mark Time Atribute.**

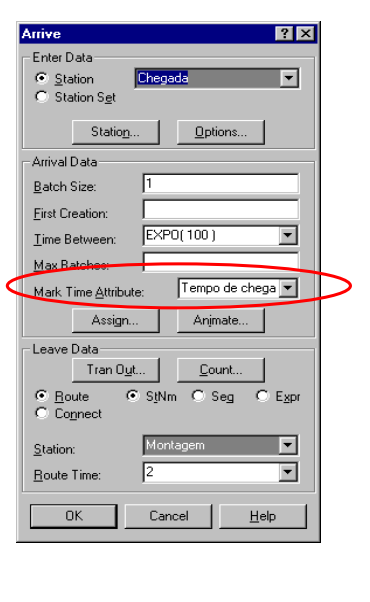

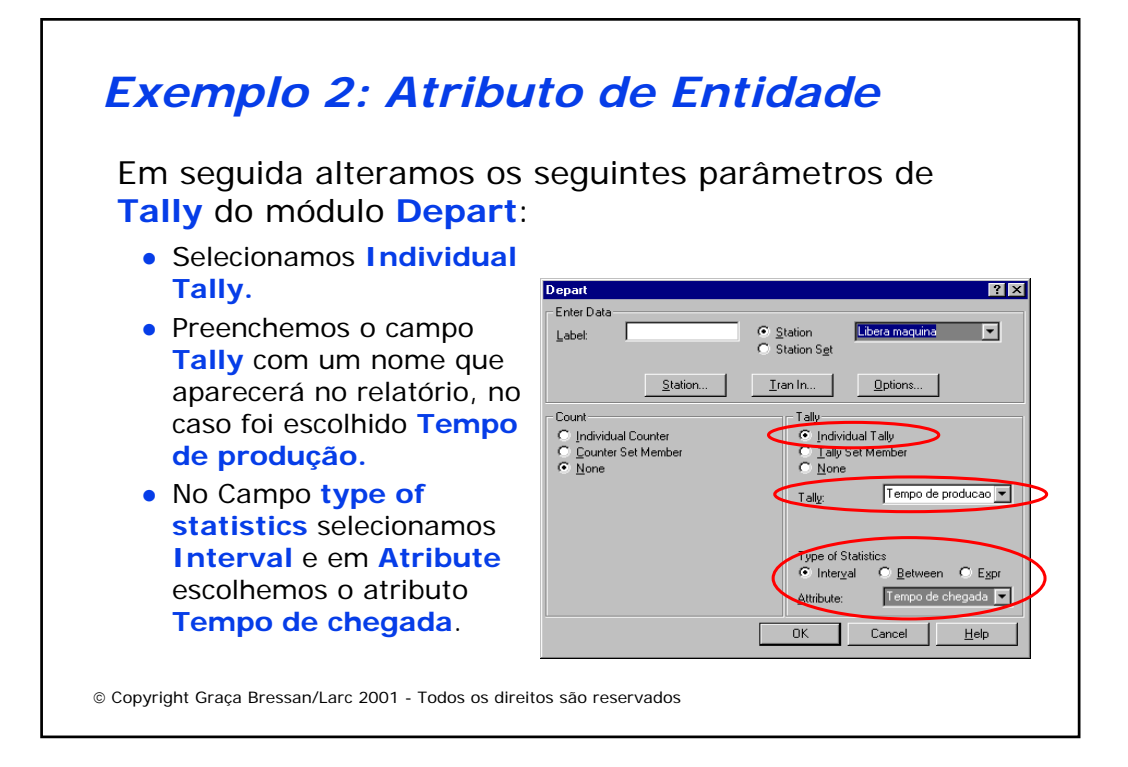

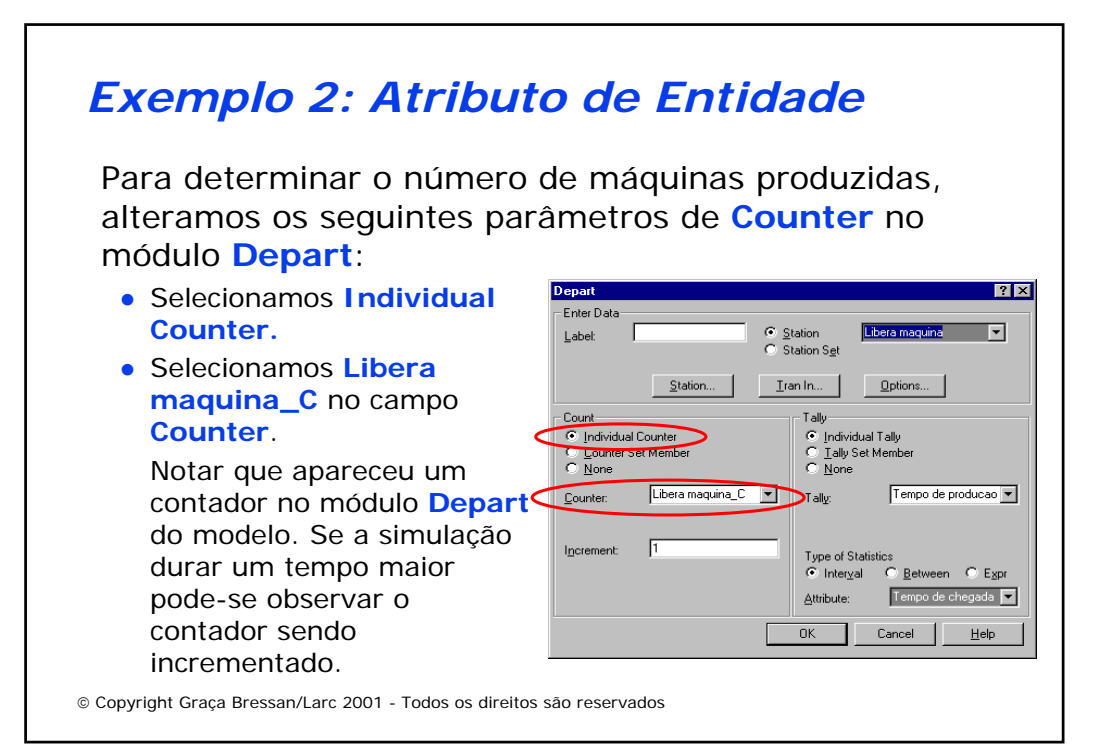

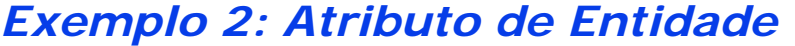

ARENA Simulation Results Systems Modeling <user unknown> - License #9400000

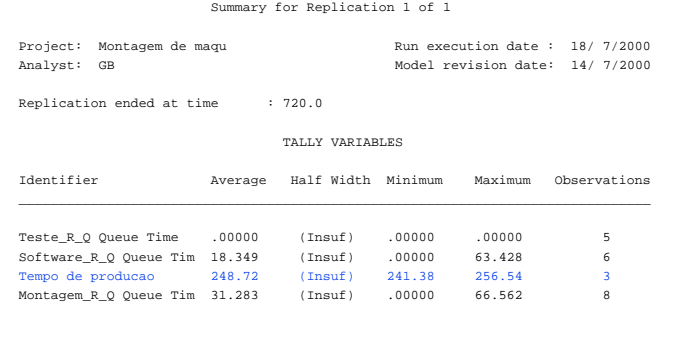

Copyright Graça Bressan/Larc 2001 - Todos os direitos são reservados

# *Exemplo 2: Atributo de Entidade*

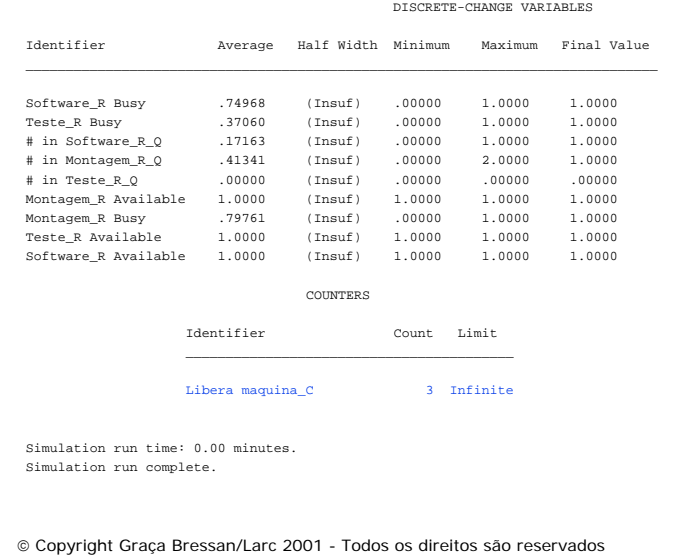

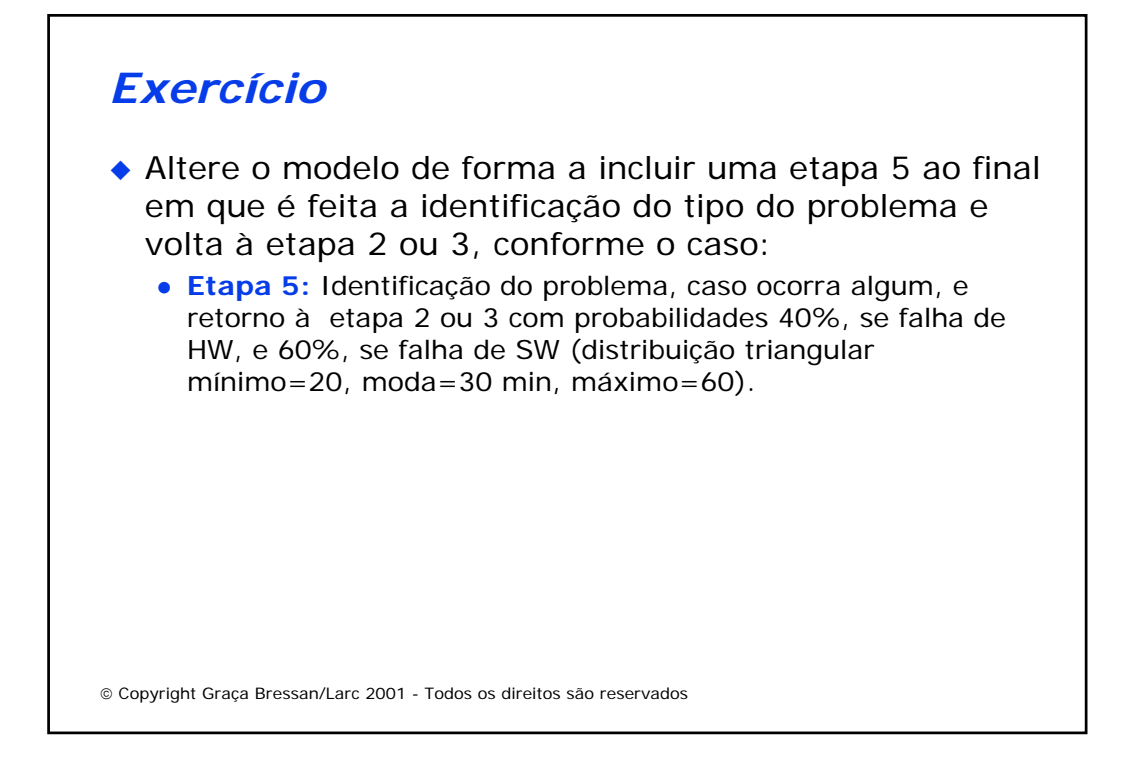

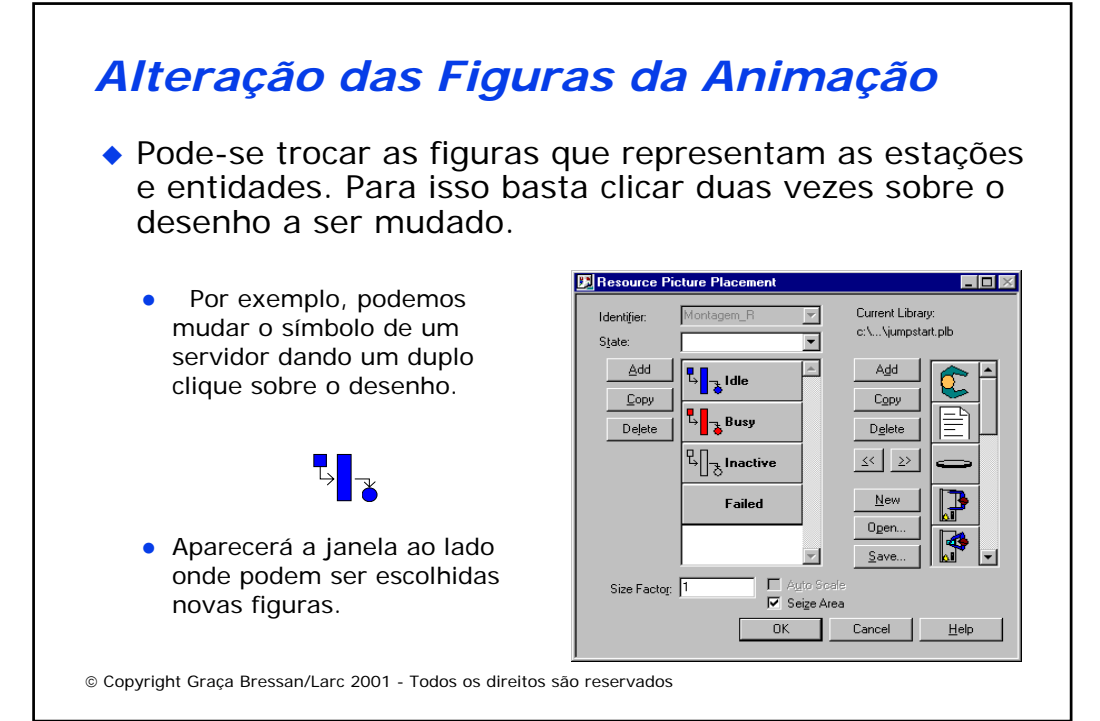

## *Alteração das Figuras da Animação*

z Para mudar a figura **idle**, por exemplo, clicar nesta figura, em seguida na figura da biblioteca que queremos utilizar e por último no botão com **<<.**

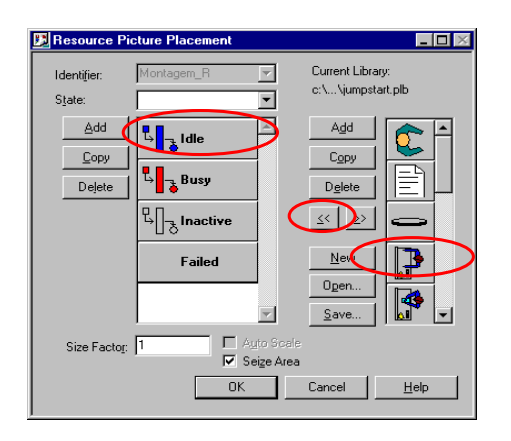

Copyright Graça Bressan/Larc 2001 - Todos os direitos são reservados

### *Alteração das Figuras da Animação*

No exemplo mudamos os símbolos do servidor nos estados **Idle**, **Busy** e **Inactive**.

Pode-se escolher símbolos contidos nas bibliotecas disponíveis, com extensão .plb, ou pode-se criar novas bibliotecas e novos símbolos. Os que foram utilizados estão na biblioteca **JumpStart.plb** existente no diretório do **Arena**.

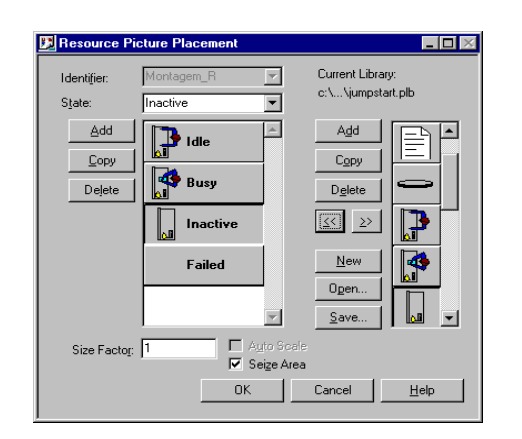

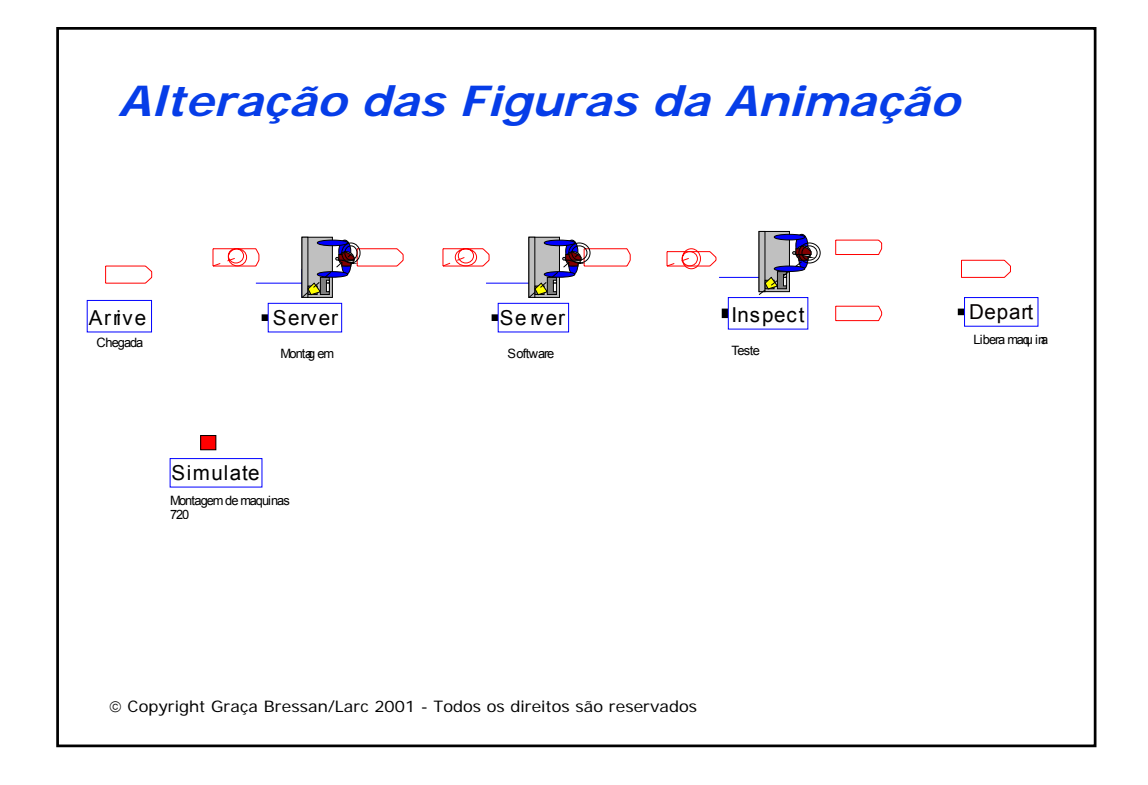

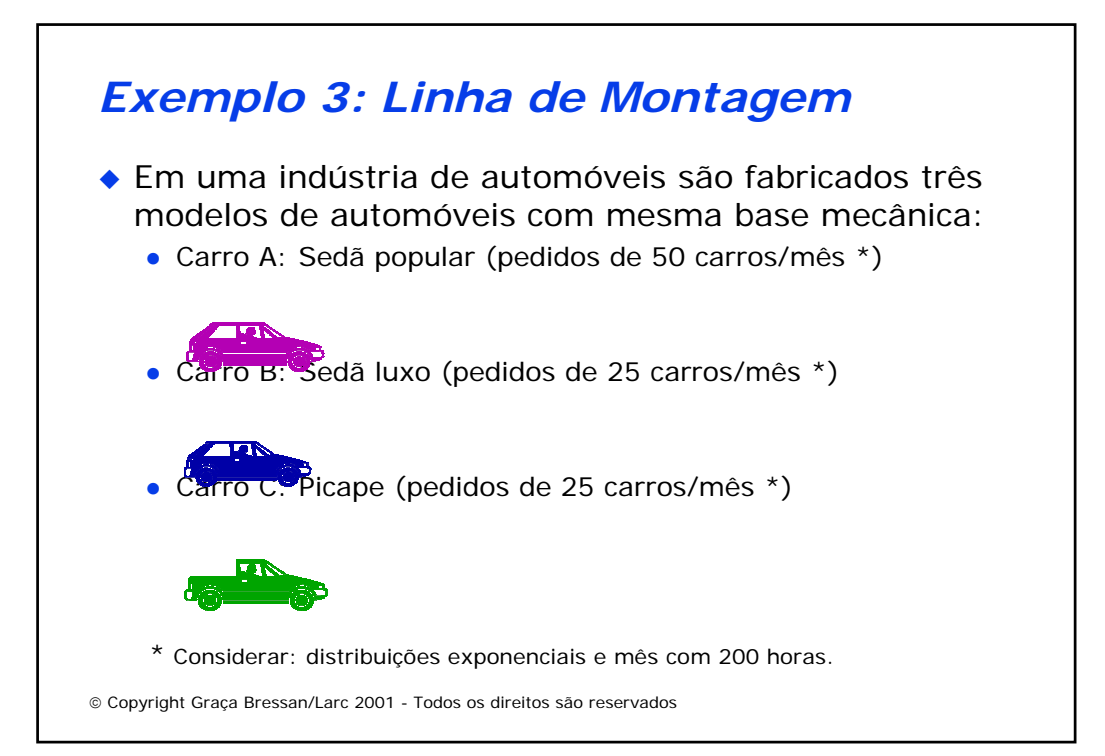

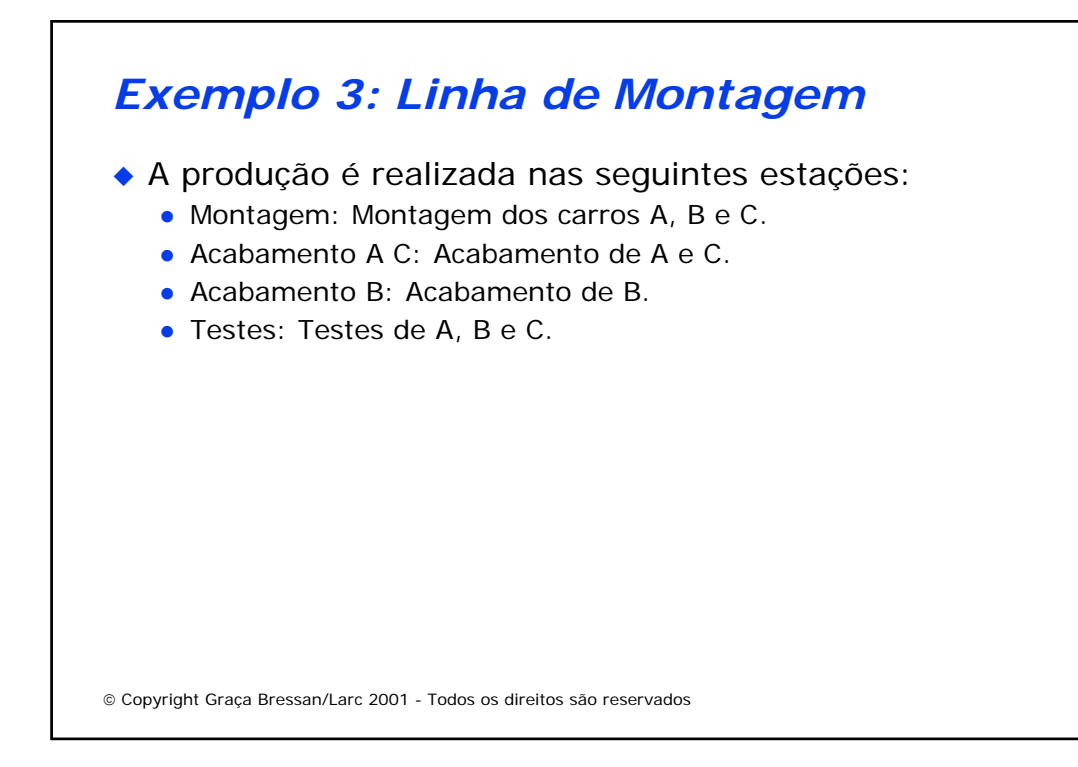

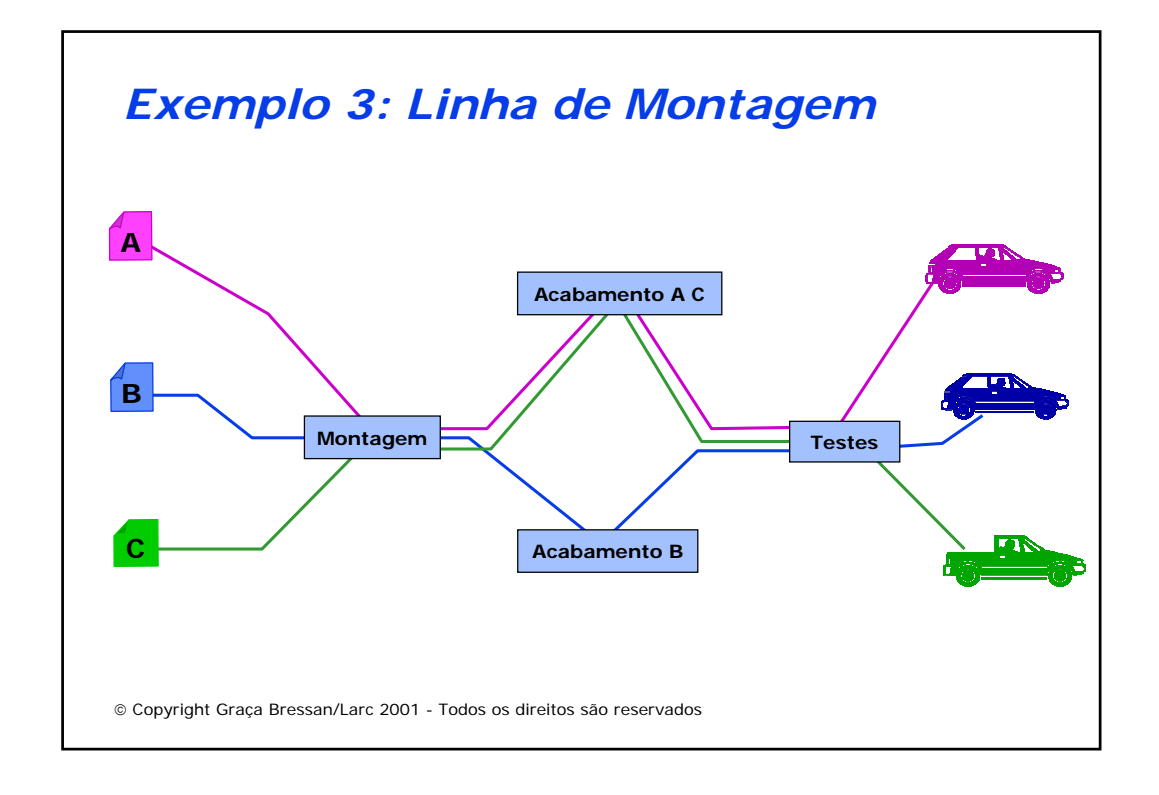

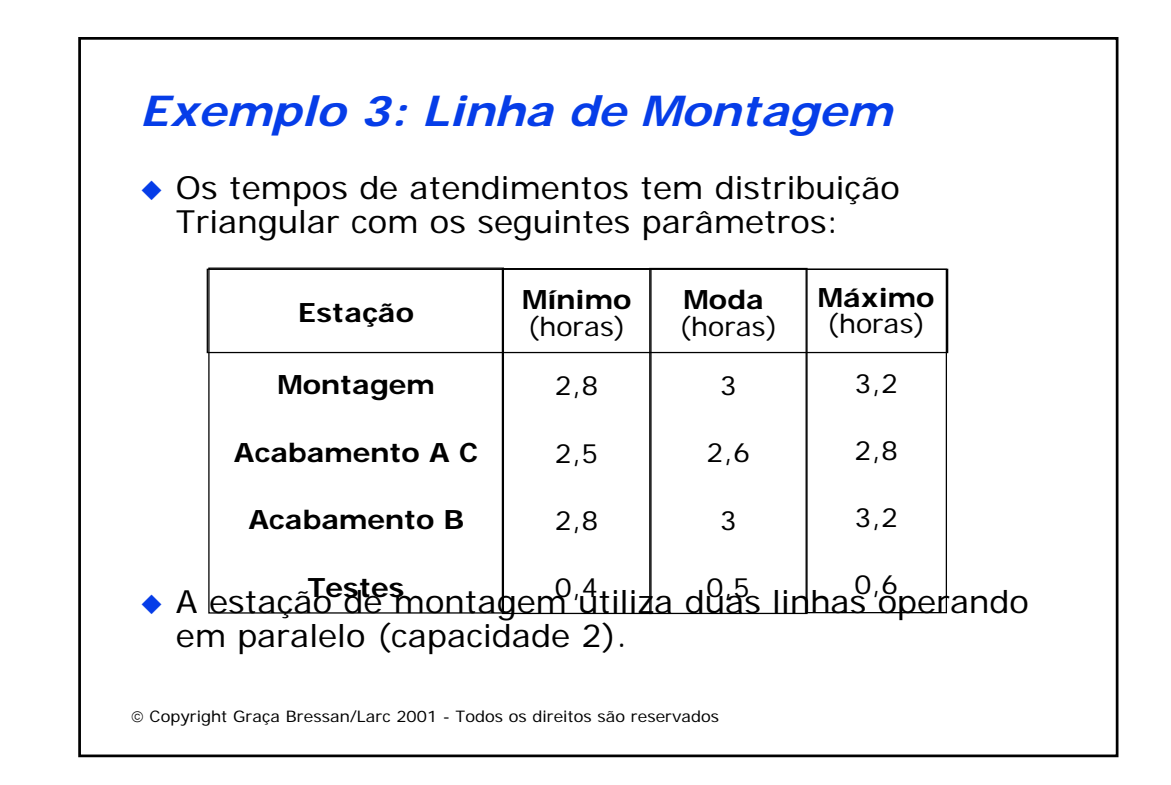

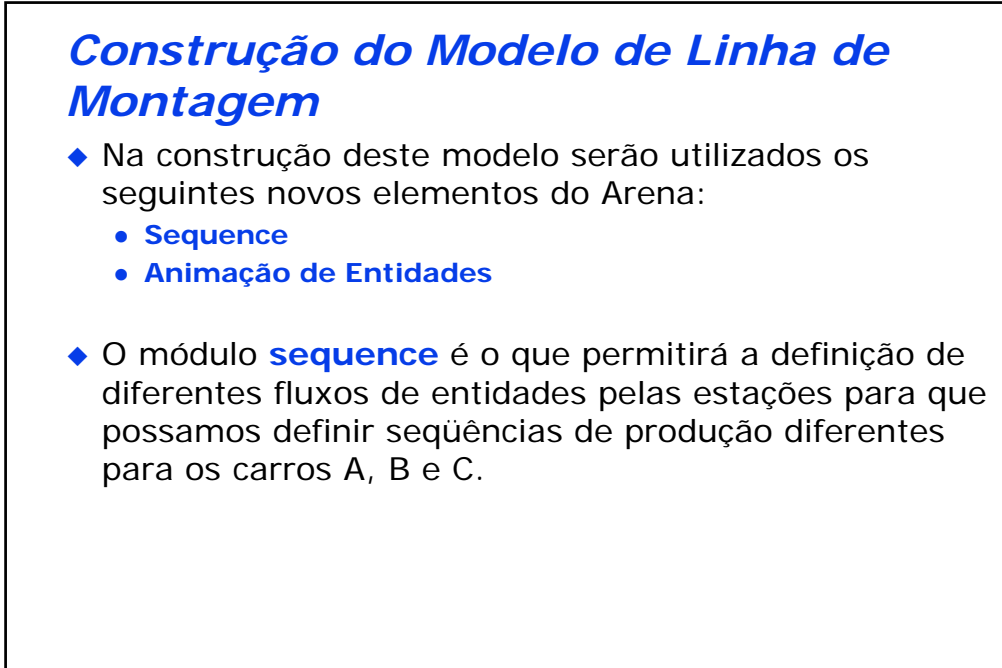

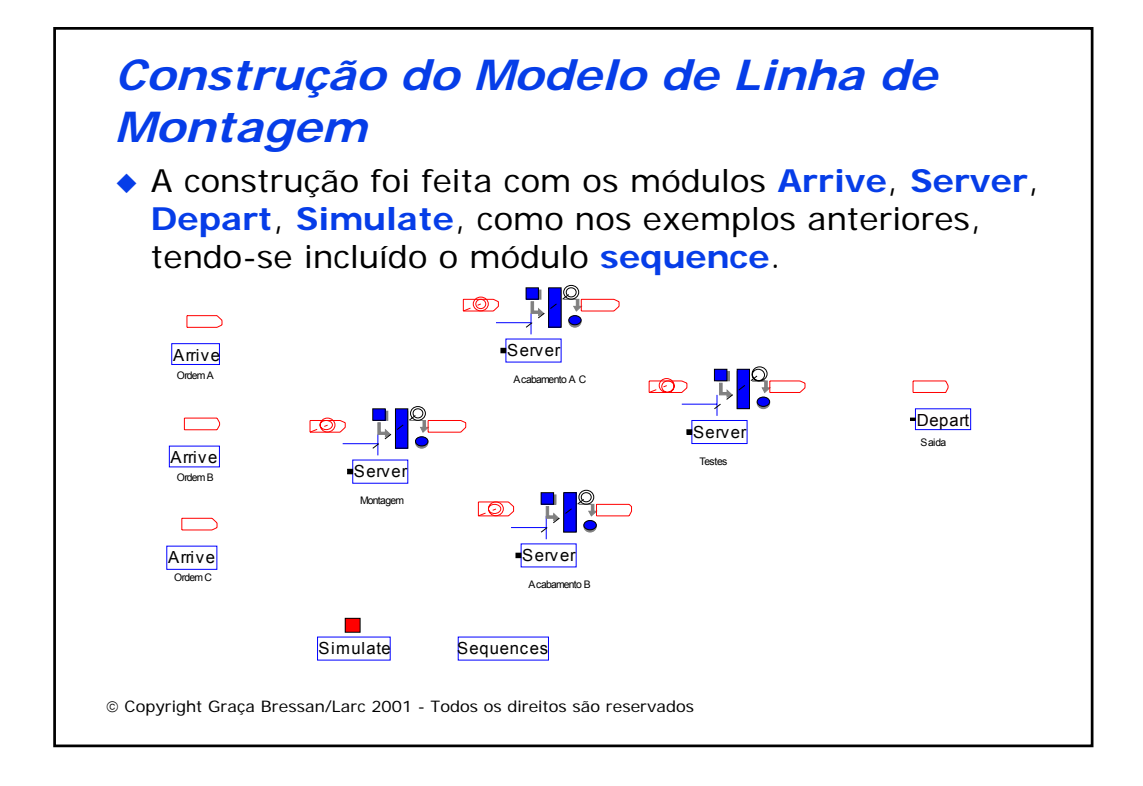

### *Construção do Modelo de Linha de Montagem* Enter Data

- ◆ Na definição dos parâmetros dos módulos ocorrerão as primeiras diferencas:
	- z No bloco **Leave Data** onde é feita a definição de **route**, em lugar da seleção **StNum** como estava sendo feita nos exemplos anteriores, será selecionada **Seg**, como mostra a janela ao lado, para que a rota seja determinada por uma seqüência.
- ◆ Esta definicão deverá ser feita em todos blocos **Leave Data** de todas estações **Arrive** e **Server**.

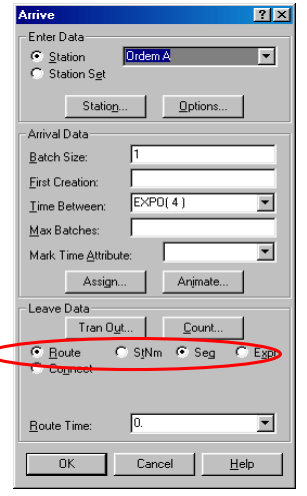

### *Construção do Modelo de Linha de Montagem* **Sequences**

- ◆ Iremos definir três seqüências diferentes que chamaremos **Carro A**, **Carro B** e **Carro C**. Para isso, clicamos duas vezes no módulo **sequence** para abrir a janela de parâmetros.
	- $\bullet$  Na primeira janela que aparece, clicamos em **Add** e será aberta uma segunda janela.
	- Nesta segunda janela existe uma caixa de texto que preenchemos com o nome da seqüência que queremos definir, neste caso **Carro A**. Ao clicamos **OK**  aparecerá uma mensagem **too few entries...** pois não definimos a seqüência de estações.

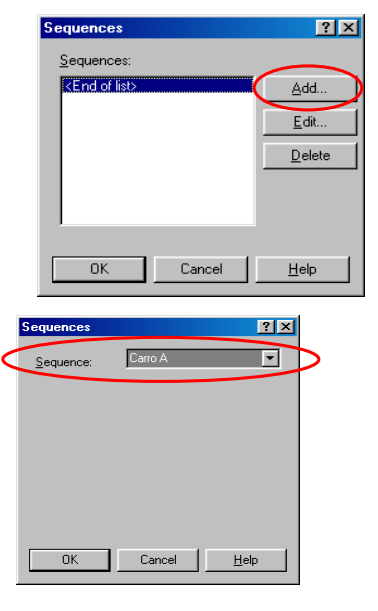

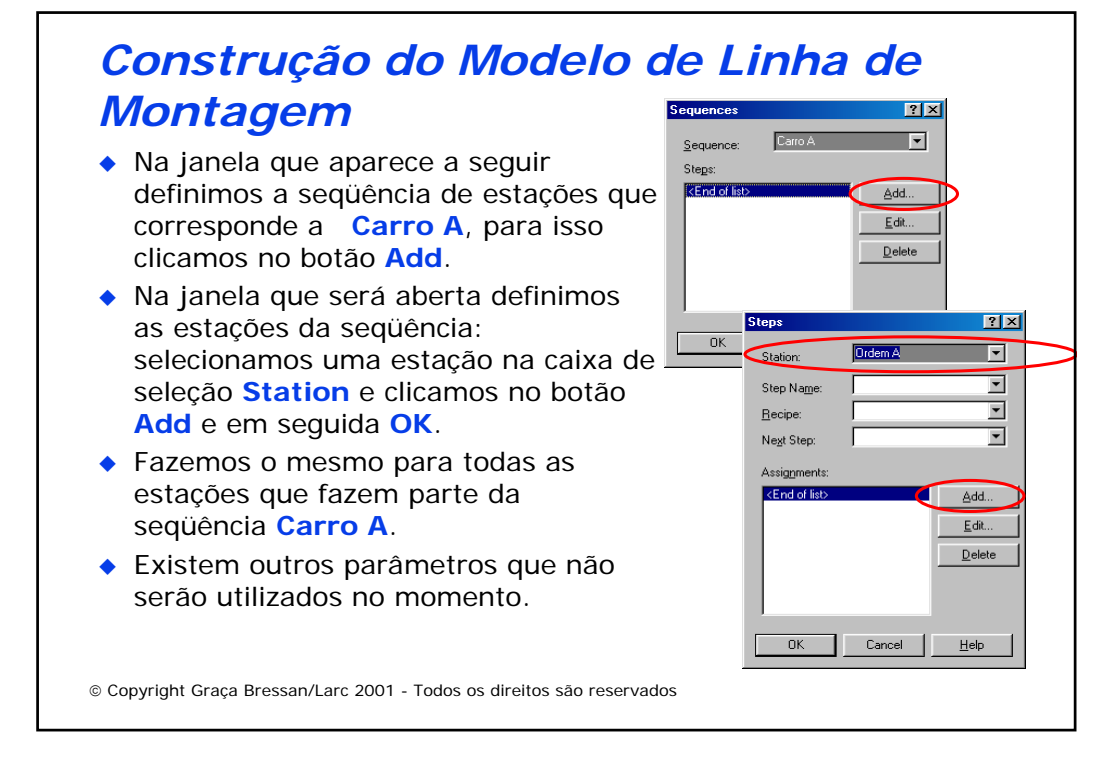

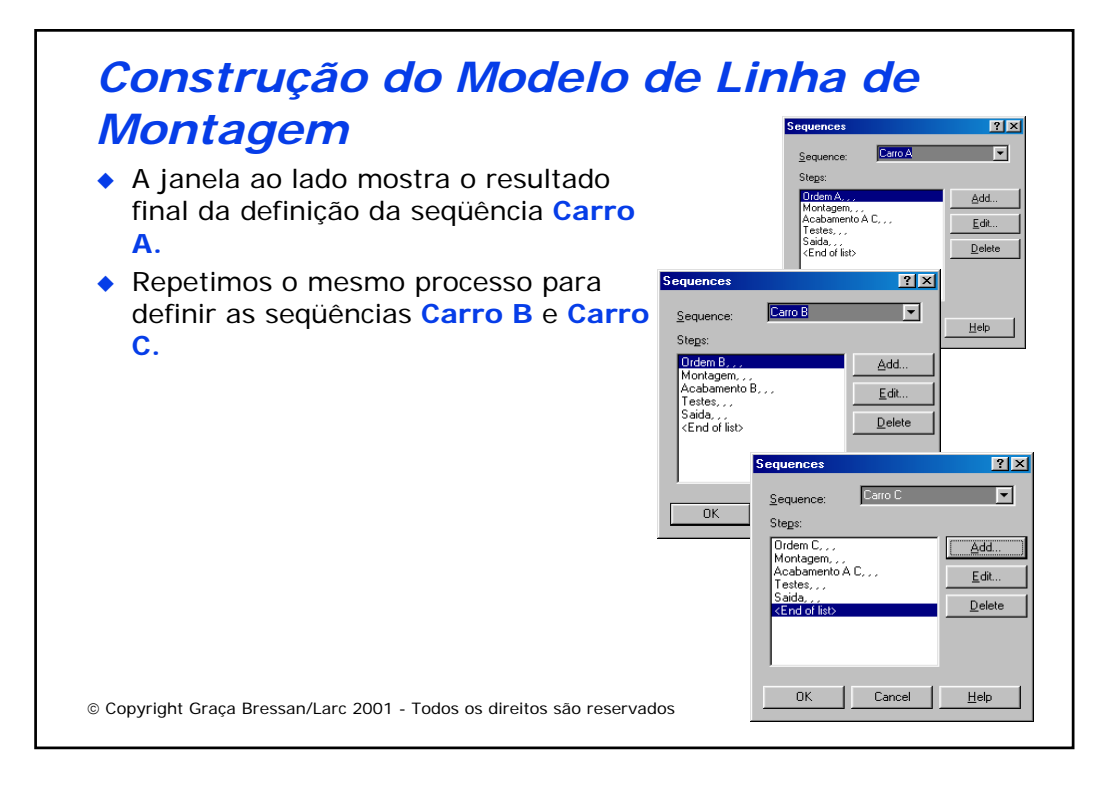

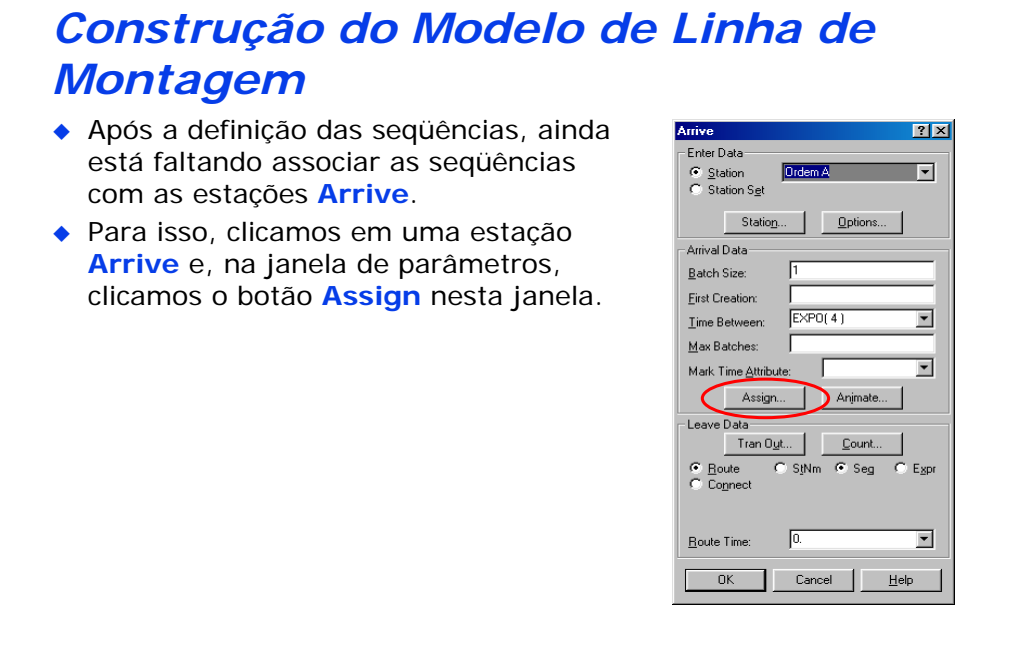

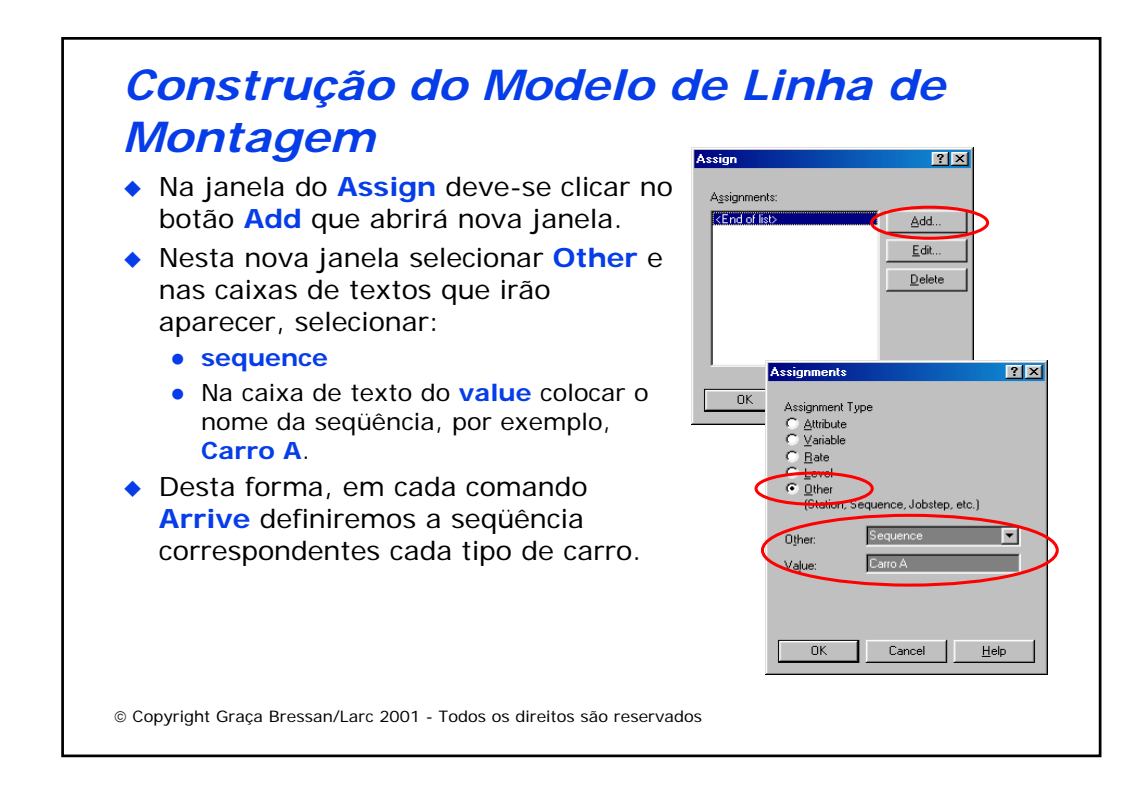

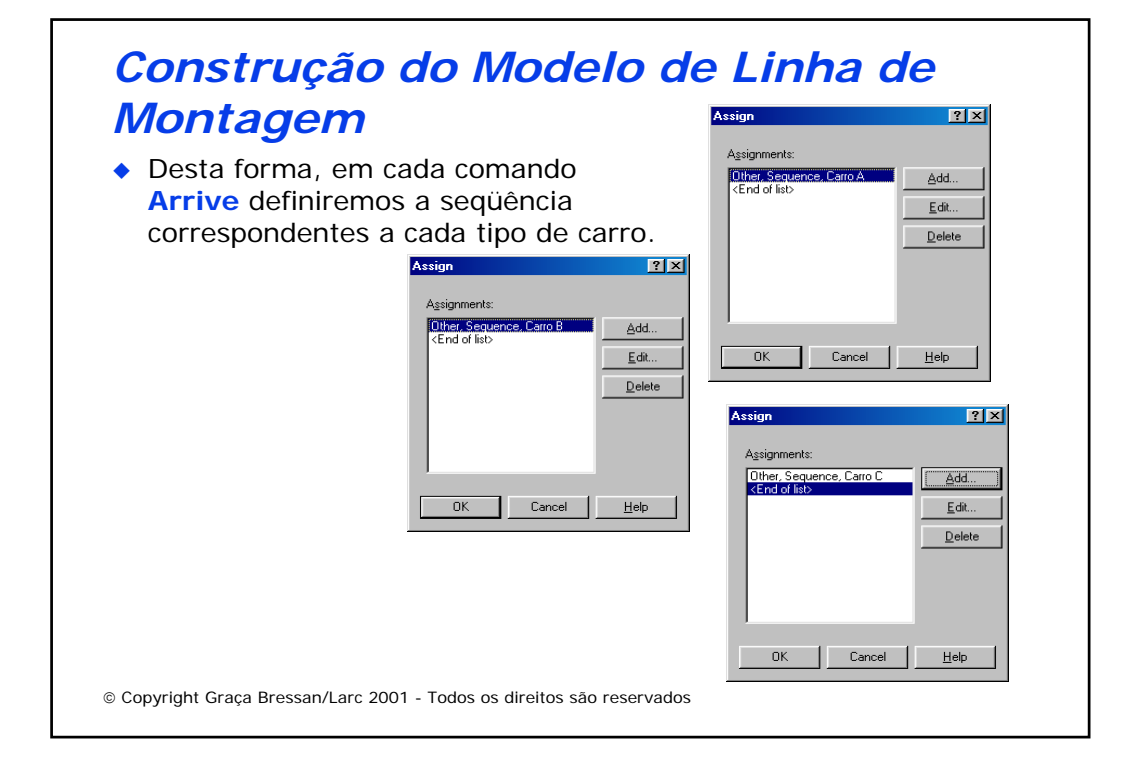

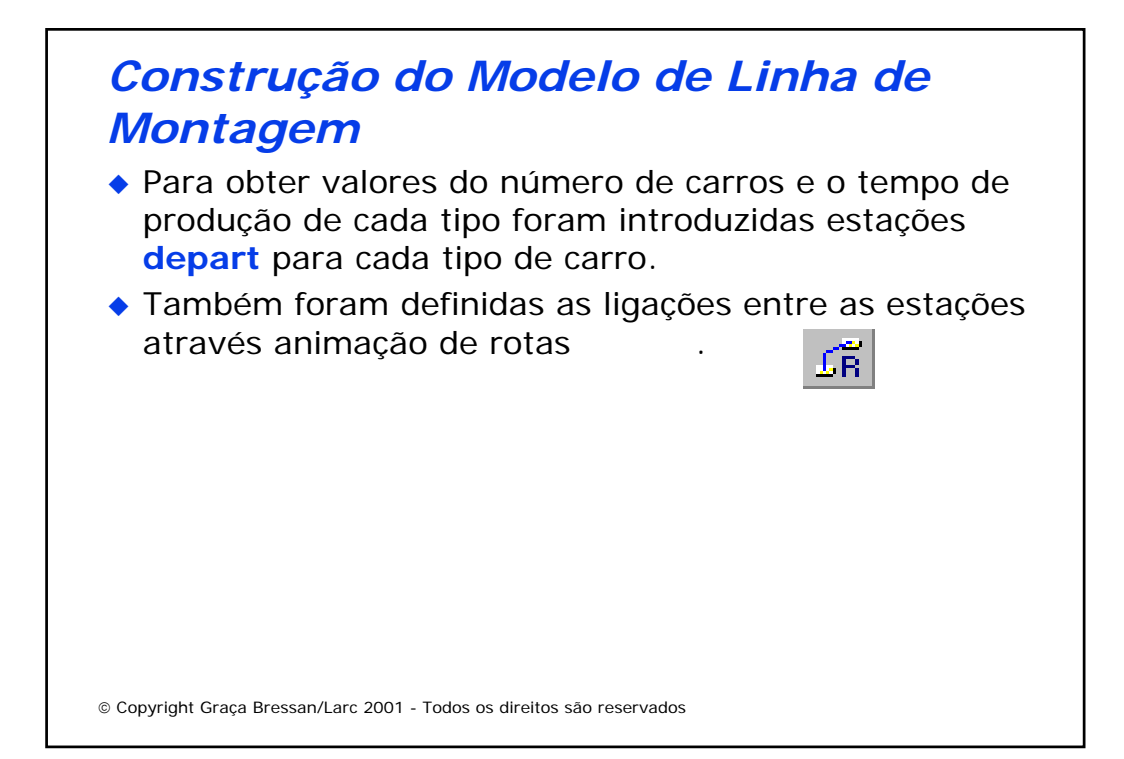

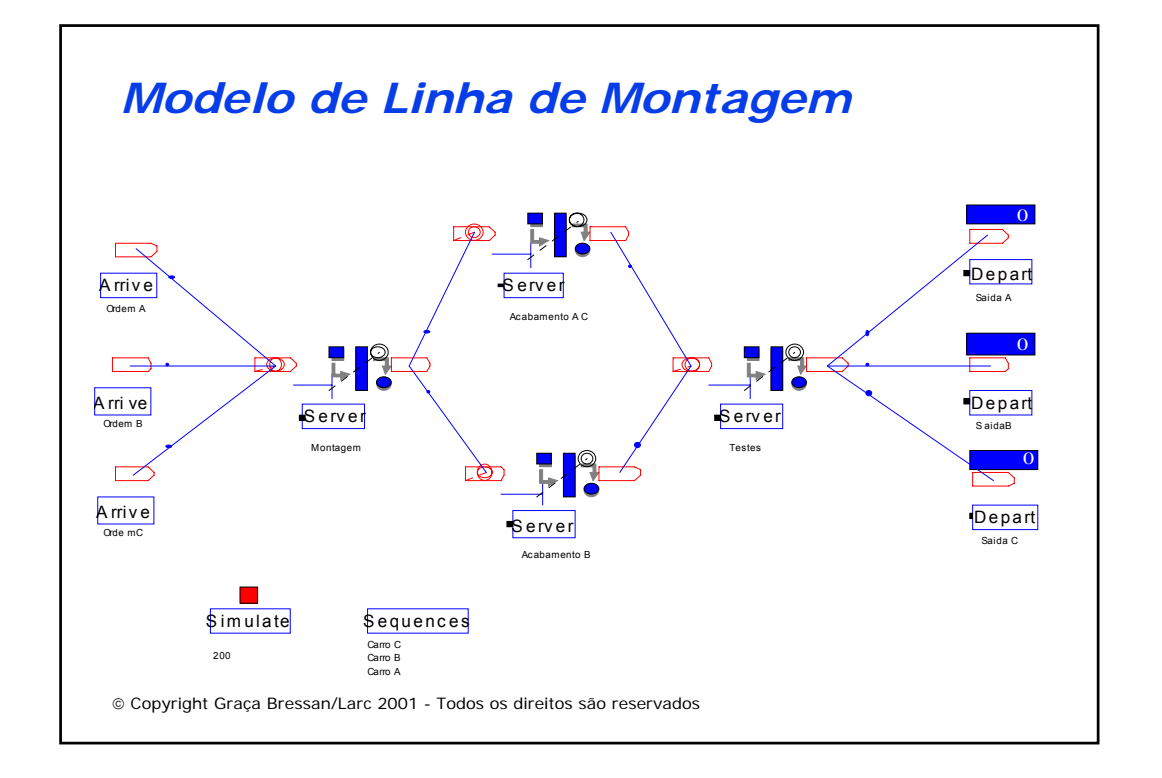

# *Modelo de Linha de Montagem*

ARENA Simulation Results Summary for Replication 1 of 1

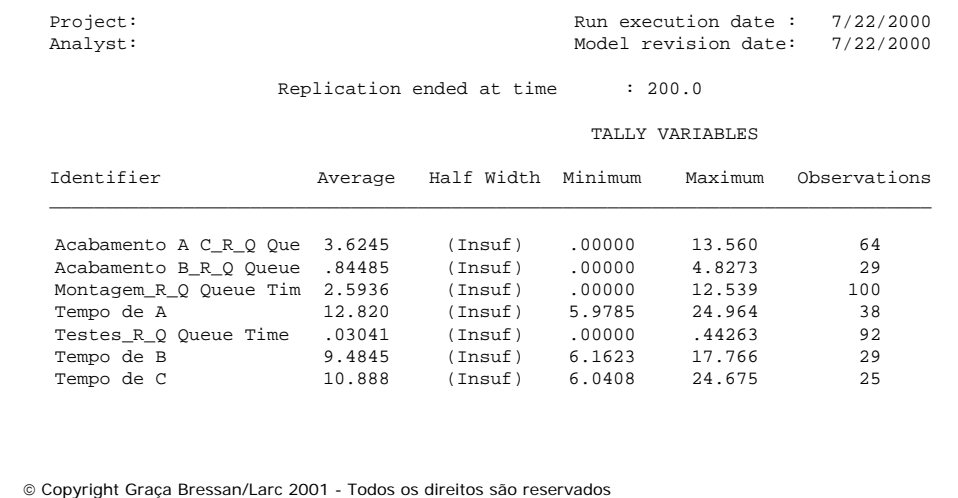

# *Modelo de Linha de Montagem*

#### DISCRETE-CHANGE VARIABLES

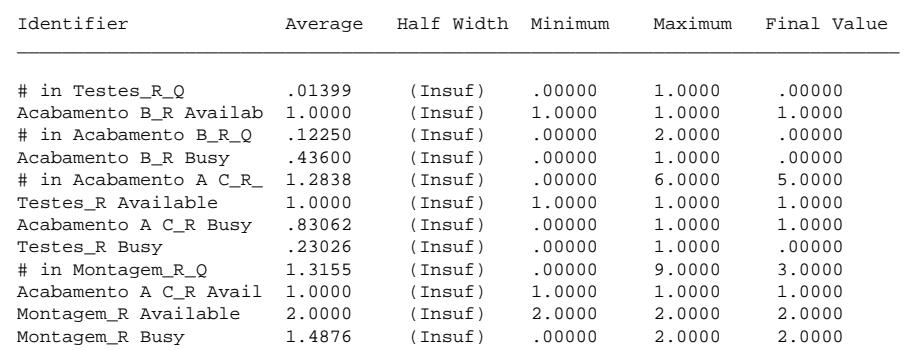

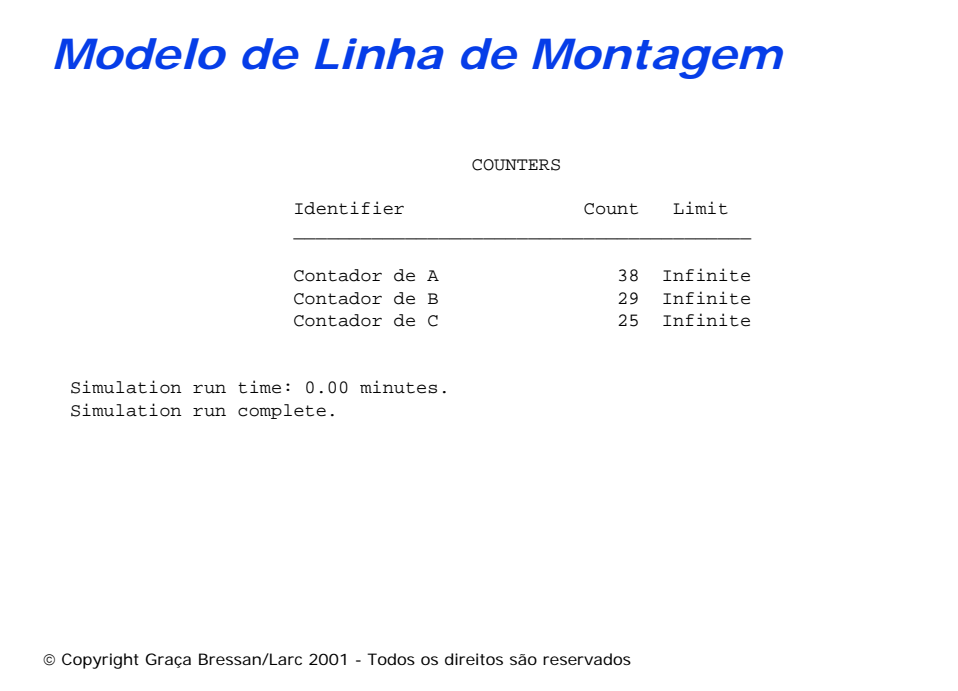

## *Exercícios*

- 1.Analise o comportamento do sistema e verifique se as estações estão com capacidade inferior à necessária e quanto é necessário para atender à demanda.
- 2. Construa um refinamento deste modelo em que pedidos de carros são agrupados em **batch** de 10 carros antes de entrarem em produção. Os carros A e B são agrupados em um único **batch** enquanto que os carros de tipo C são agrupado em outro **batch**. Entre a produção de um **batch** de carros A ou B e um **batch** de carros C é necessário um tempo de transição de 0,5 hora para preparação das linhas de montagem (usar módulos **Batch** e **Split**).

### Copyright Graça Bressan/Larc 2001 - Todos os direitos são reservados *Exemplo 4: Roteadores* ◆ Dada a rede de comutação de pacotes com nós A, B, C, D, E e F da figura, com tráfego fim a fim definido por uma dada matriz de roteamento. Cada enlace é full duplex e tem a capacidade indicada na figura em cada sentido em Kbps. A  $\mathsf{B}$   $\mathsf{B}$   $\mathsf{C}$ D  $E = 50$ 20 20 20 20  $\bigwedge$  20 10 10

# *Exemplo 4: Roteadores*

◆ O tráfego é simétrico, de acordo com a tabela abaixo, e têm distribuição exponencial. O tamanho dos pacotes tem distribuição exponencial com média de 800 bits/pacote.

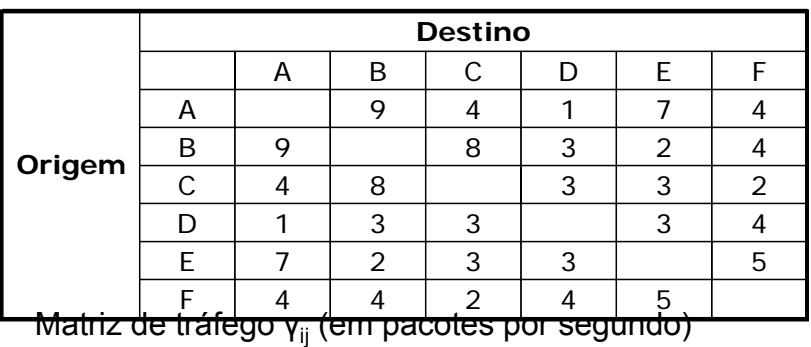

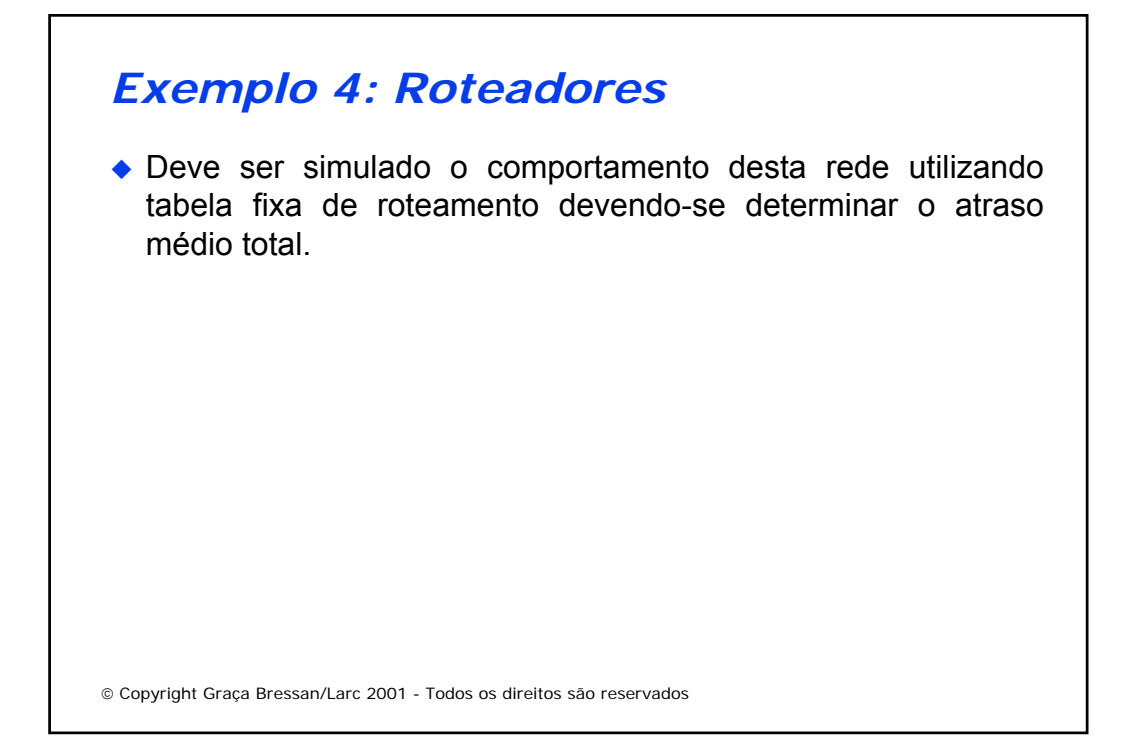

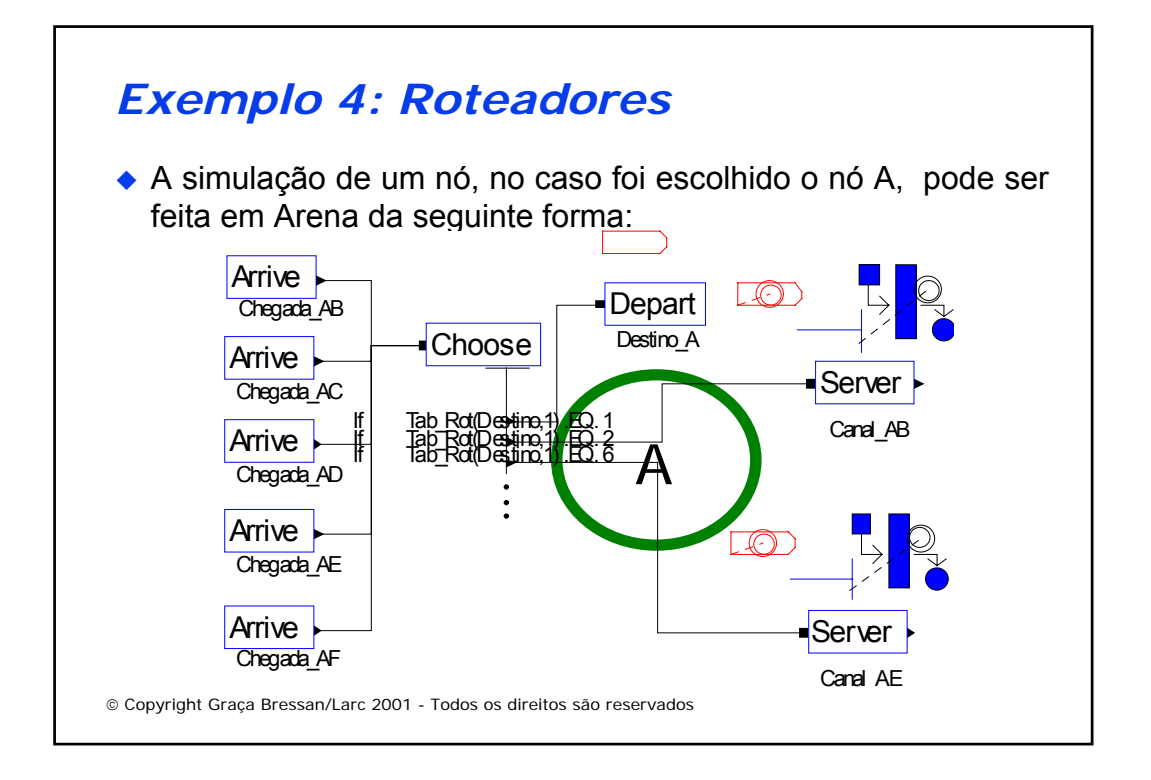

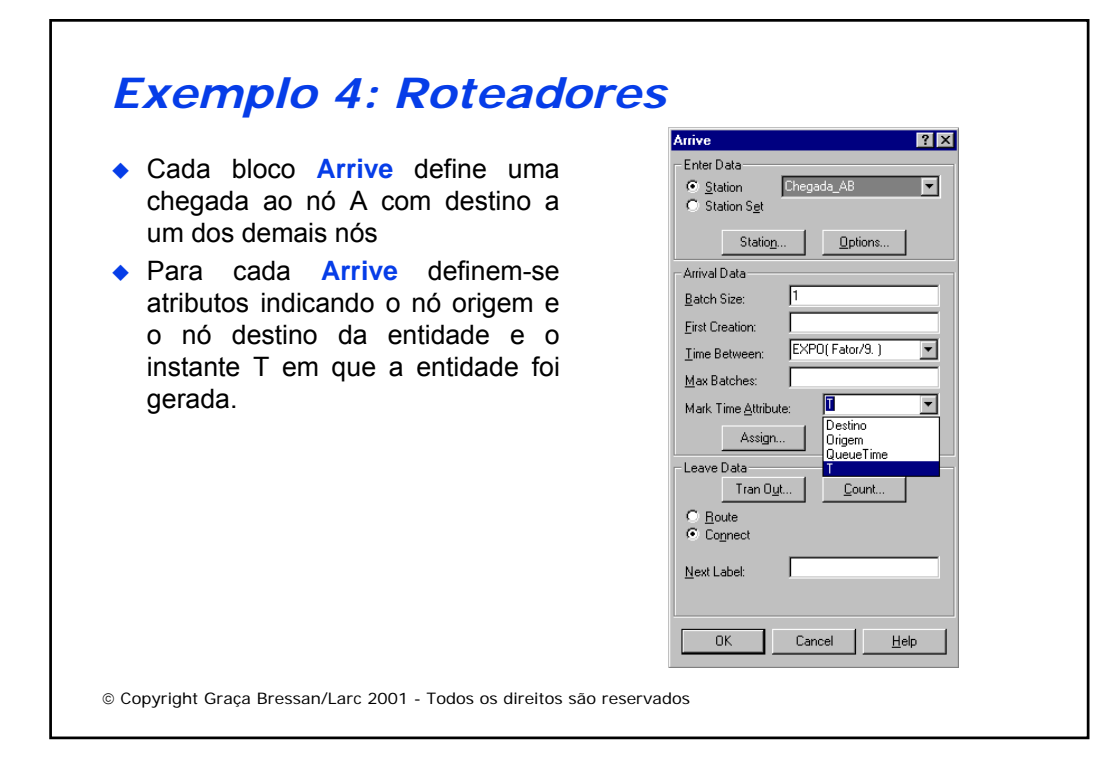

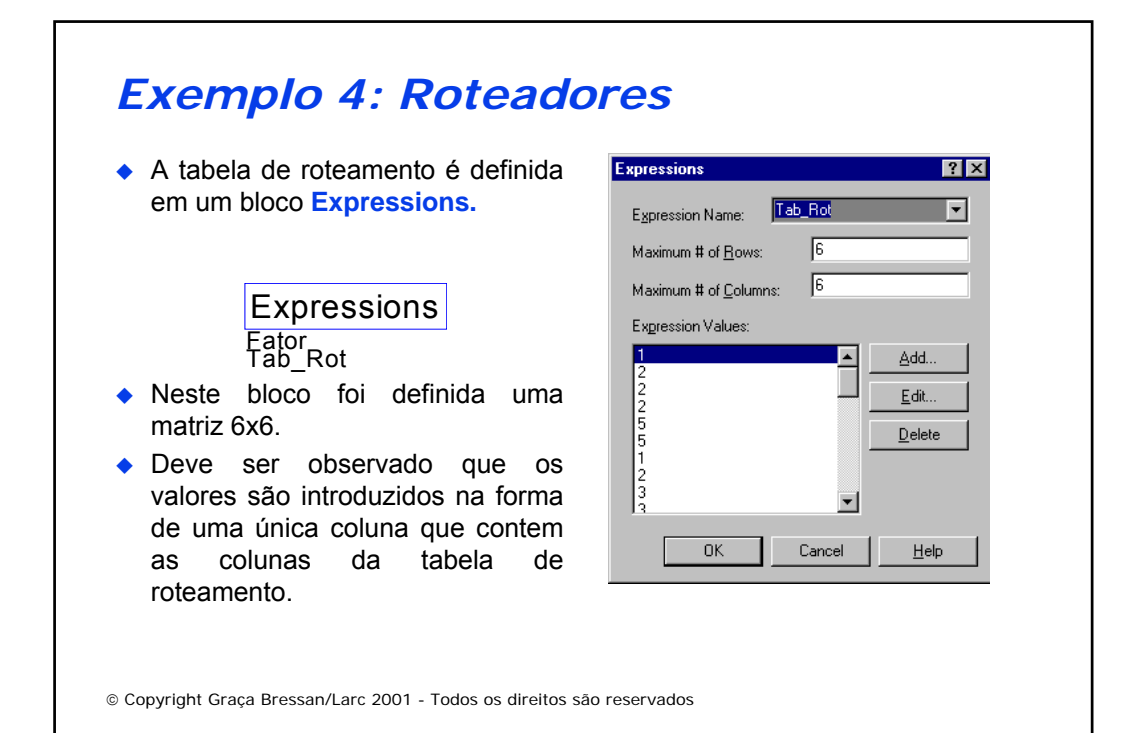

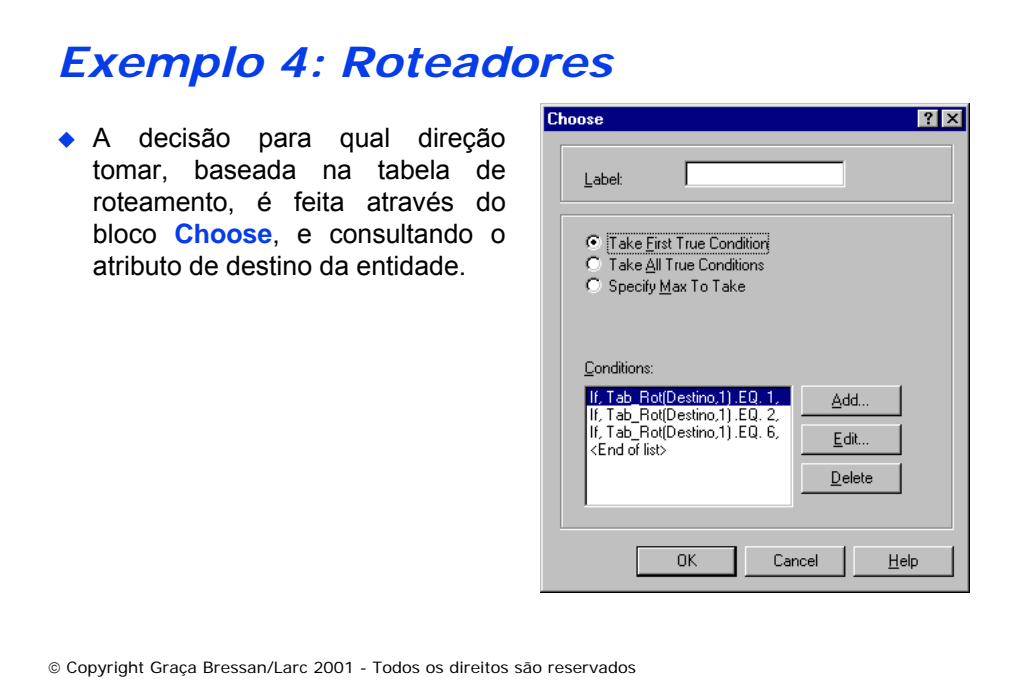

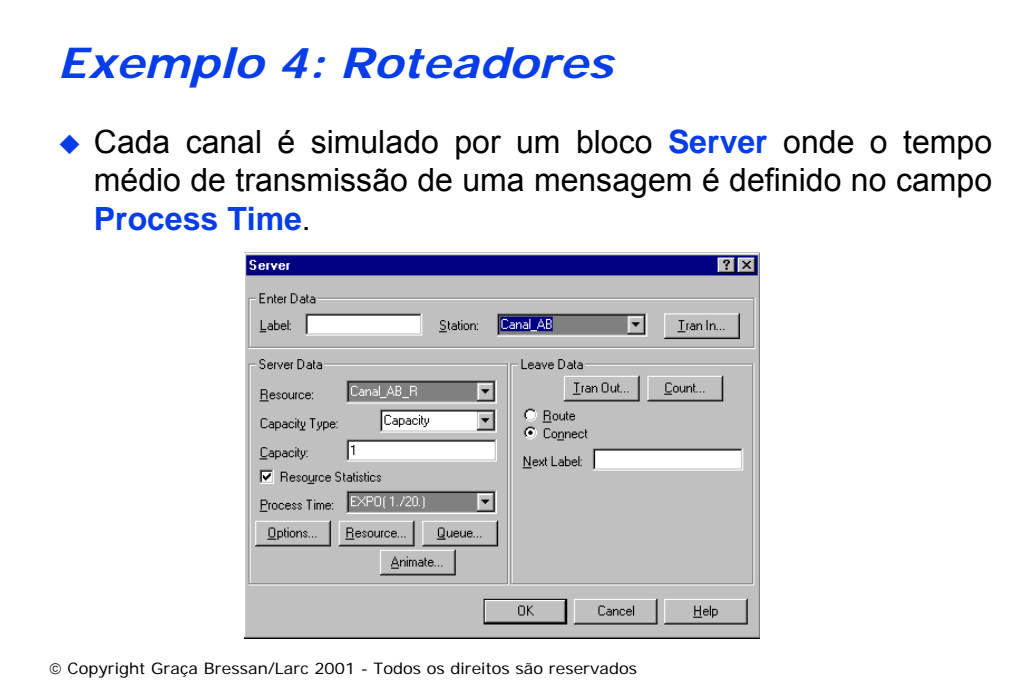

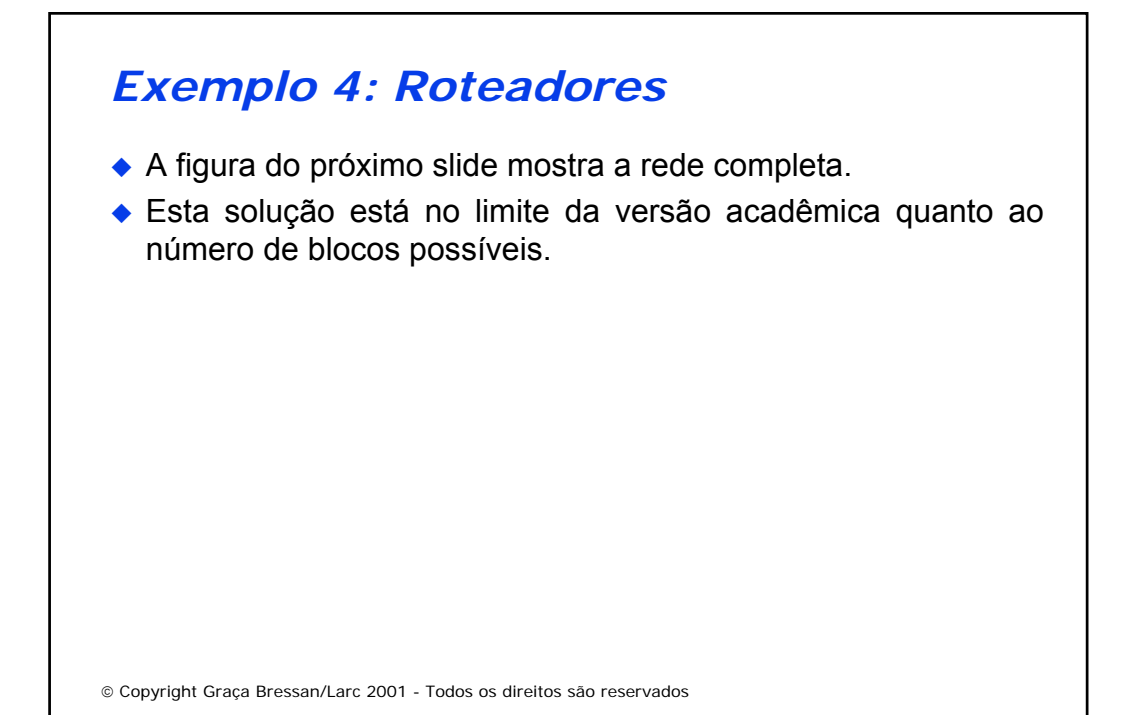

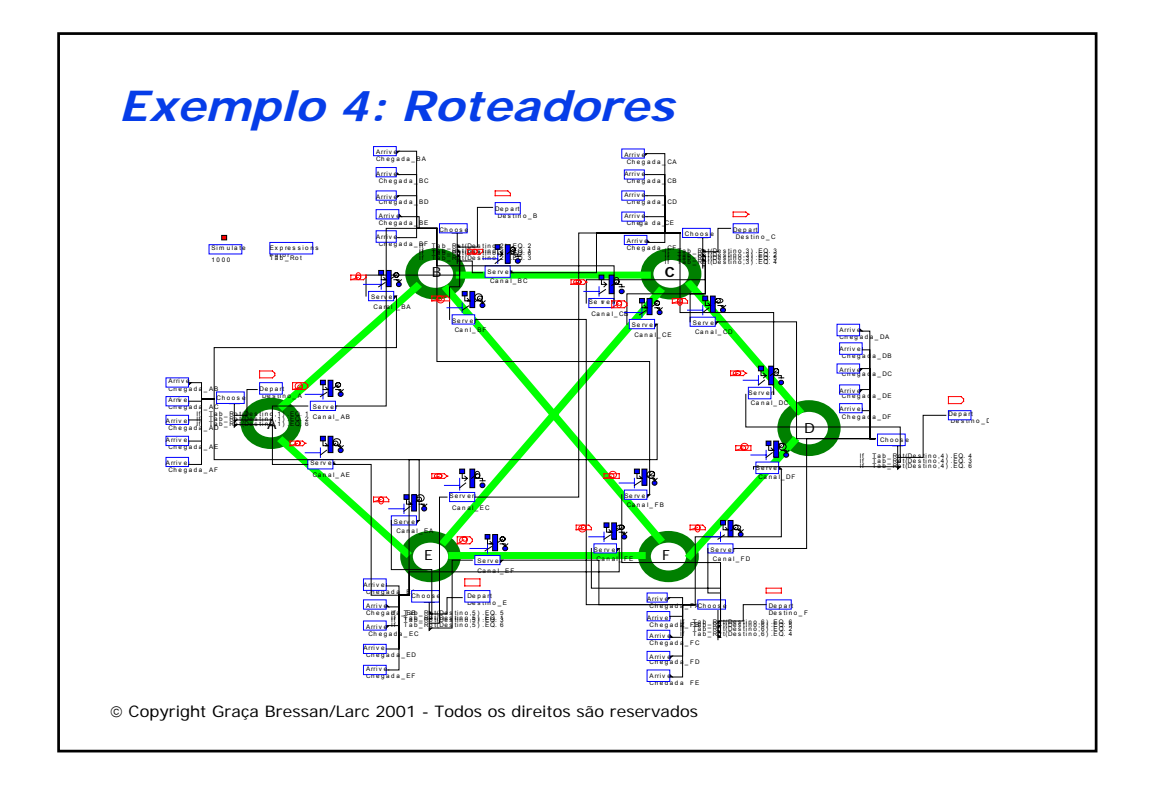

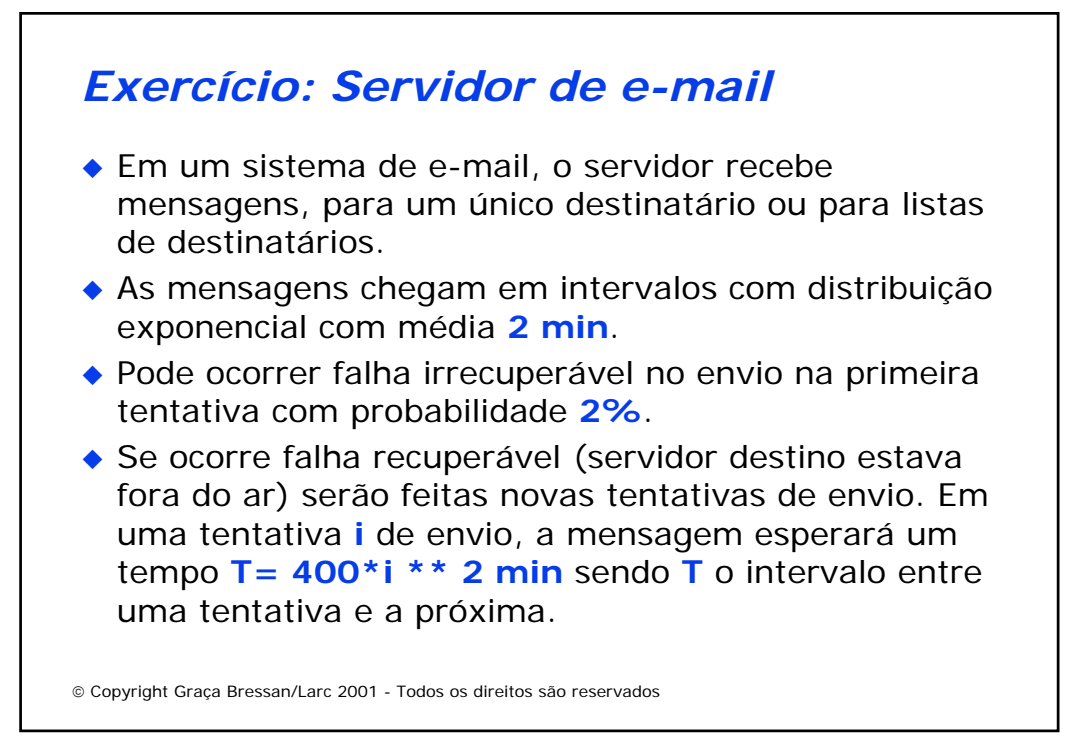

### *Exercício: Servidor de e-mail*

- ◆ 60 <sup>%</sup> das mensagens são para um único destinatário enquanto que **40 %** são para listas com número de destinatários com distribuição exponencial com média 5 e mínimo 1 (**1+EXPO(5)**).
- ◆ O tempo de processamento de uma mensagem em caso de sucesso tem distribuição exponencial com média **1 min**. Parte deste tempo é para localizar o endereço do destinatário e o restante é o tempo de transmissão. Em caso de falha a média é **0,5 min** com distribuição exponencial.

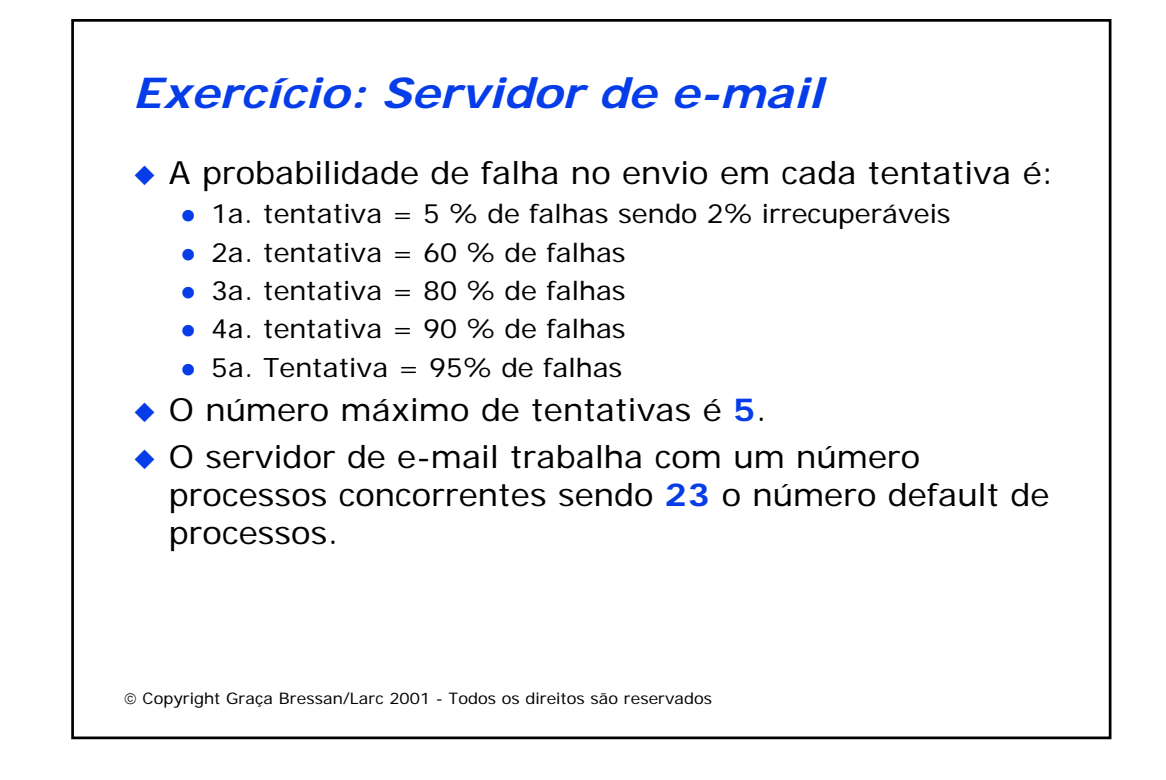

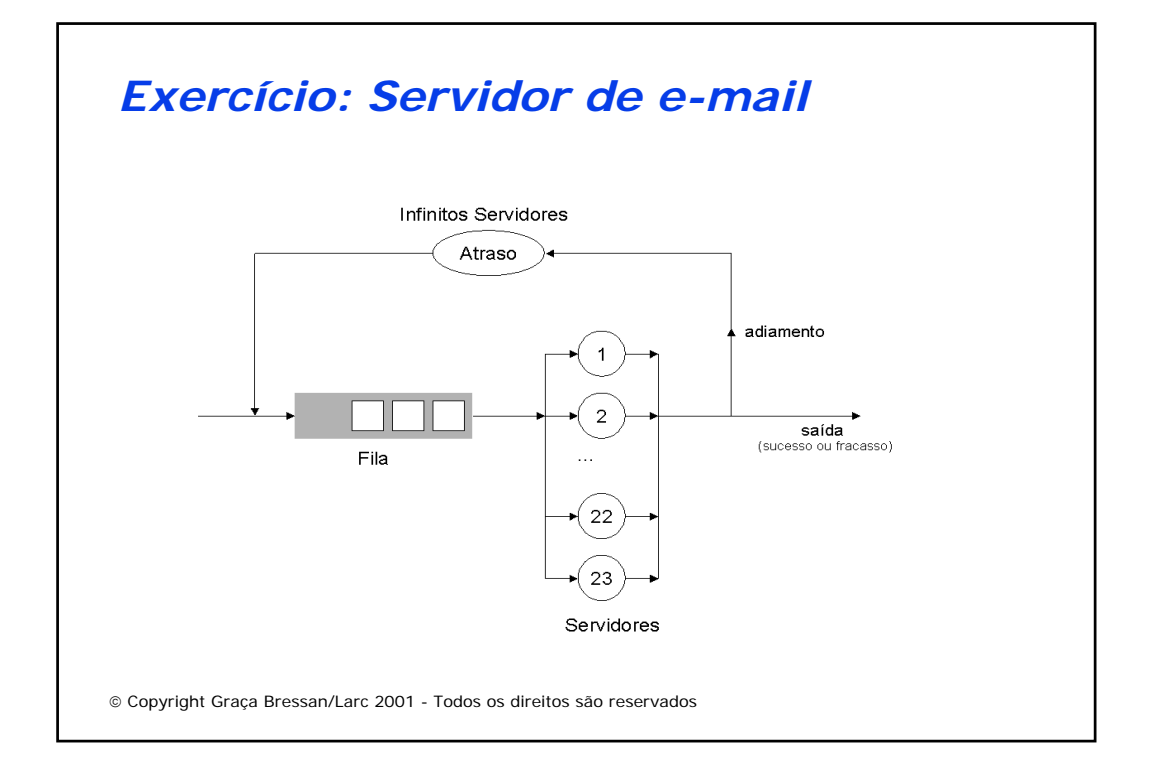

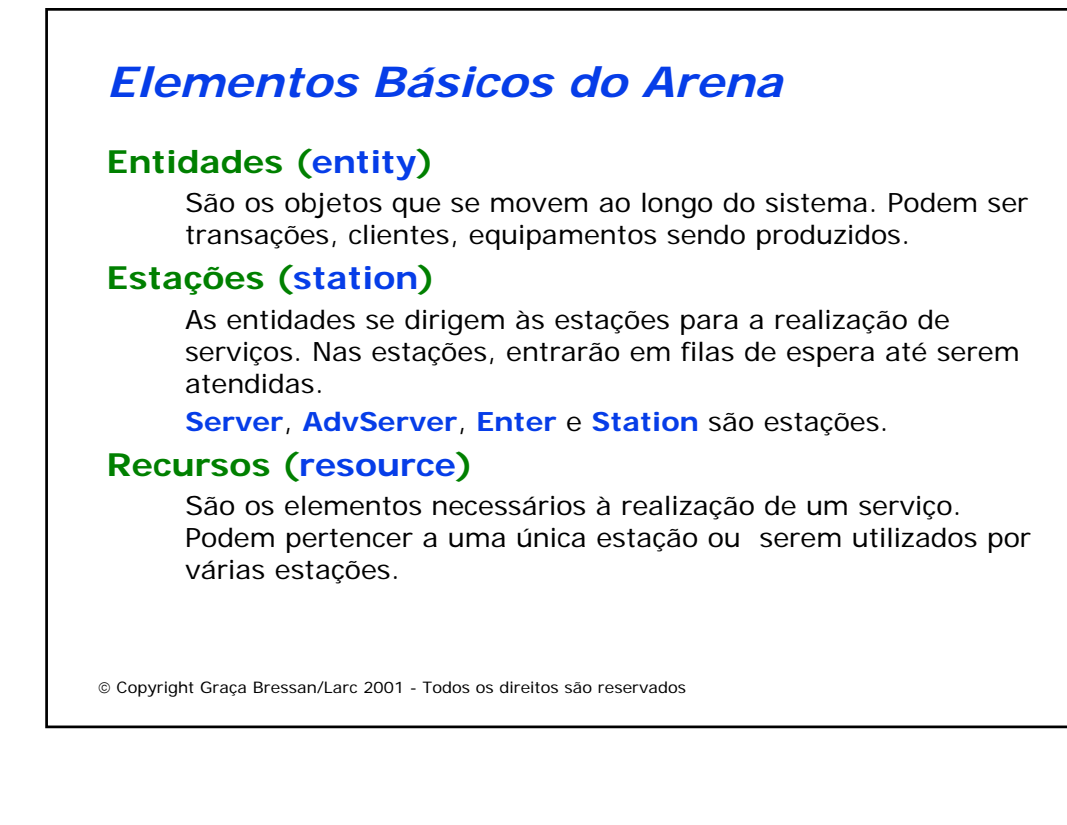

### *Elementos Básicos do Arena*

### **Filas (queue)**

São módulos onde as entidades esperam enquanto aguardam um recurso.

### **Fluxos**

São os caminhos percorridos pelas entidades ao longo do sistema. Os caminhos são definidos através de especificação de rotas, conexões, rótulos, transportadores e esteiras.

### **Painéis de módulos (Templates)**

São arquivos com extensão .tpo que contém um conjunto de módulos. Common.tpo é o que contém os módulos básicos que temos utilizado.

### *Elementos Básicos do Arena*

### **Atributos**

São associados às entidades para registrar algum valor específico da entidade, isto é, acompanham cada entidade individualmente. Por exemplo, um atributo pode registrar o instante em que a entidade foi criada e consultando o atributo na saída sabemos o tempo que a entidade ficou no sistema.

### **Variáveis**

São variáveis globais cujos valores podem ser utilizados ou alterados ao longo da simulação. São diferentes de atributos pois variáveis podem registrar valores comuns a várias entidades.

Copyright Graça Bressan/Larc 2001 - Todos os direitos são reservados

## *Elementos Básicos do Arena*

### **Animação**

Os elementos do modelo podem ser animados por figuras, permitindo a visualização durante a simulação.

### **Seqüências (sequences)**

Pode-se definir uma rota determinada as entidades seguirem entidades seguirem através da definição da seqüência. Entidades pertencentes a seqüências diferentes poderão seguir rotas diferentes a medida que passam por estações. Cada entidade possui dois atributos associados e que podem ser verificados:

NS: Nome da seqüência à qual pertence

IS: Nome da estação atual onde está.

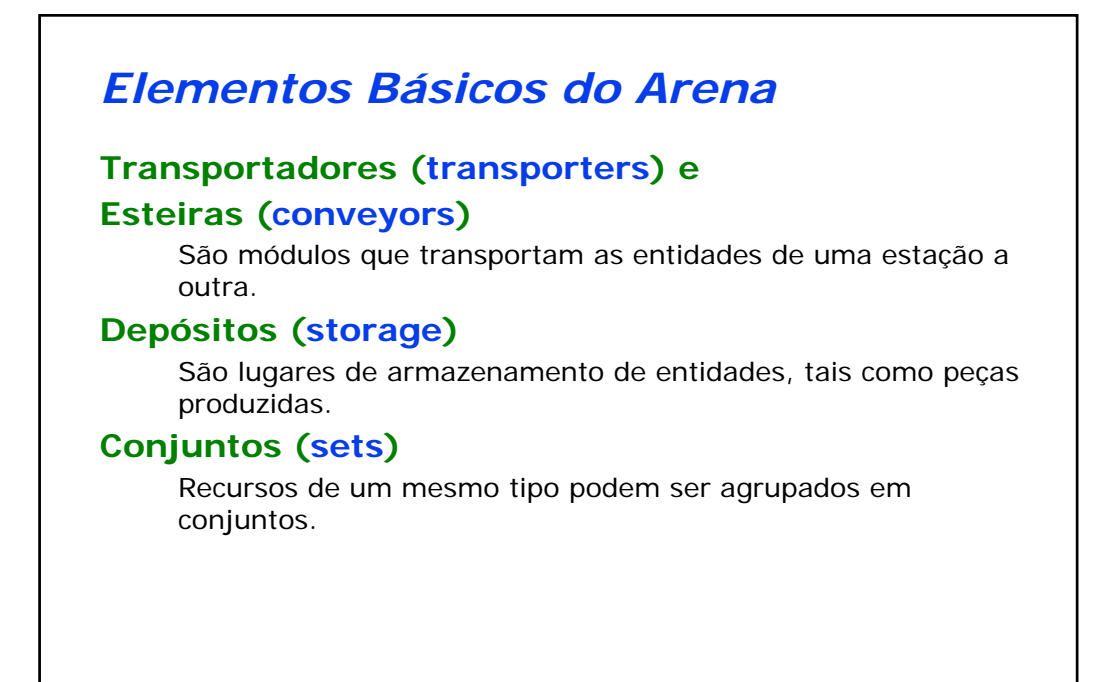

## *Elementos Básicos do Arena*

### **Estatísticas**

São resultados contabilizados pelo Arena durante a simulação e que são apresentados no relatório final.

- **Counters:** contadores de entidades que estão em um determinado módulo do modelo.
- **Tallies:** Grandezas resultantes de observação tais como tempo entre duas estações.
- **Frequencies:** distribuição de freqüência de uma determinada grandeza.
- **Time-persistent:** grandezas que são dependentes do tempo, tais como tamanho de filas.
- **Outputs:** resultados finais de estatísticas e outros valores coletados.

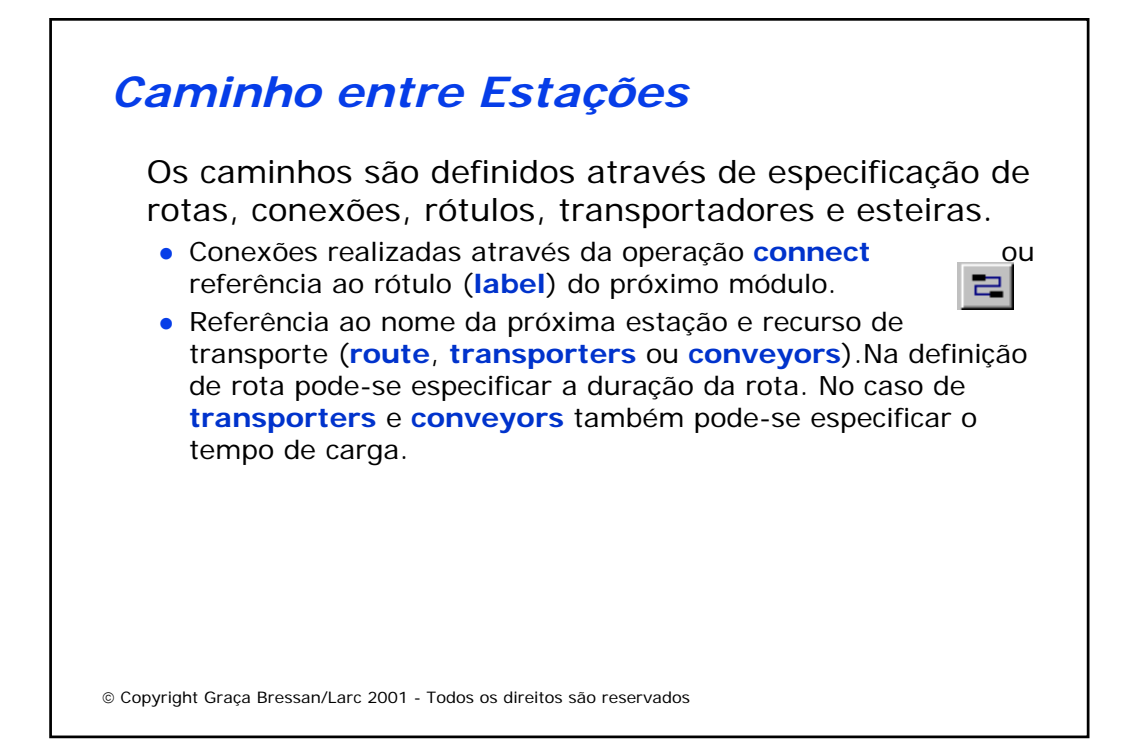

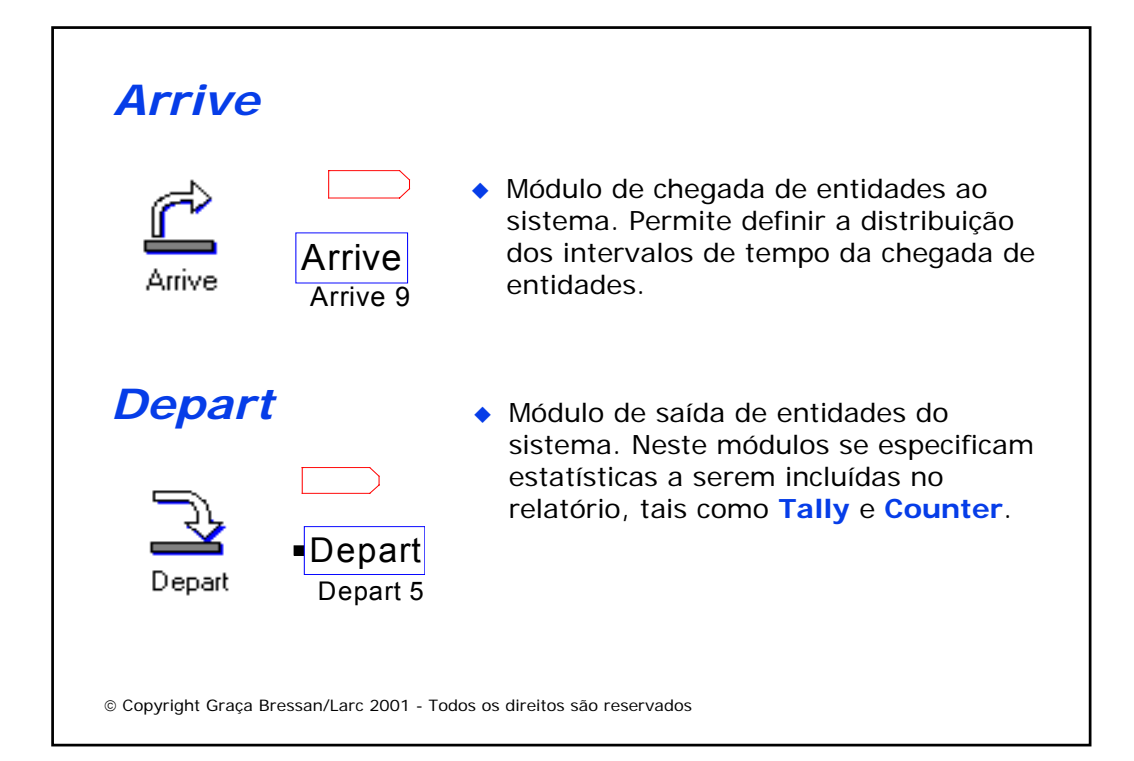

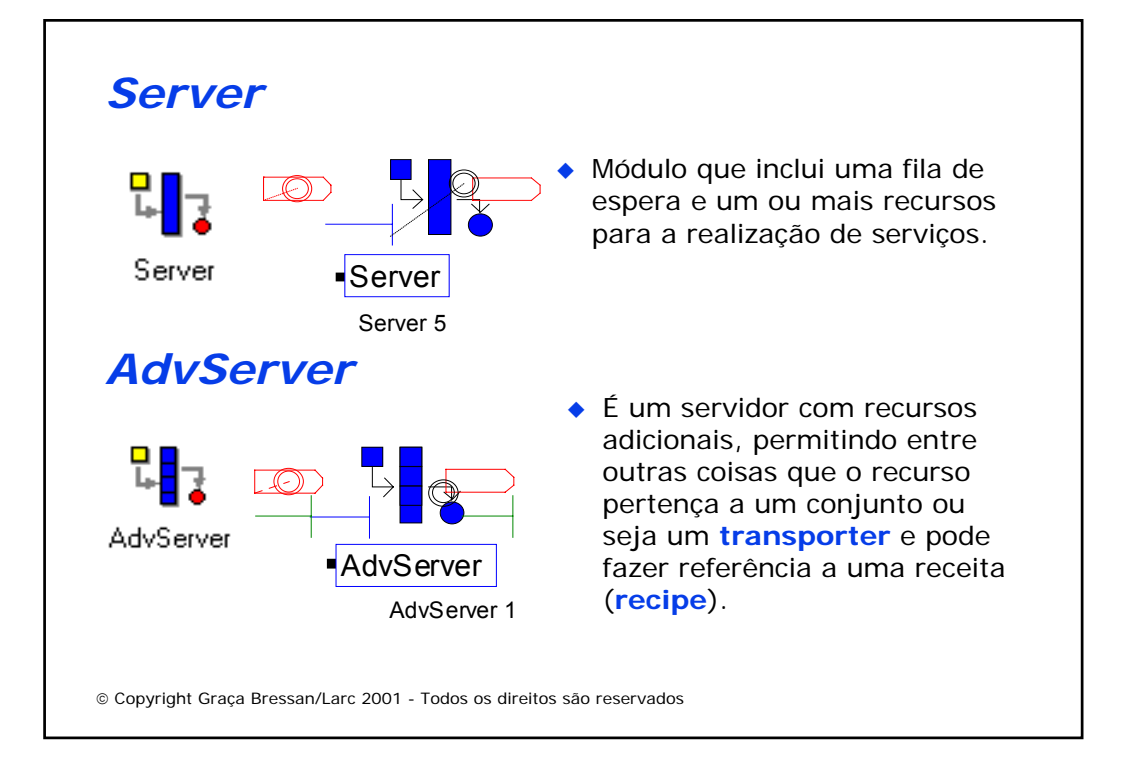

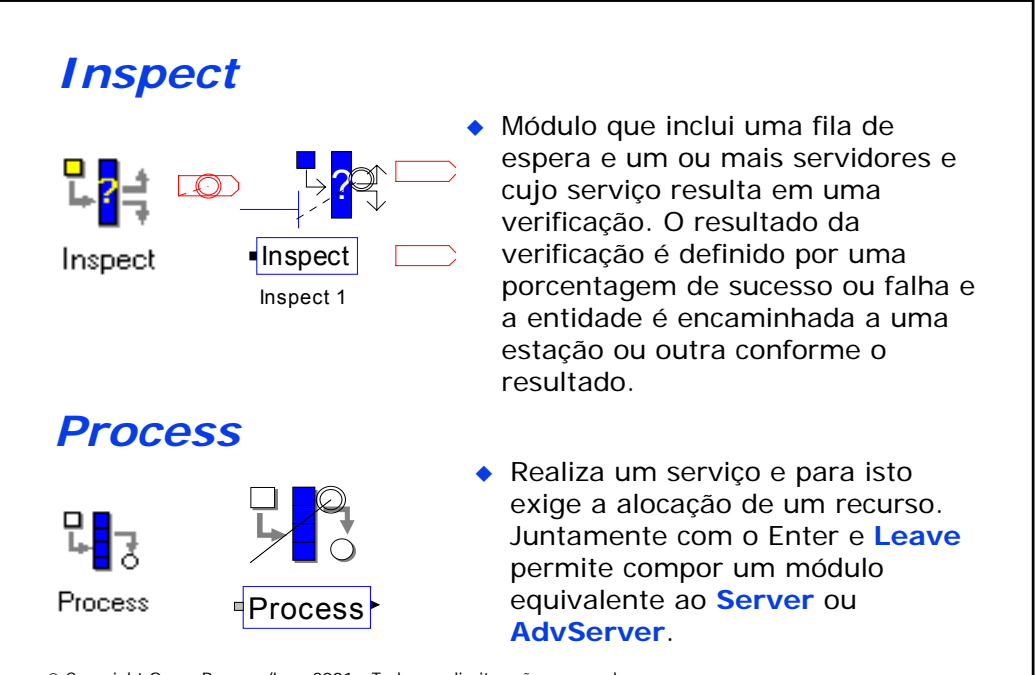

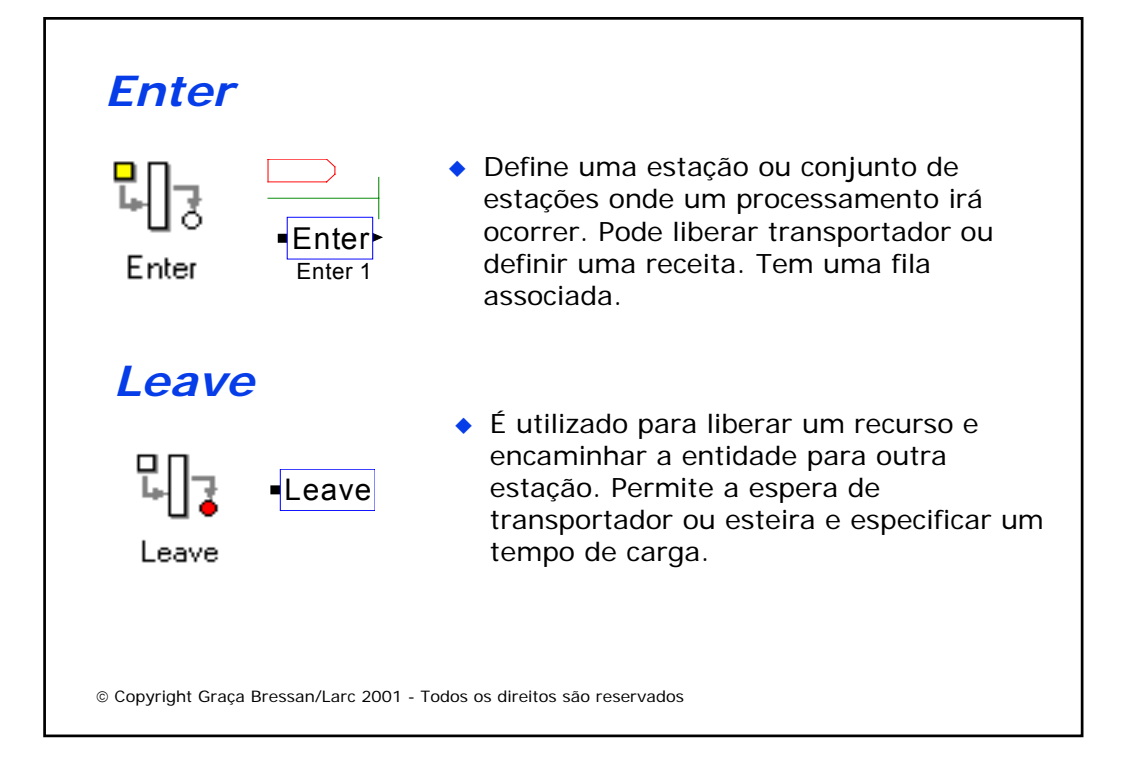

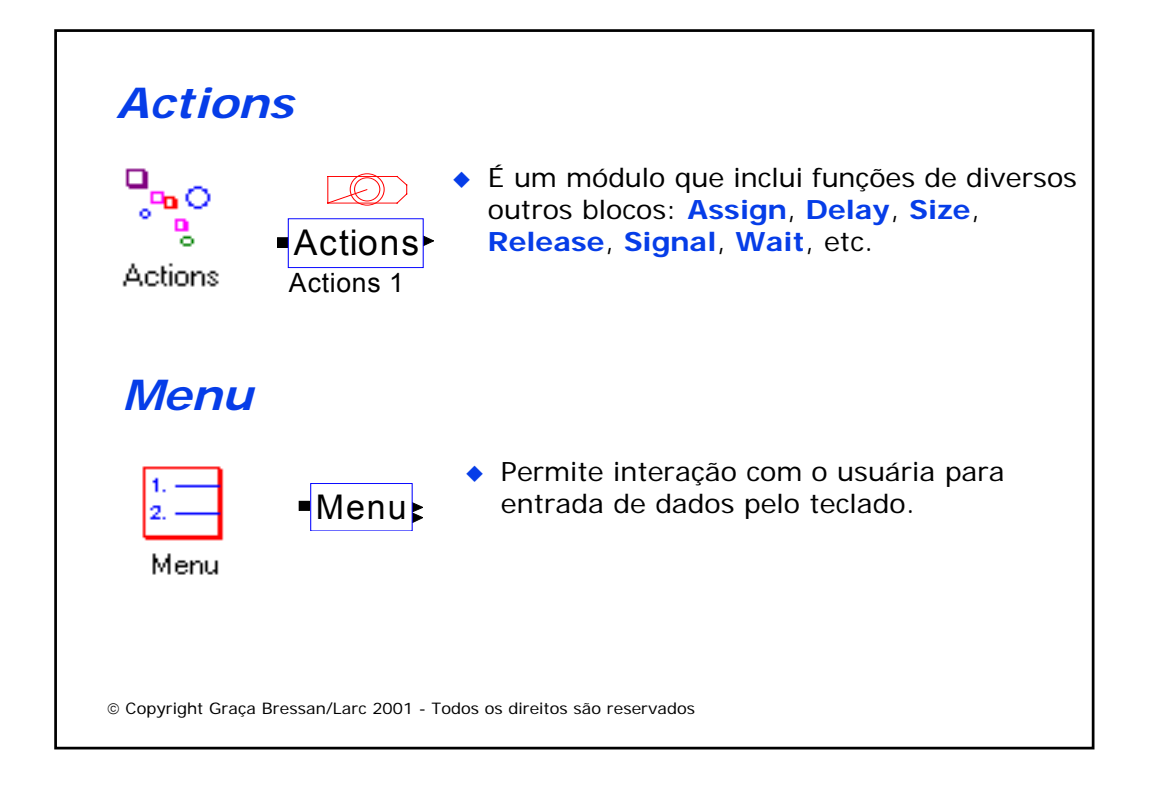

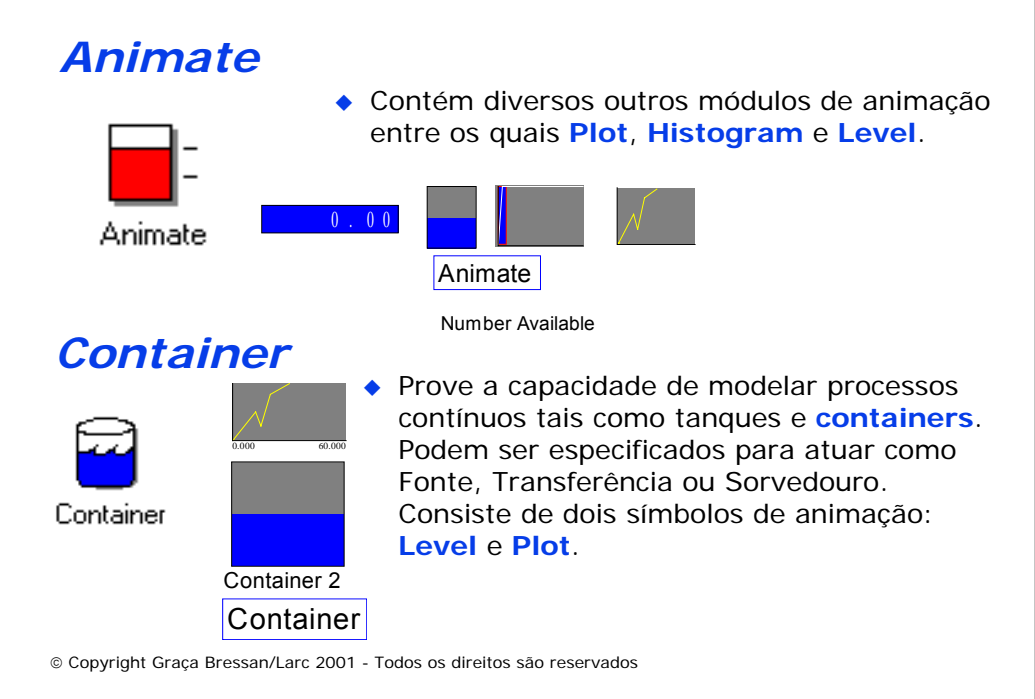

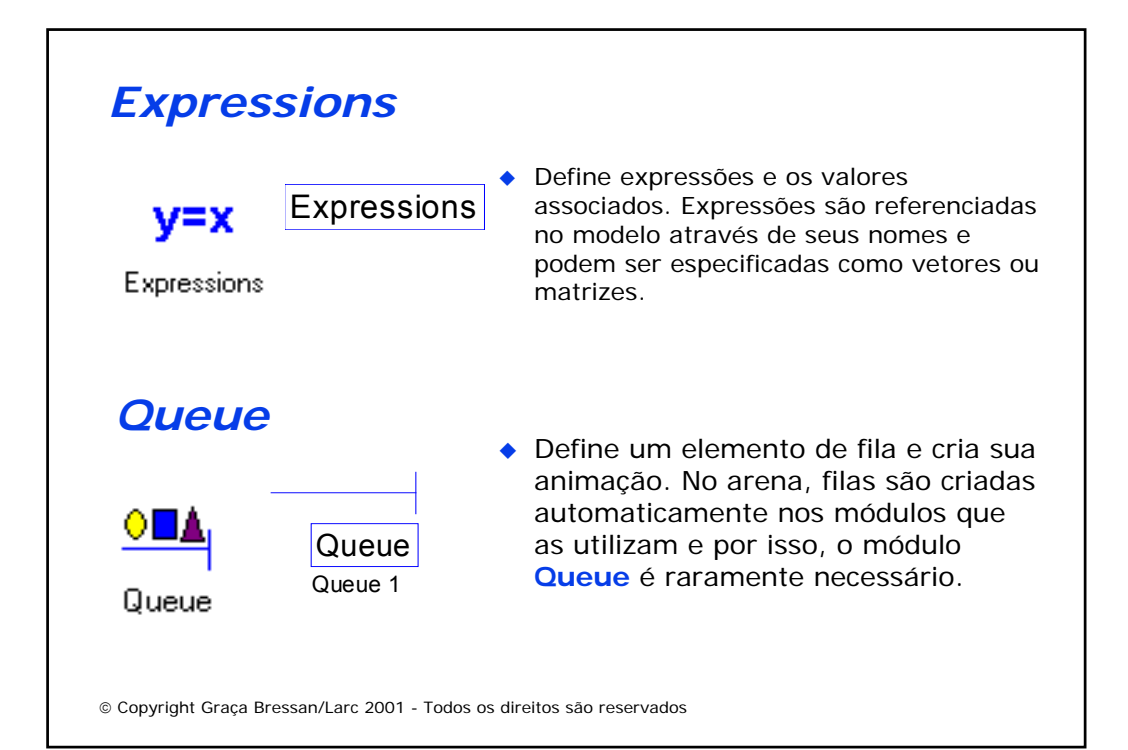

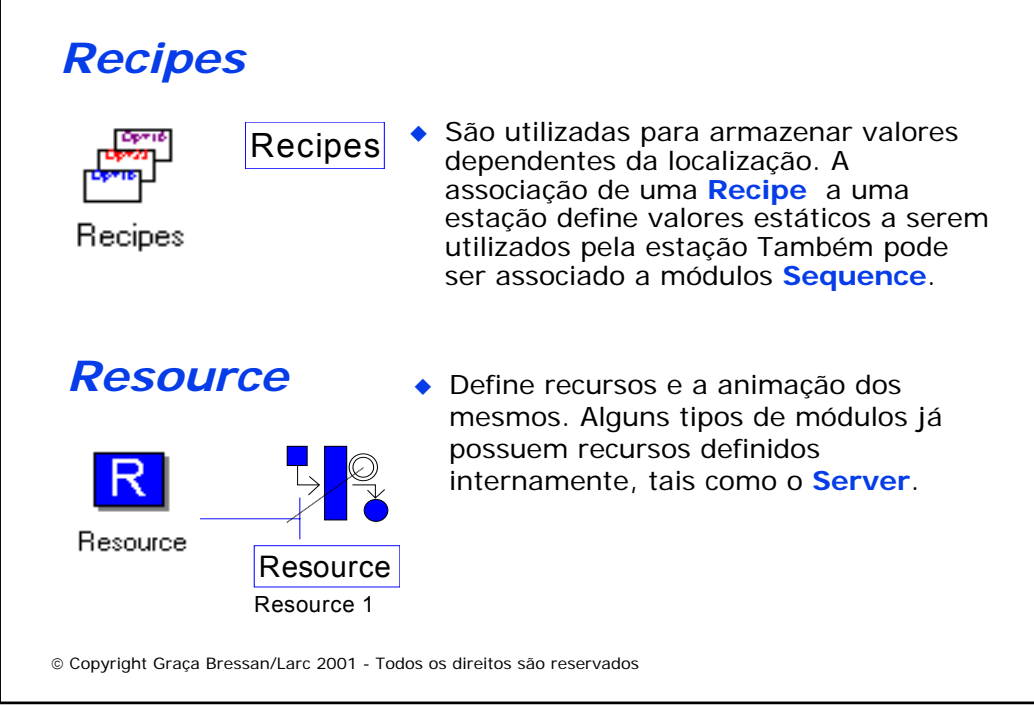

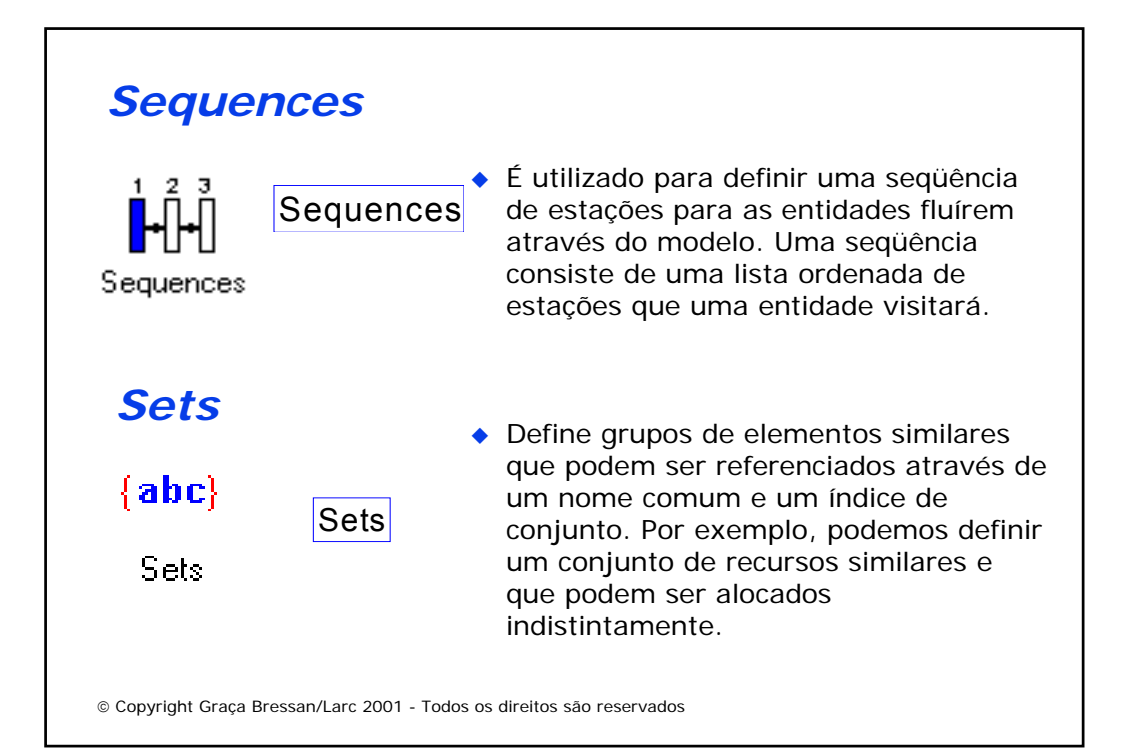

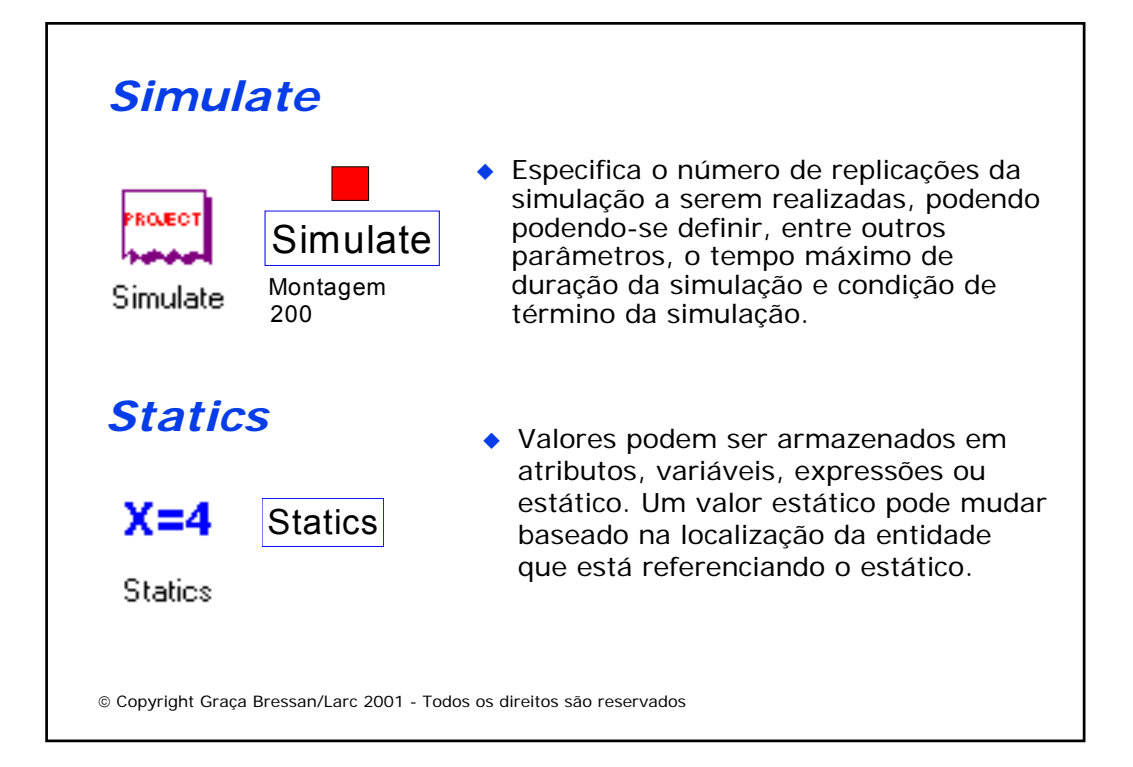

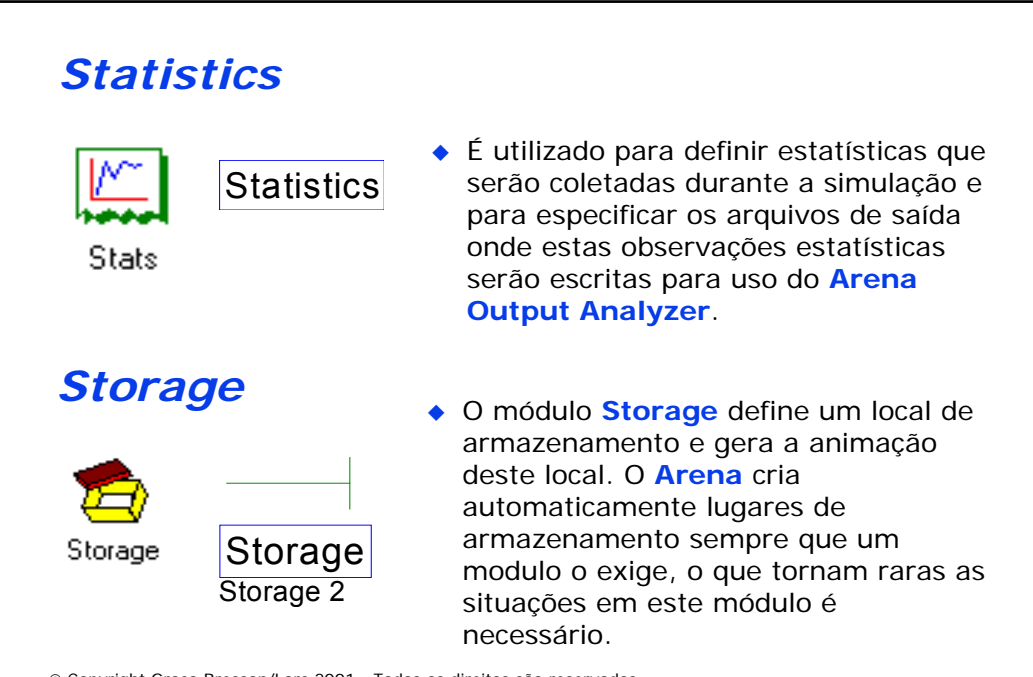

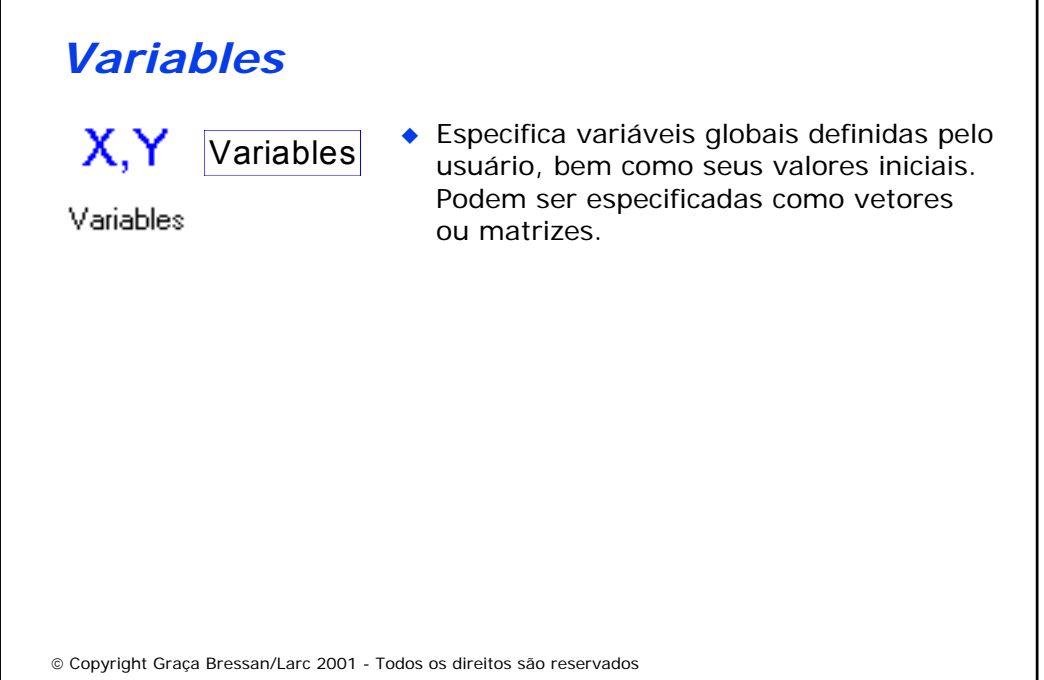

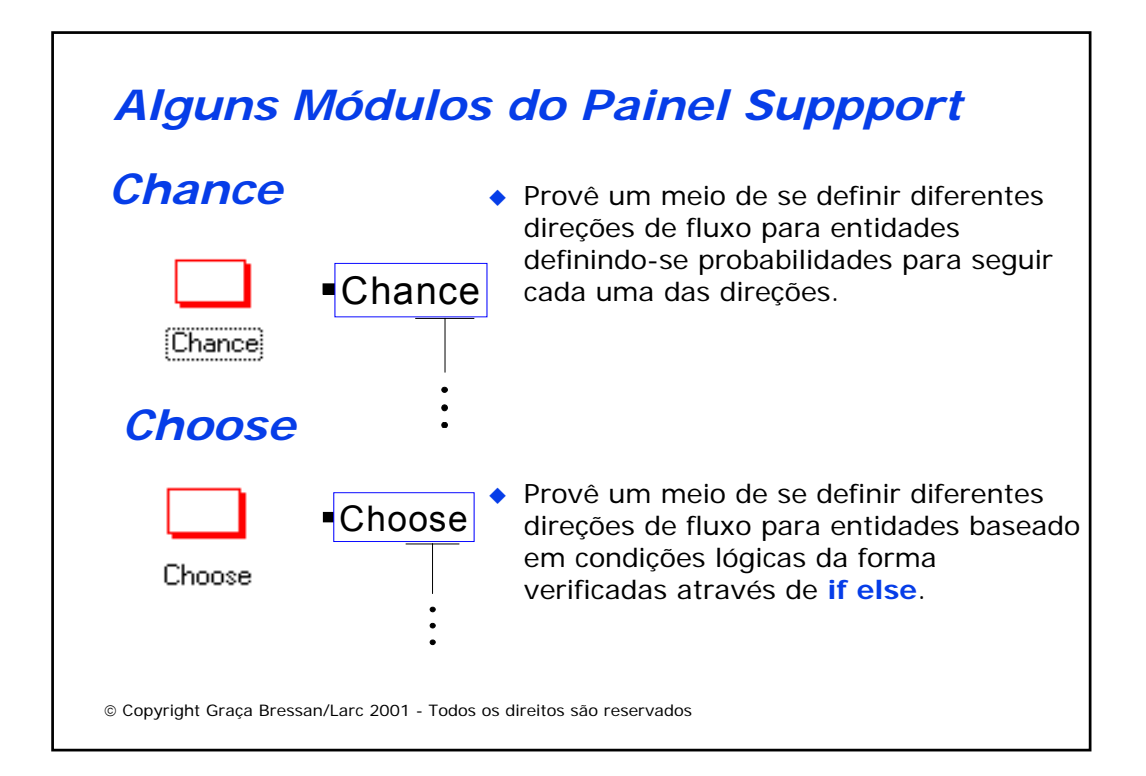

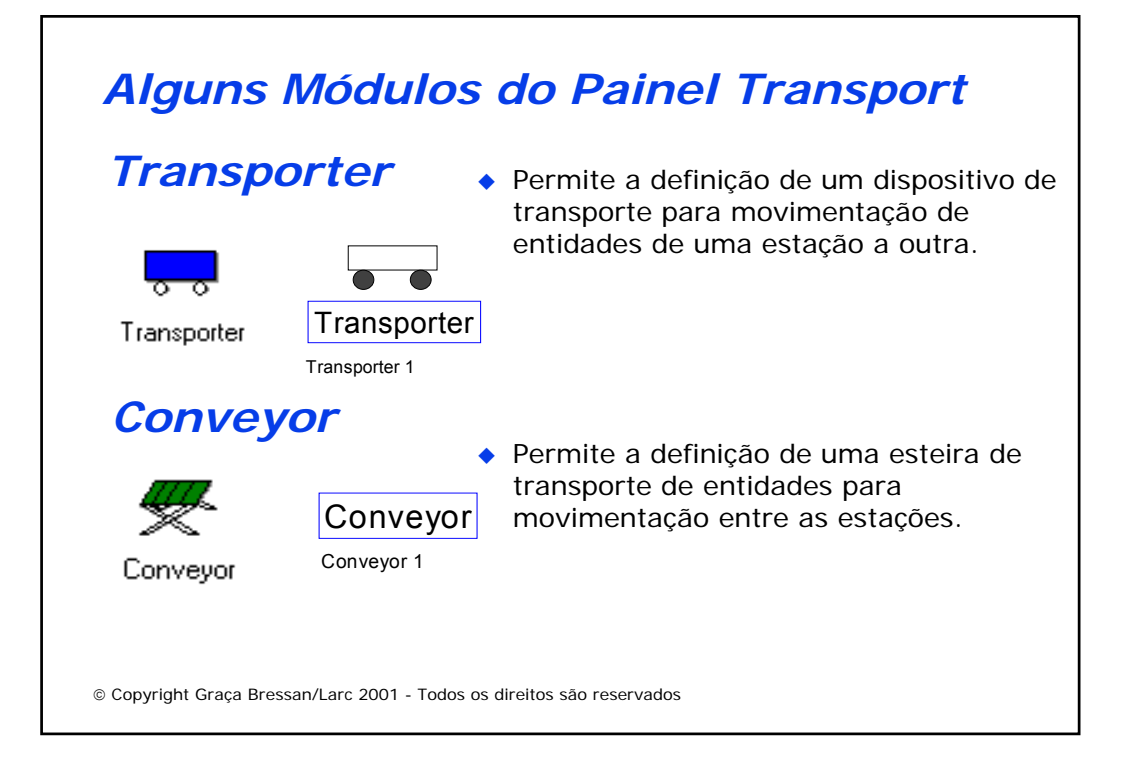

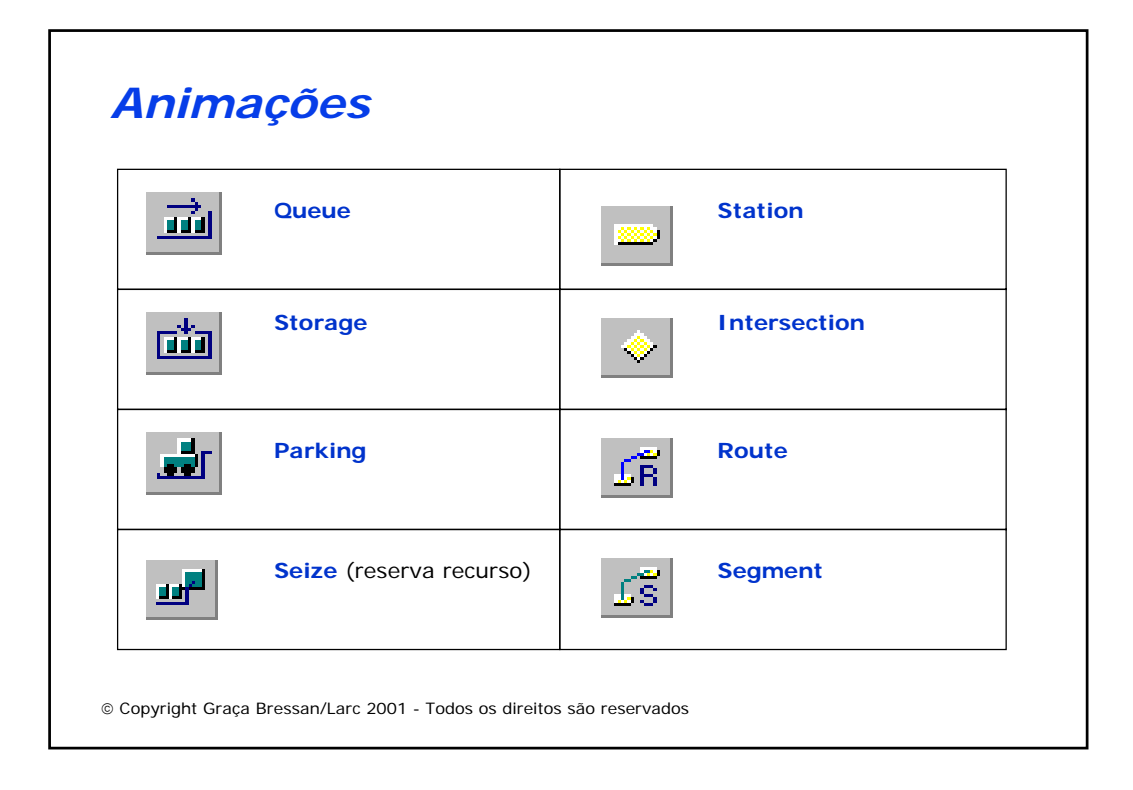

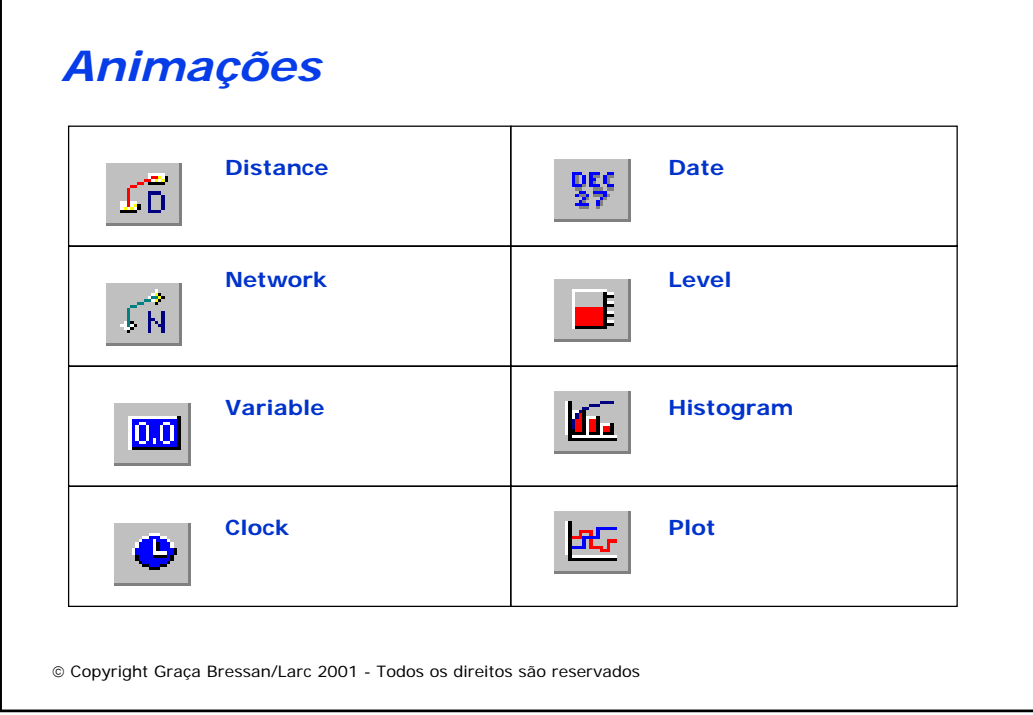

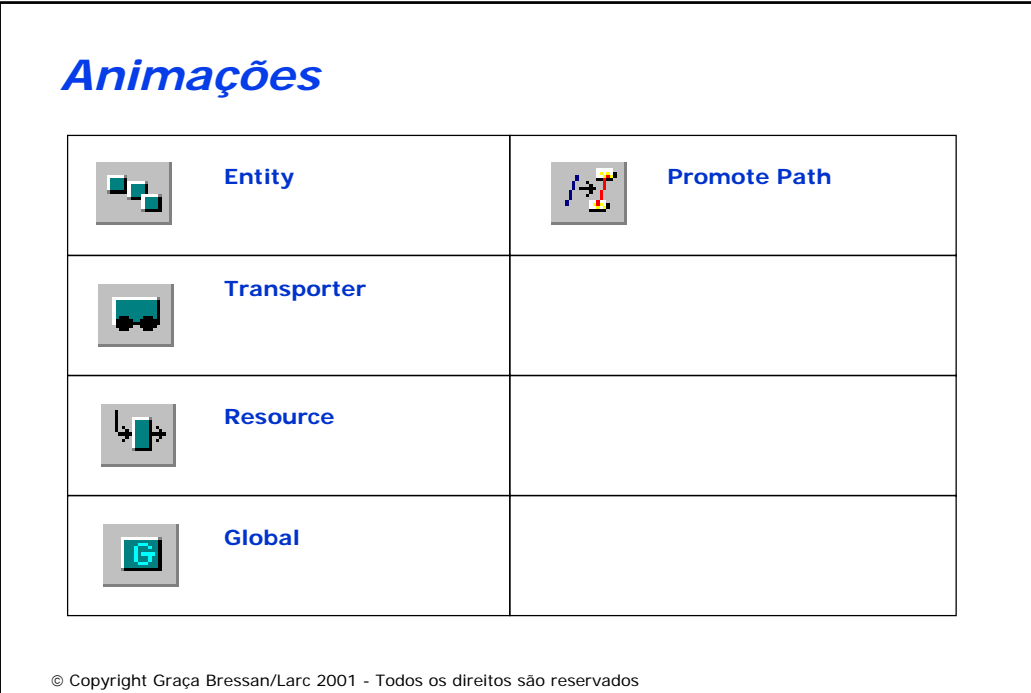

### *Referências*

◆ Kelton, W. D., Sadowski, R. P., Sadowski, D. A., "Simulation with ARENA", WCB McGraw-Hill, ISBN 0- 07-027509-2, 1998. Inclui CD com o ARENA versão 3.01 Acadêmica.

◆ Prado, D. "Usando o ARENA em Simulação", Editora de Desenvolvimento Gerencial, ISBN 85-86948-19-5, 1999. Inclui CD com o ARENA versão 3.2 de demonstração.

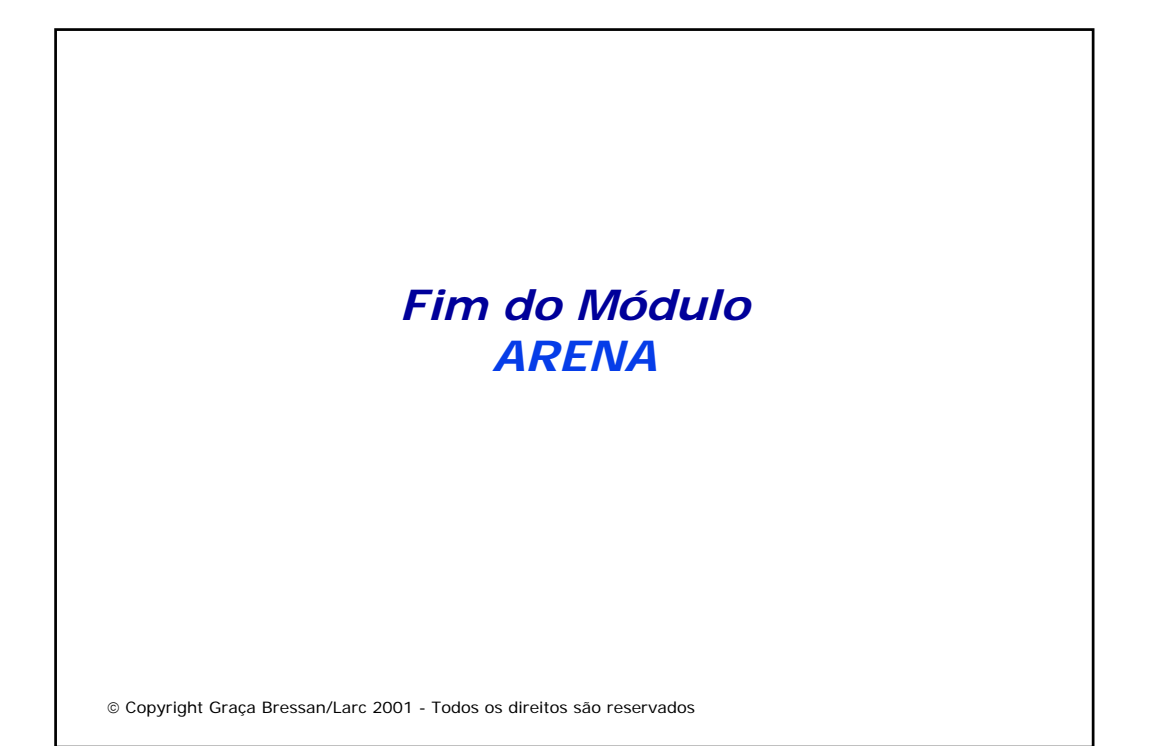